#### **BAB IV**

## **DESKRIPSI KERJA PRAKTEK**

Analisis merupakan cara untuk mengetahui permasalahan berdasarkan data yang telah diperoleh dari hasil studi lapangan selama beberapa waktu. Sedangkan desain sistem merupakan langkah yang harus ditempuh untuk menyajikan sebuah sistem informasi agar dapat mengorganisir permasalahan dengan baik dan jelas.

Sistem yang dibutuhkan oleh perusahaan adalah sebuah sistem yang dapat mengatasi serta memenuhi kebutuhan semua proses yang ada secara terkomputerisasi, sehingga informasi yang dibutuhkan oleh perusahaan dapat dilaksanakan secara efektif dan efisien. Bagi manajemen sistem ini bermanfaat untuk mengendalikan proses input dan output yang terjadi serta menghasilkan informasi penting yang berkaitan tentang aktifitas utama perusahaan.

Dalam koperasi, sistem informasi yang dirancang diharapkan tidak hanya mampu membantu mengurangi permasalahan yang timbul dalam proses bisnis koperasi, tetapi juga dapat mengorganisir proses pembelian dan pejualan yang terjadi serta menghasilkan informasi tentang persediaan, penjualan, pendapatan, dan keuntungan dari proses bisnis yang berjalan dalam 1 periode.

### **4.1 Analisa Sistem**

Seiring dengan perkembangan teknologi informasi yang ada saat ini, berbagai perusahaan sangat membutuhkan sistem pengolahan data yang baik untuk mendukung kegiatan usahanya. Dengan adanya sistem pengolahan data yang baik akan menunjang penyediaan informasi yang sangat dibutuhkan dalam kegiatan yang dilakukan oleh perusahaan.

Koperasi Siswa adalah sebuah unit usaha yang beroperasi dalam bidang perdagangan yang menjual berbagai kebutuhan penunjang kegiatan sekolah untuk siswa dan guru, seperti buku tulis, pena, penggaris, maupun kebutuhan pokok harian seperti keperluan sabun, susu formula, dan aneka jajanan. Selain menyediakan kebutuhan sekolah dan harian, Koperasi Siswa juga menjual buku KBM yang disediakan di awal tahun ajaran baru.

Dalam melakukan transaksi pembelian dan penjualan, pencatatan transaksi di Koperasi Siswa secara manual menggunakan media buku untuk mencatat transaksi, baik pembelian maupun penjualan. Pencatatan manual yang dilakukan hanya dapat menghasilkan informasi jumlah omzet pada periode tertentu. Dengan pencatatan tersebut, buku KBM yang tidak laku dijual atau sudah tidak ada yang membeli lagi, kadang terlambat diketahui dan dikembalikan ke *supplier* (retur buku). Pengurus Koperasi Siswa memerlukan lebih banyak informasi untuk melakukan evaluasi transaksi koperasi. Keterbatasan ini menyebabkan pengurus mengalami kendala untuk mengetahui jumlah stok yang tersedia dan pendapatan yang diperoleh.

Berdasarkan uraian tersebut, Koperasi Sekolah memerlukan suatu sistem informasi pembelian dan penjualan yang dapat menghasilkan informasi lengkap untuk mendukung evaluasi transaksi pembelian dan penjualan serta persediaan barang. Informasi yang dihasilkan ini dapat menyelesaikan kendala yang terjadi di Koperasi Siswa

#### **4.1.1** *Document Flow* **Pembelian Barang**

Koperasi Siswa memiliki persediaan barang yang terdiri dari 3 (tiga) jenis, yaitu barang umum, alat tulis kantor (ATK), dan buku KBM. Prosedur pembelian barang yang ada di Koperasi Siswa adalah sebagai berikut:

- 1. Pembelian barang umum, barang dihantarkan oleh *supplier* ke KS dan diserahkan ke Admin. Admin memeriksa apakah ada persediaan yang mengalami kerusakan atau kadaluarsa dan perlu diretur. Jika ada, Admin membuat nota retur untuk diserahkan ke *supplier*. Kemudian Admin mencatatkannya ke laporan persediaan dan membayarkan pembelian stok barang ke *supplier*.
- 2. Pembelian buku KBM, *supplier* terlebih dahulu mengkonfirmasi kesesuaian buku yang akan digunakan ke guru KBM yang bersangkutan. Setelah guru menyetujui, guru KBM membuat daftar usulan buku untuk diberikan ke *supplier*, kemudian *supplier* membuat faktur pengiriman untuk diserahkan ke Admin KS. Pembayaran pembelian buku KBM terjadi setelah semua buku sudah terjual. SURABAYA
- 3. Kemudian Admin melakukan rekapitulasi pembelian baang dalam laporan persediaan selama 1 bulan dan diserahkan ke Pembina untuk melihat jumlah barang yang sering dipasok kembali oleh koperasi.

*Document flow* dari transaksi pembelian barang koperasi digambarkan dalam skema alur proses data seperti pada Gambar 4.1.

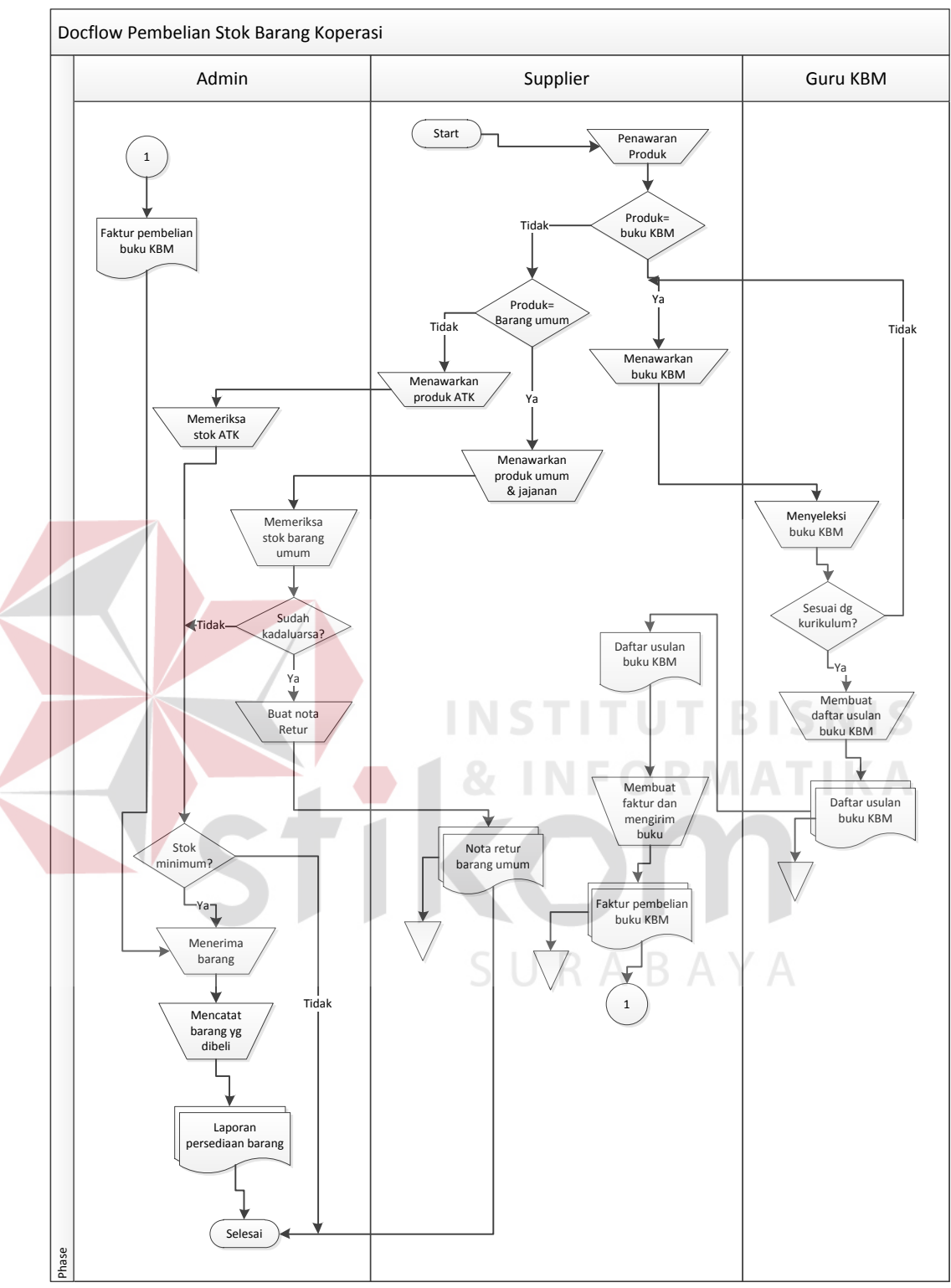

Gambar 4.1 Diagram *Doc Flow* Pembelian Barang

### **4.1.2** *Document Flow* **Penjualan Barang**

Koperasi Siswa melayani penjualan secara tunai maupun kredit. Prosedur transaksi penjualan yang terjadi di Koperasi Siswa adalah sebagai berikut:

- 1. Transaksi penjualan tunai dimulai ketika konsumen melakukan pembelian tunai, kemudian diserahkan Admin (kasir) untuk dihitung jumlah harganya. Admin akan mencatat barang yang dibeli dalam nota penjualan tunai, dimana nota penjualan yang dibuat oleh Admin sebanyak 2 (dua) rangkap. Rangkap 1 untuk konsumen dan rangkap 2 untuk disimpan oleh Admin sebagai arsip. Dalam penjualan tunai berlaku untuk semua barang, termasuk penjualan buku KBM.
- 2. Transaksi penjualan kredit di Koperasi Siswa dilayani untuk konsumen guru dan karyawan (anggota). Diawali ketika konsumen melakukan pembelian secara kredit, kemudian Admin menghitung jumlah pembeliannya dan mencatatkan ke dalam buku lembaran khusus kredit sesuai dengan nama konsumen guru atau karyawan tersebut. Pada saat pencatatan penjualan kredit, bagi konsumen yang baru melakukan pembelian kredit langsung dibuatkan lembar baru dan langsung menjadi anggota.
- 3. Khusus untuk penjualan buku KBM. Ketika konsumen siswa melakukan pembelian buku secara satuan, Admin akan menghitung dan mencatat dalam nota penjualan tunai. Untuk konsumen siswa yang melakukan pembelian secara kolektif melalui bendahara masing-masing kelas, Admin akan menghitung mencatatnya termasuk ke dalam buku lembaran khusus kredit dan langsung mendaftarkan bendahara kelas sebagai anggota Koperasi Siswa. Dalam hal ini, bendahara kelas tersebut dianggap sebagai karyawan.
- 4. Berdasarkan arsip nota penjualan tunai dan buku lembaran penjualan tunai, Admin mencatatkan hasil penjualan tunai kedalam buku Laporan Penjualan Harian untuk mengetahui pendapatan penjualan harian pada hari tersebut.
- 5. Setelah itu Admin akan melakukan rekapitulas Laporan Penjualan selama 1 bulan yang diserahkan kepada Pembina untuk mengetahui jumlah penjualan barang dan sisa persediaan barang koperasi.

*Document flow* pada transaksi penjualan barang ini digambarkan dalam skema alur proses penjualan barang seperti pada Gambar 4.2 berikut:

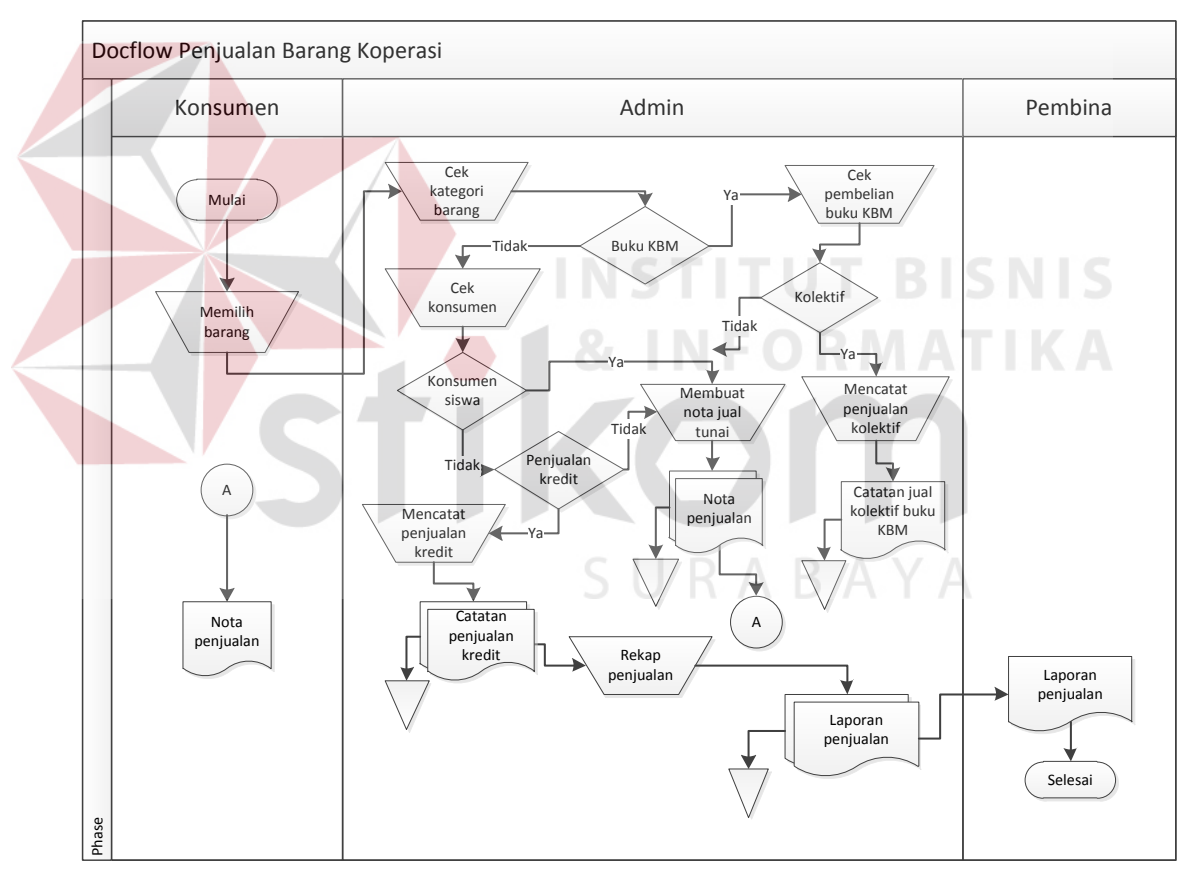

Gambar 4.2 Diagram *Document Flow* Penjualan Barang

#### **4.1.3** *Document Flow* **Pembayaran Barang Umum dan ATK**

Pembayaran terhadap transaksi penjualan ini dilakukan untuk pembelian terhadap barang selain buku KBM (barang umum dan ATK) yang disediakan oleh Koperasi Siswa. Adapun proses pembayaran penjualan barang umum dan ATK sebagai berikut:

- 1. Pembayaran terhadap penjualan tunai dilakukan setelah Admin menghitung total harga barang yang dibeli, konsumen memberikan bukti pembayaran berupa uang tunai sejumlah total harga ke Admin. Kemudian Admin mencatatnya dalam nota pembayaran penjualan tunai yang dibuat dalam 2 rangkap, lembar 1 untuk diberikan kepada konsumen dan lembar 2 untuk disimpan sebagai arsip.
- 2. Pembayaran terhadap penjualan kredit terjadi ketika konsumen anggota melakukan pembayaran terhadap kreditnya. Admin memeriksa buku penjualan kredit dan menghitung jumlah kredit yang ditanggung oleh konsumen. Konsumen memberikan bukti pembayaran berupa uang tunai sebanyak jumlah kredit yang akan dibayar ke Admin. Kemudian Admin merekap pembayaran ke dalam buku penjualan kredit dan mencatat transaksinya kedalam Laporan Penjualan Harian.
- 3. Setelah itu Admin melakukan rekapitulasi pembayaran penjualan barang yang terjadi selama 1 bulan dalam Laporan Penjualan yang diserahkan kepada Pembina untuk mengetahui jumlah penghasilan selama 1 bulan.

*Document Flow* pembayaran pada transaksi penjualan barang umum dan ATK telah digambarkan dalam skema alur proses pembayaran barang umum dan ATK yang dapat dilihatseperti pada Gambar 4.3.

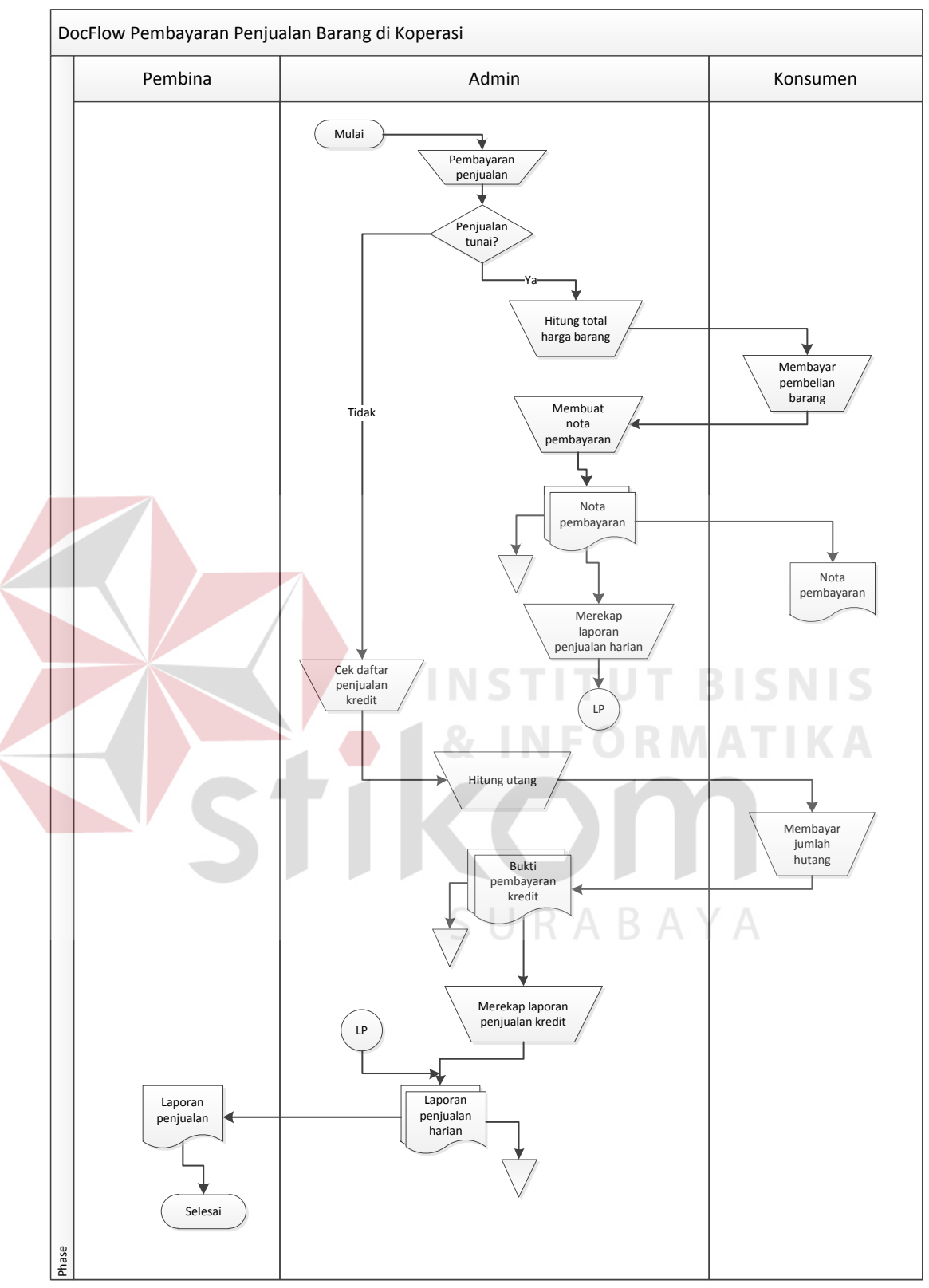

Gambar 4.3 Diagram *Document Flow* Pembayaran Barang

#### **4.1.4** *Document Flow* **Pembayaran Buku KBM**

Pembayaran penjualan ini dilakukan terhadap penjualan buku KBM secara kredit. Adapun skema proses pembayaran buku KBM sebagai berikut:

- 1. Pembayaran penjualan buku KBM diawali ketika Admin memeriksa jumlah penjualan buku KBM di buku Penjualan Kredit. Penjualan yang belum lunas, Admin akan merekap jumlah kekurangan bayar kemudian kemudian membuatkan nota bayar buku KBM. Admin menagihkan kurang bayar buku KBM ke konsumen, yaitu bendahara kelas, dan total kekurangan pembayarannya dibayarkan oleh bendahara kelas. Setelah dibayarkan, Admin merekap pembayaran buku KBM dalam Laporan Penjualan Harian dan buku Laporan Penjualan Kredit.
- 2. Setelah semua pembayaran buku telah lunas dari konsumen, Admin memeriksa persediaan buku yang tersisa untuk dikembalikan. Admin membuat nota retur buku KBM yang akan diretur sebanyak 2 rangkap. Rangkap 1 diserahkan bersama buku KBM yang diretur ke *supplier* buku KBM, rangkap 2 disimpan untuk arsip persediaan. Kemudian Admin membayarkan total pendapatan dari penjualan buku KBM yang laku terjual, jumlah pembayaran yang disetorkan ke *supplier* berdasarkan harga agen dari *supplier*.
- 3. Setelah itu berdasarkan Laporan Penjualan Harian, Admin melakukan rekapitulasi pembayaran dan persediaan barang selama 1 bulan dalam Laporan Penjualan yang akan diserahkan ke Pembina untuk mengetahui jumlah pendapatan dari penjualan buku KBM.

*Document* flow dari transaksi pembayaran buku KBM digambarkan dalam skema alur data proses pembayaran buku KBM seperti pada Gambar 4.4.

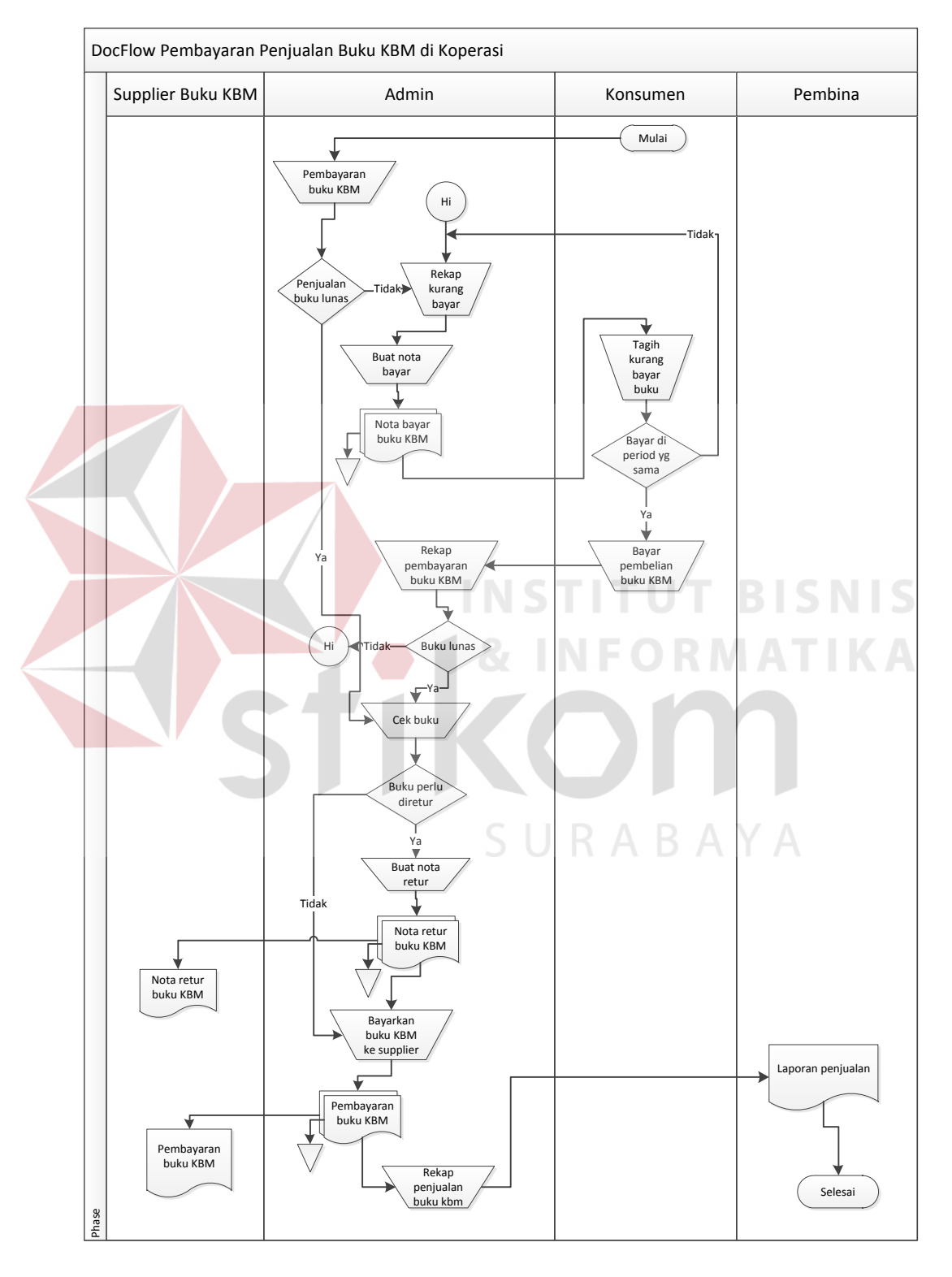

Gambar 4.4 Diagram *Document Flow* Pembayaran Buku KBM

### **4.1.5** *Document Flow* **Pembuatan Laporan**

Pembuatan laporan dilakukan dengan merekapitulasi semua catatan pembelian dan penjualan, setelah semua transaksi telah selesai dan dicatatkan. Prosedurnya pembuatan laporan adalah sebagai berikut:

- 1. Sebelum melakukan rekapitulasi pembelian, Admin terlebih dahulu memeriksa nota pembelian barang dikurangi dengan retur barang yang diketahui cacat sehingga diketahui pembelian bersih stok barang, kemudian pembelian tersebut ditambahkan dengan sisa persediaan yang dimiliki. Rekapitulasi barang khusus buku KBM dilakukan Admin dengan memeriksa faktur pengiriman buku KBM yang diterima, karena pembayaran terhadap pembelian buku KBM terjadi setelah semua buku telah laku terjual, sehingga pembelian buku KBM ini bersifat hutang (kredit). Setelah itu Admin membuat laporan persediaan stok barang dan buku KBM yang dalam praktiknya dicatatkan dalam laporan persediaan yang terpisah.
- 2. Untuk melakukan rekapitulasi penjualan stok barang non buku KBM, Admin lebih dahulu melakukan rekap nota penjualan tunai dan catatan penjualan kredit yang belum lunas. Begitu juga dengan rekapitulasi penjualan buku KBM, Admin akan melakukan rekap terhadap catatan penjualan buku KBM yang telah lunas maupun yang belum lunas. Catatan penjualan langsung tunai dan kredit ini dicatatkan dalam Laporan Penjualan selama satu bulan.
- 3. Untuk melakukan rekapitulasi pendapatan, lebih dahulu Admin melakukan rekap informasi nilai persediaan stok barang non buku KBM yang dimiliki dan melakukan rekap informasi nilai nota penjualan tunai stok barang yang diperoleh selama satu bulan. Sedangkan untuk melakukan rekapitulasi

pendapatan terhadap penjualan buku KBM, Admin lebih dahulu melakukan rekap nilai persediaan buku KBM berdasarkan harga agen dan harga jual. Kemudian Admin melakuan rekap terhadap nilai penjualan buku KBM yang telah lunas dan yang belum lunas. Setelah itu Admin membuat Laporan Pendapatan yang diperoleh selama satu bulan.

4. Admin melakukan rekapitulasi persediaan barang berdasarkan catatan penjualan harian yang terjadi selama satu bulan dan faktur pengembalian barang yang dikeluarkan oleh KS sehubungan adanya barang yang memiliki cacat produksi atau distribusi. Kemudian Admin memasukkan ke dalam Laporan Persediaan.

Dari semua transaksi yang dijalankan akan diperoleh keuntungan. Untuk membuat laporan keuntungan, Admin lebih dahulu melakukan rekap total nilai penjualan barang baik barang buku KBM maupun non buku KBM berdasarkan harga agen dan rekap total nilai perjualan barang berdasarkan harga jual yang diperoleh selama satu bulan. Informasi tersebut didapatkan dari Laporan Pendapatan.

*Document flow* dari proses pembuatan laporan pada koperasi siswa digambarkan dalam skema *document flow* pembuatan laporan pembelian dan penjualan barang yang dapat dilihat seperti yang nampak pada Gambar 4.5.

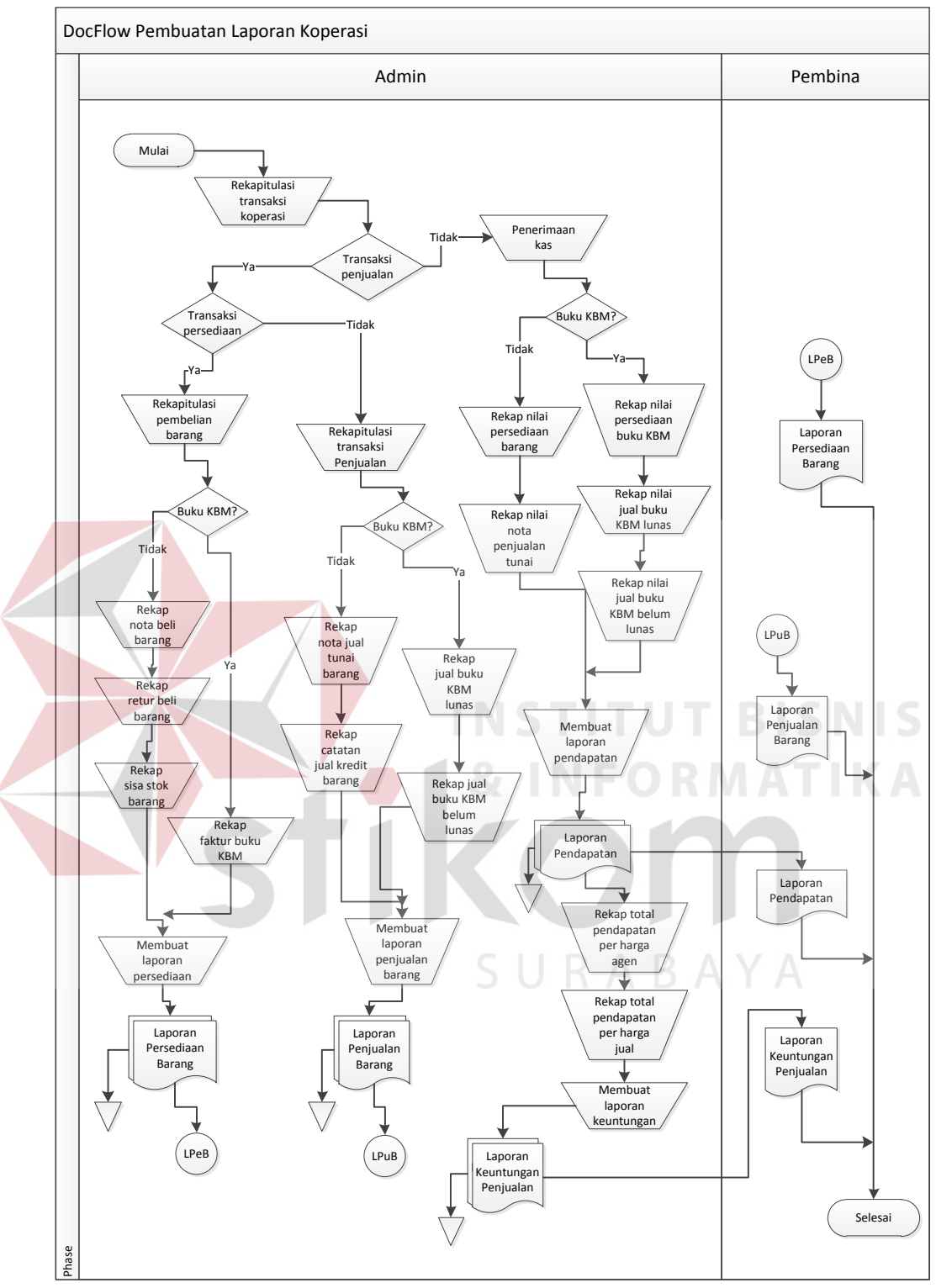

Gambar 4.5 Diagram *Document Flow* Pelaporan

### **4.2 Perancangan Sistem**

Berdasarkan analisis, penulis membuat sebuah rancangan sistem untuk mencari solusi pada koperasi tersebut. Dengan analisis tersebut dapat menghasilkan *document flow* dari analisis sistem yang sedang berjalan pada Koperasi Sekolah, sedangkan sistem yang baru dapat digambarkan melalui skema *system flow, context diagram, HIPO data flow diagram, entity relationship diagram,* struktur tabel, dan desain input/output. Adapun penjelasan mengenai perancangan sistem yang dibuat sebagai berikut:

## **4.2.1** *System Flow* **Pembelian Barang**

Proses pembelian barang terjadi terhadap 2 kategori barang: barang buku KBM dan barang umum ATK. *Supplier* (penerbit) barang buku KBM menawarkan buku ke guru KBM untuk menentukan buku apa yang akan digunakan, setelah ditentukan usulan buku KBM, *supplier* mengirimkan buku ke koperasi dan Admin menerima buku KBM tersebut sebagai hutang koperasi.

Sedangkan *supplier* barang umum dan ATK langsung menawarkan barang ke koperasi atau admin koperasi melakukan pembelian barang di outlet *supplier*  dan transaksi pembelian stok barang dicatatkan dalam tabel pembelian barang di koperasi siswa. Berikut adalah gambaran *system flow* pembelian persediaan barang seperti pada Gambar 4.6. SURABAYA

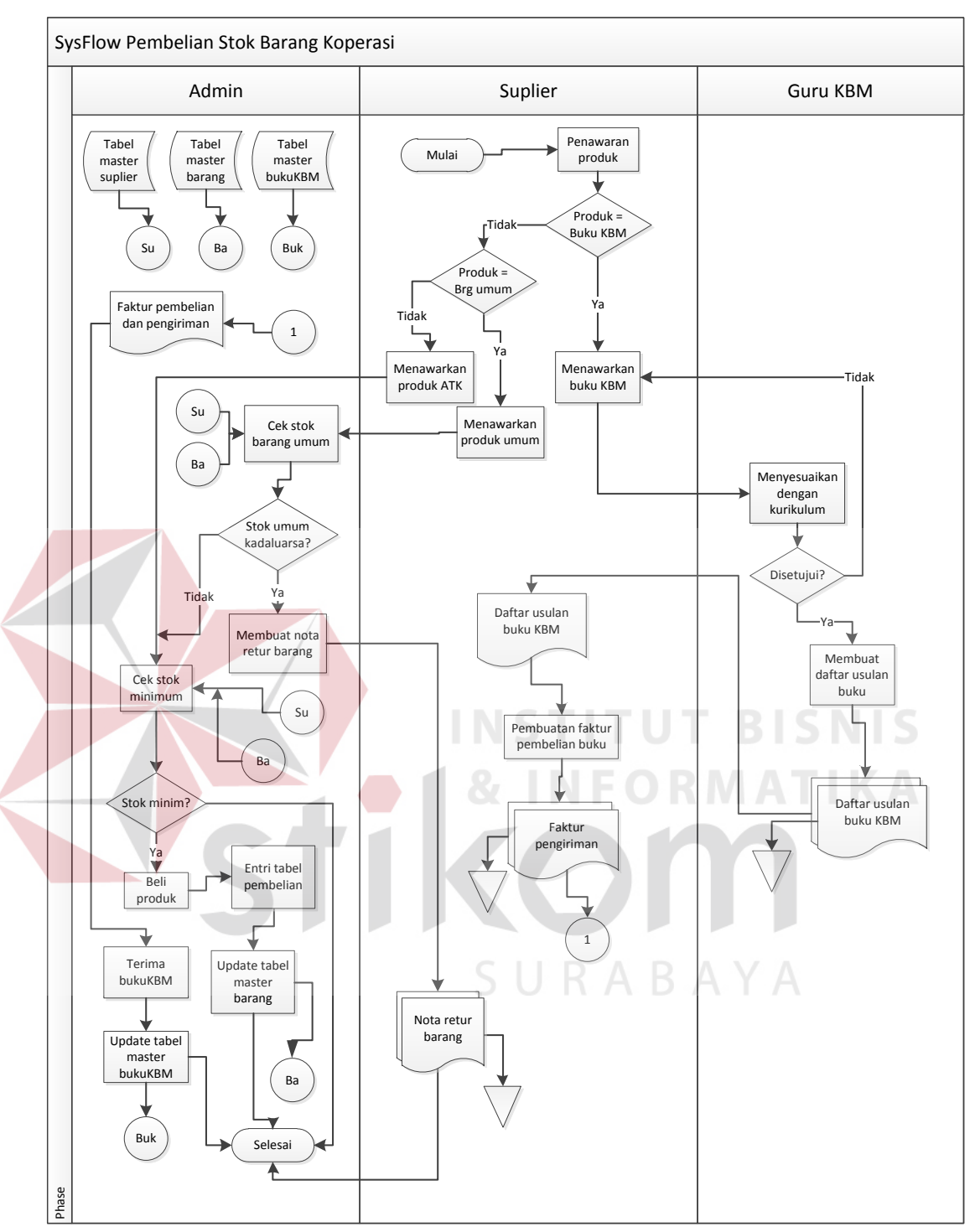

Gambar 4.6 Diagram *System Flow* Pembelian Barang

## **4.2.2** *System Flow* **Penjualan Barang**

Proses transaksi penjualan dilakukan oleh Admin dengan mengentrikan data barang dalam transaksi penjualan tunai serta mengentrikan data konsumen ketika terjadi transaksi penjualan kredit dan penjualan buku KBM. Laporan penjualan akan dihasilkan dari informasi proses-proses transaksi tersebut untuk menjadi laporan kepada Pembina. Berikut adalah penggambaran *system flow* penjualan barang koperasi seperti pada Gambar 4.7.

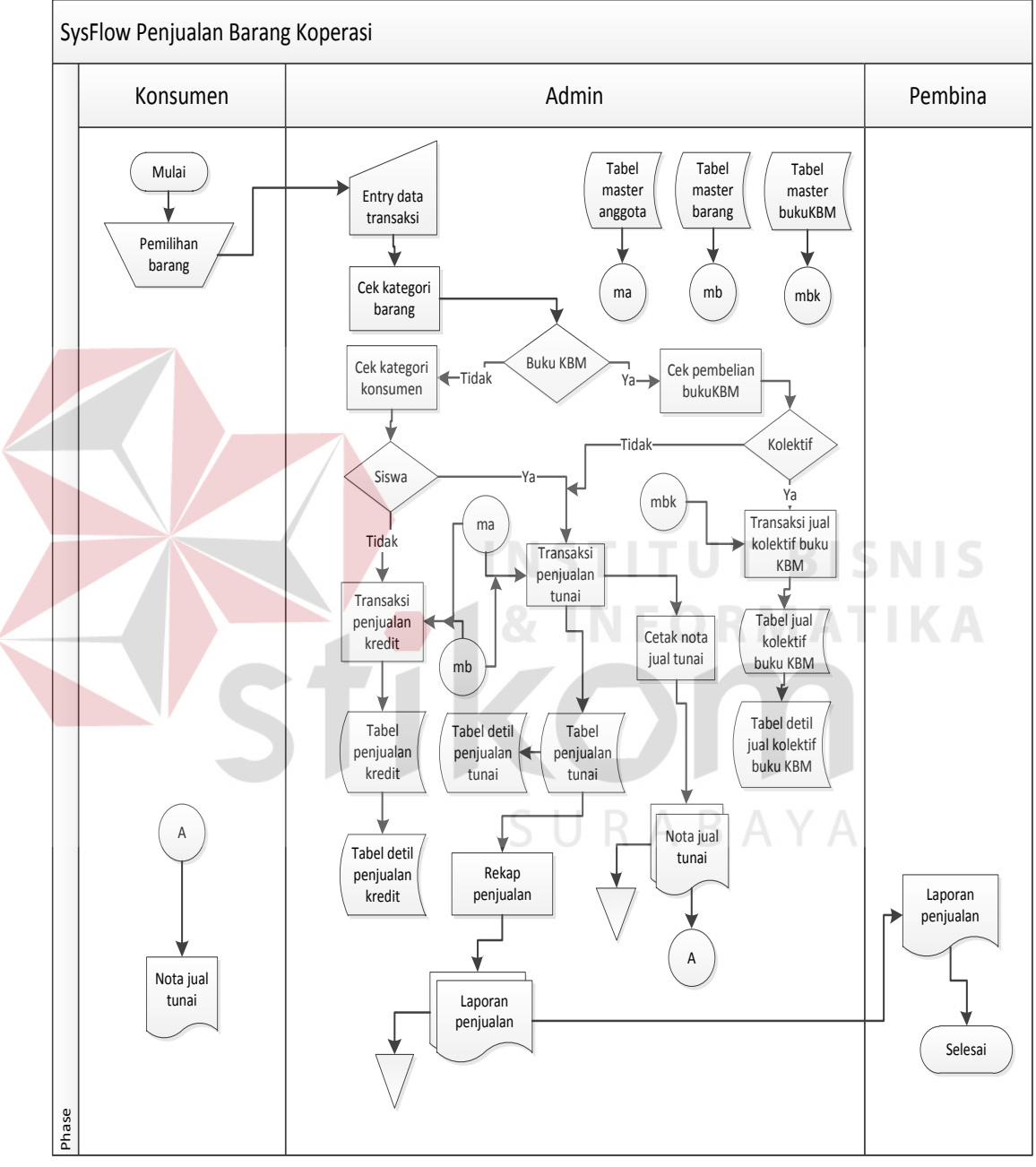

Gambar 4.7 Diagram *System Flow* Penjualan Barang

### **4.2.3** *System Flow* **Pembayaran Barang Umum dan ATK**

Pembayaran barang umum dan ATK ini dilakukan terhadap transaksi penjualan barang yang terjadi baik secara kredit maupun tunai, kecuali pembayaran terhadap penjualan buku KBM. Dimana Admin akan memasukkan input data nilai pembayaran barang yang diberikan konsumen sesuai dengan jumlah dari total harga barang yang dibeli oleh konsumen. Berikut adalah penggambaran dari diagram *system flow* pembayaran barang umum dan ATK yang dapat dilihat seperti pada Gambar 4.8.

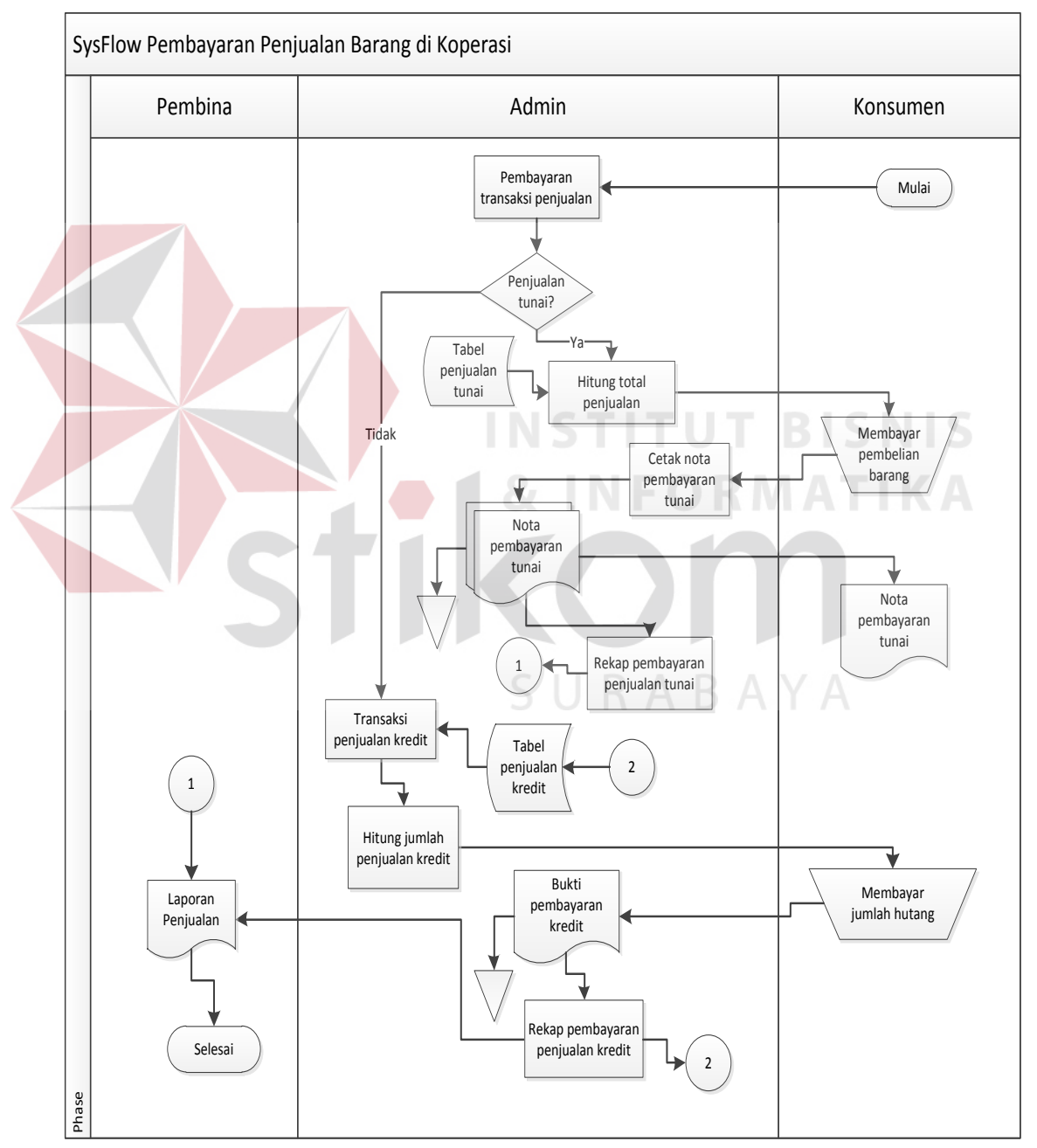

Gambar 4.8 Diagram *System Flow* Pembayaran Barang Umum dan ATK

### **4.2.4** *System Flow* **Pembayaran Buku KBM**

*System flow* pembayaran terhadap transaksi penjualan buku KBM yang dilakukan dengan bendahara kelas, Admin akan memeriksa database penjualan buku dan menyeleksi pembayaran apa saja yang belum lunas. Lalu Admin menagihkan kekurangan pembayaran ke konsumen (bendahara kelas) dan memasukan input data pembayaran yang dilakukan setelah penagihan sesuai dengan jumlah pembayaran yang diberikan oleh bendahara kelas.. Setelah semua penjualan buku KBM lunas, Admin akan memeriksa ketersediaan sisa buku KBM yang tidak terjual dan membuatkan nota retur pengembalian buku KBM. Kemudian Admin menyerahkan nota retur dan membayarkan hasil penjualan berdasarkan harga dasar dari penerbit buku KBM. Berikut penggambaran diagram *system flow* pembayaran buku KBM seperti yang tampak pada Gambar 4.9.

## **4.2.5** *System Flow* **Pembuatan Laporan**

Proses pembuatan laporan, baik laporan keuangan maupun laporan transaksi dilakukan Admin Koperasi Siswa dengan merekapitulasi seluruh catatan pembelian barang, catatan penerimaan buku KBM, penjualan secara tunai maupun penjualan secara kedit, serta penjualan buku KBM selama satu periode, ke dalam laporan periode bulanan sesuai masing-masing rekening transaksi yang ada di Koperasi Siswa. Laporan yang dibuat nanti akan menjadi materi pendukung untuk manajemen koperasi dalam menentukan rencana bisnis koperasi di periode selanjutnya. Berikut ini skema *system flow* pembuatan laporan koperasi seperti pada Gambar 4.10.

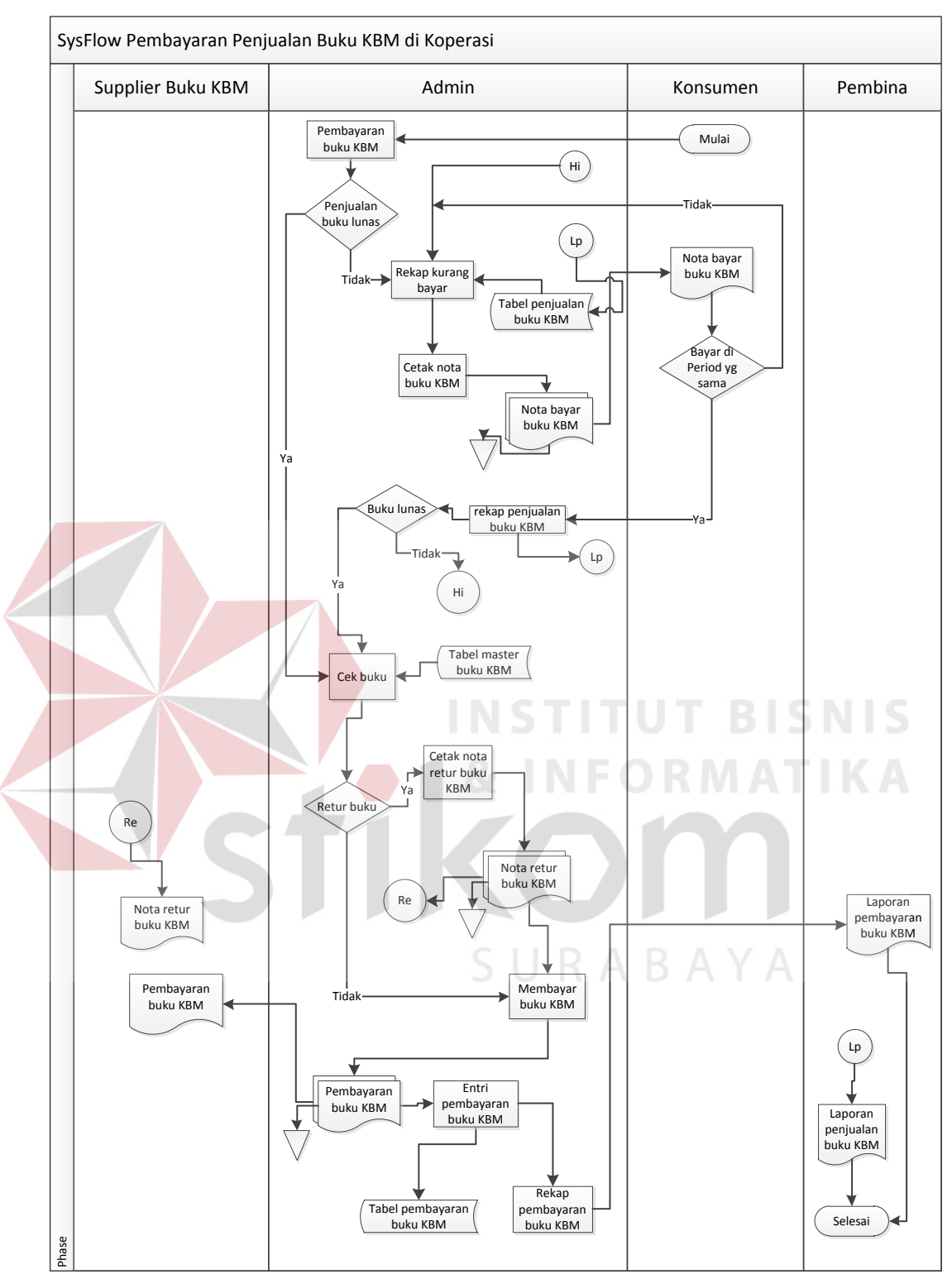

Gambar 4.9 Diagram *System Flow* Pembayaran Buku KBM

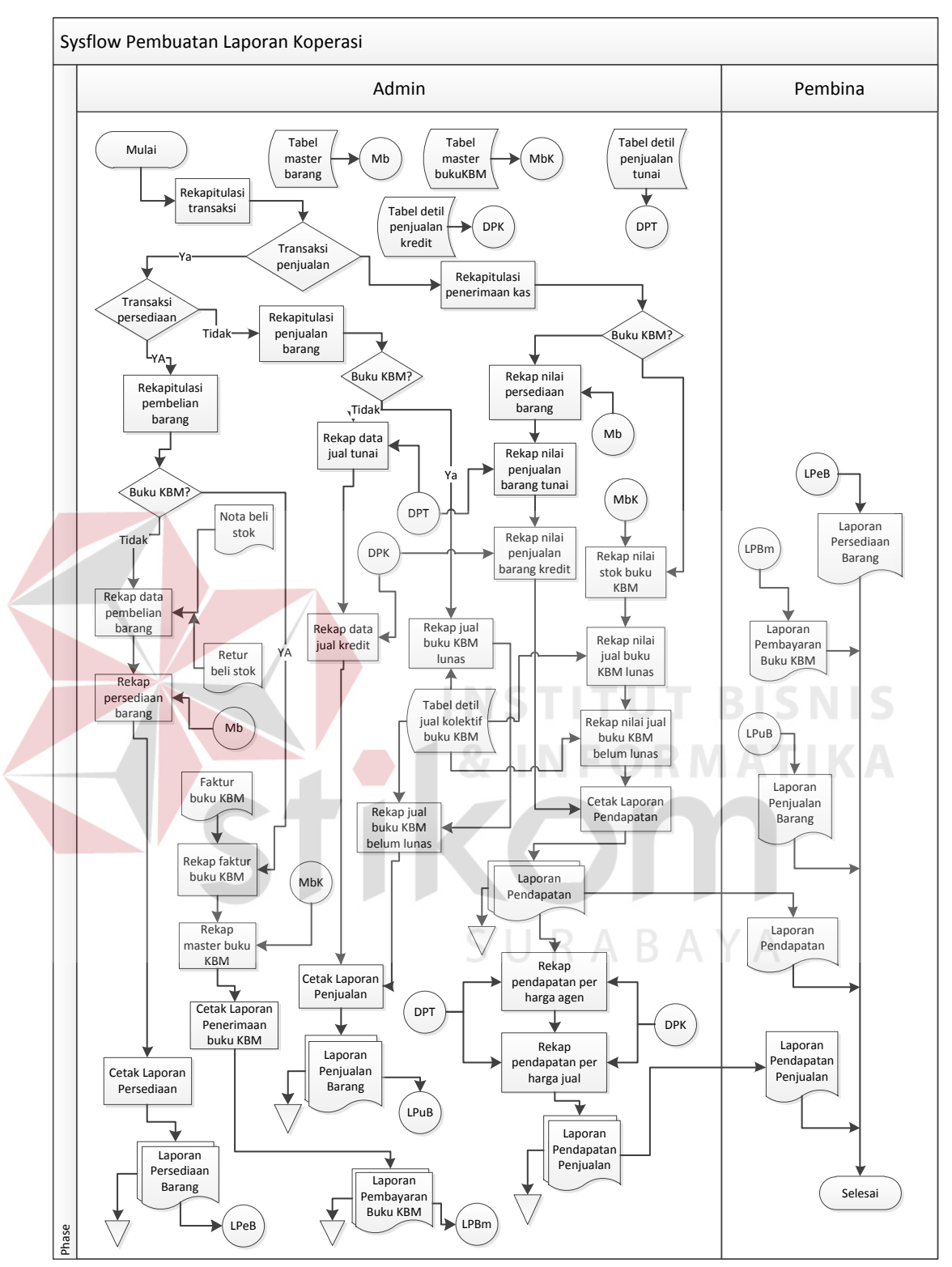

Gambar 4.10 Diagram *System Flow* Pembuatan Laporan

### **4.2.6** *Data Flow Diagram* **(DFD)**

*Data Flow Diagram* (DFD) merupakan suatu model yang menggambarkan aliran data dari beberapa proses yang terjadi dalam sistem, sehingga dengan dirancangnya DFD ini maka akan terlihat secara jelas arus data yang mengalir dari dalam sistem tersebut. Dalam pembuatannya, DFD ini akan disusun mulai dari *context diagram*, DFD level 0 dan beberapa DFD level 1, karena dalam sistem pembelian dan penjualan di Koperasi Siswa terdapat beberapa sub-sub proses.

#### **1.** *Context Diagram*

Skema *Context Diagram* dari sistem pembelian dan sistem penjualan pada Koperasi Siswa ini memberikan gambaran secara umum seluruh proses yang berjalan di koperasi SMAN 1 Kedungwaru. Dalam *Context Diagram* ini melibatkan 5 entitas (*entity*), yaitu entitas Admin, entitas *supplier* yang juga termasuk penerbit buku KBM di dalamnya, entitas konsumen koperasi yang termasuk anggota koperasi dan bendahara kelas, entitas guru KBM, dan pembina yang digambarkan pada Gambar 4.11.

## **2.** *DFD level* **0 Sistem Pembelian dan Penjualan**

Data Flow Diagram level 0 adalah diagram hasil dari proses penguraian (*decompose)* atau pemecahan dari *context diagram* yang akan memberikan gambaran mengenai proses apa saja yang terdapat dalam sistem pembelian dan penjualan pada Koperasi Sekolah SMAN 1 Kedungwaru. Dalam sistem pembelian dan penjualan ini, *context diagram* akan diuraikan menjadi 5 proses transaksi, yaitu proses pembelian barang, penjualan barang, pembayaran barang dari proses penjualan barang umum, pembayaran buku KBM, dan pembuatan laporan keuangan. Penguraian skema DFD level 0 yang terdiri dari 5 proses transaksi ini dapat dilihat pada Gambar 4.12.

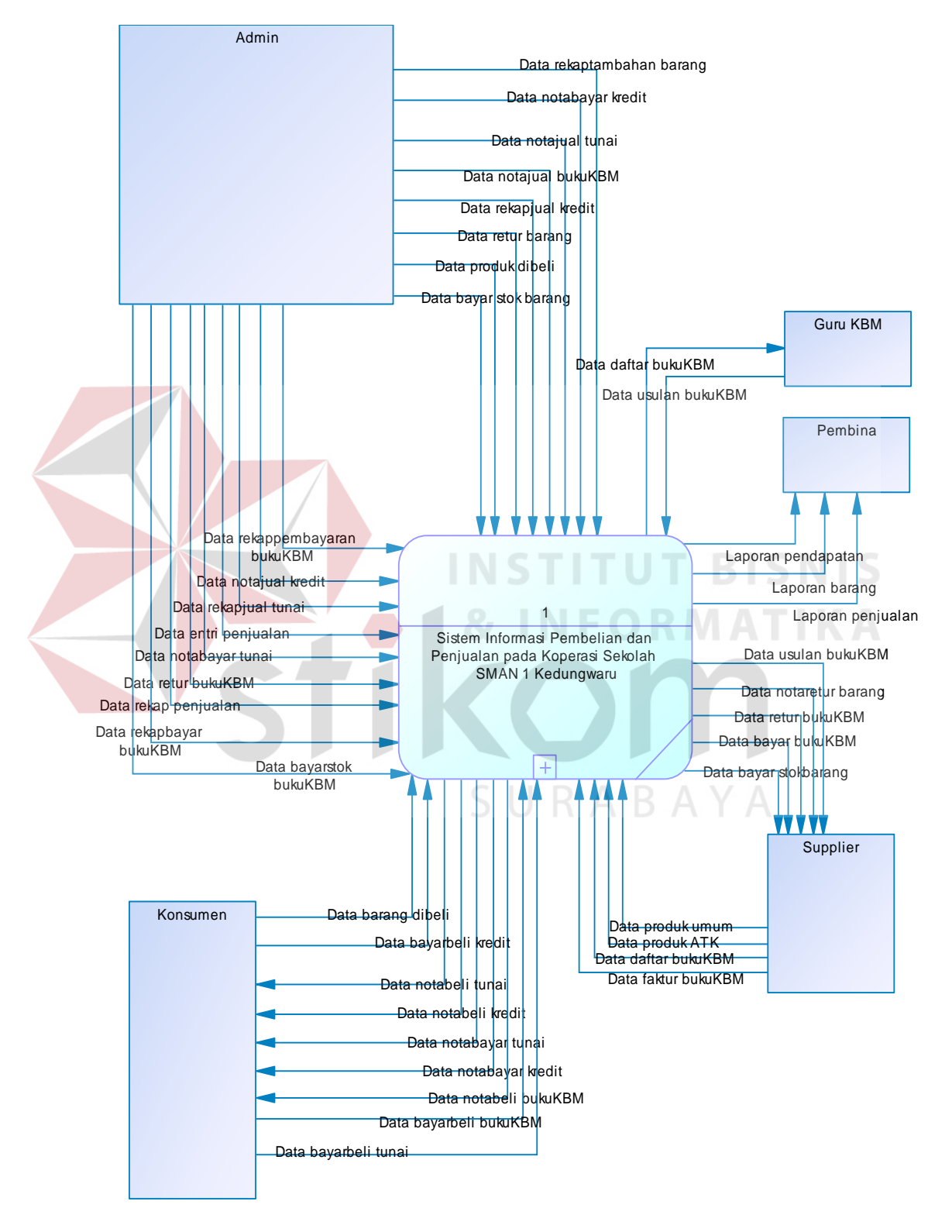

Gambar 4.11 *Context Diagram* Sistem Pembelian dan Penjualan

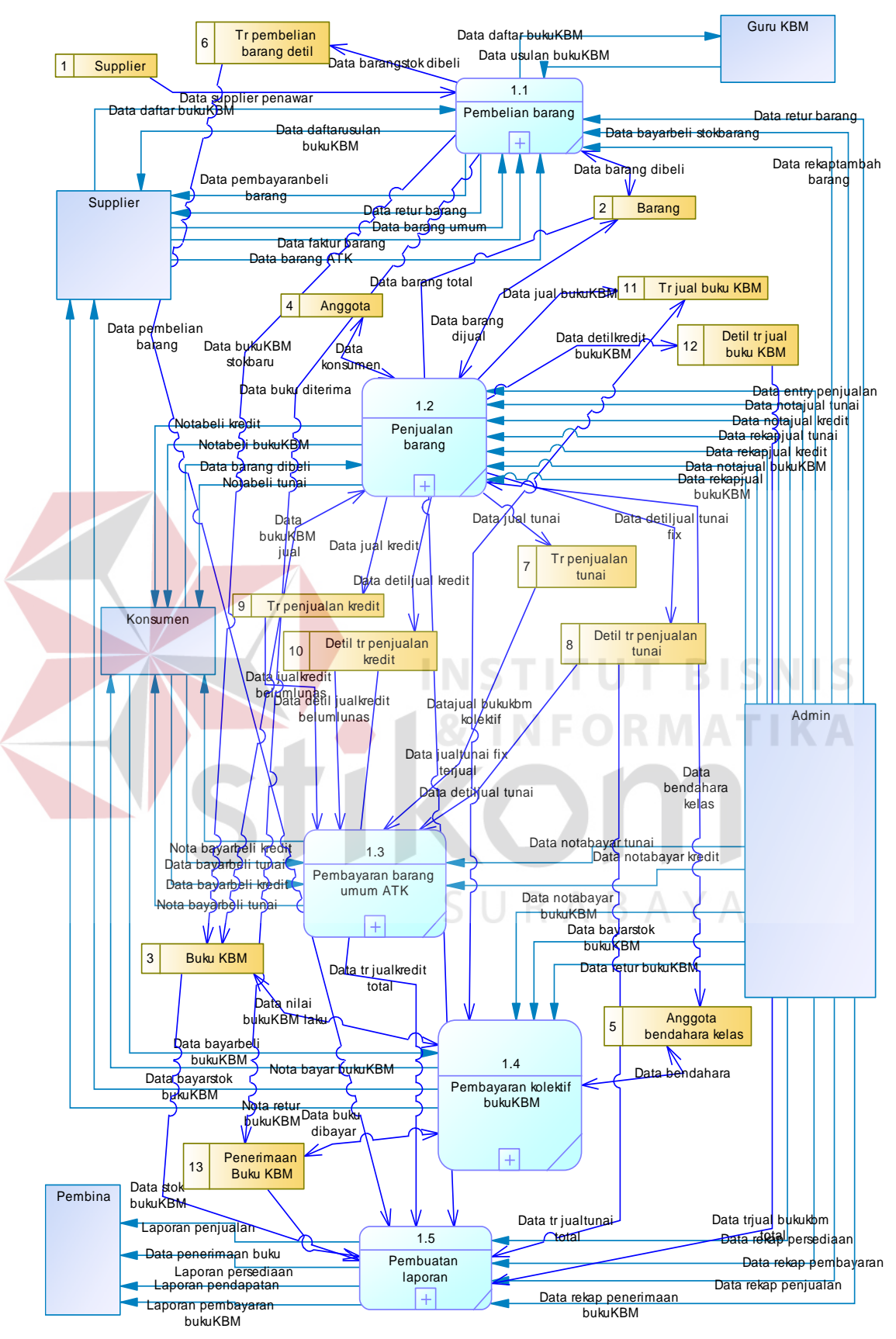

Gambar 4.12 DFD Level 0 Sistem Pembelian dan Penjualan

## **3.** *DFD level* **1 Sistem Pembelian dan Penjualan**

DFD level 1 merupakan diagram bentuk penguraian (*decompose)* dari DFD level 0 yang akan menggambarkan sub-sub proses apa saja yang terdapat dari masing–masing proses dalam DFD level 0 sistem pembelian dan sistem penjualan pada Koperasi Siswa SMAN 1 Kedungwaru.

#### **3.1 DFD level 1 Sub Proses Pembelian Barang**

Dalam DFD level 1 ini menguraikan beberapa sub-sub proses dari sub proses pembelian barang yang terdapat pada koperasi menjadi 4 sub proses. Skema DFD level 1 dapat dilihat pada Gambar 4.13

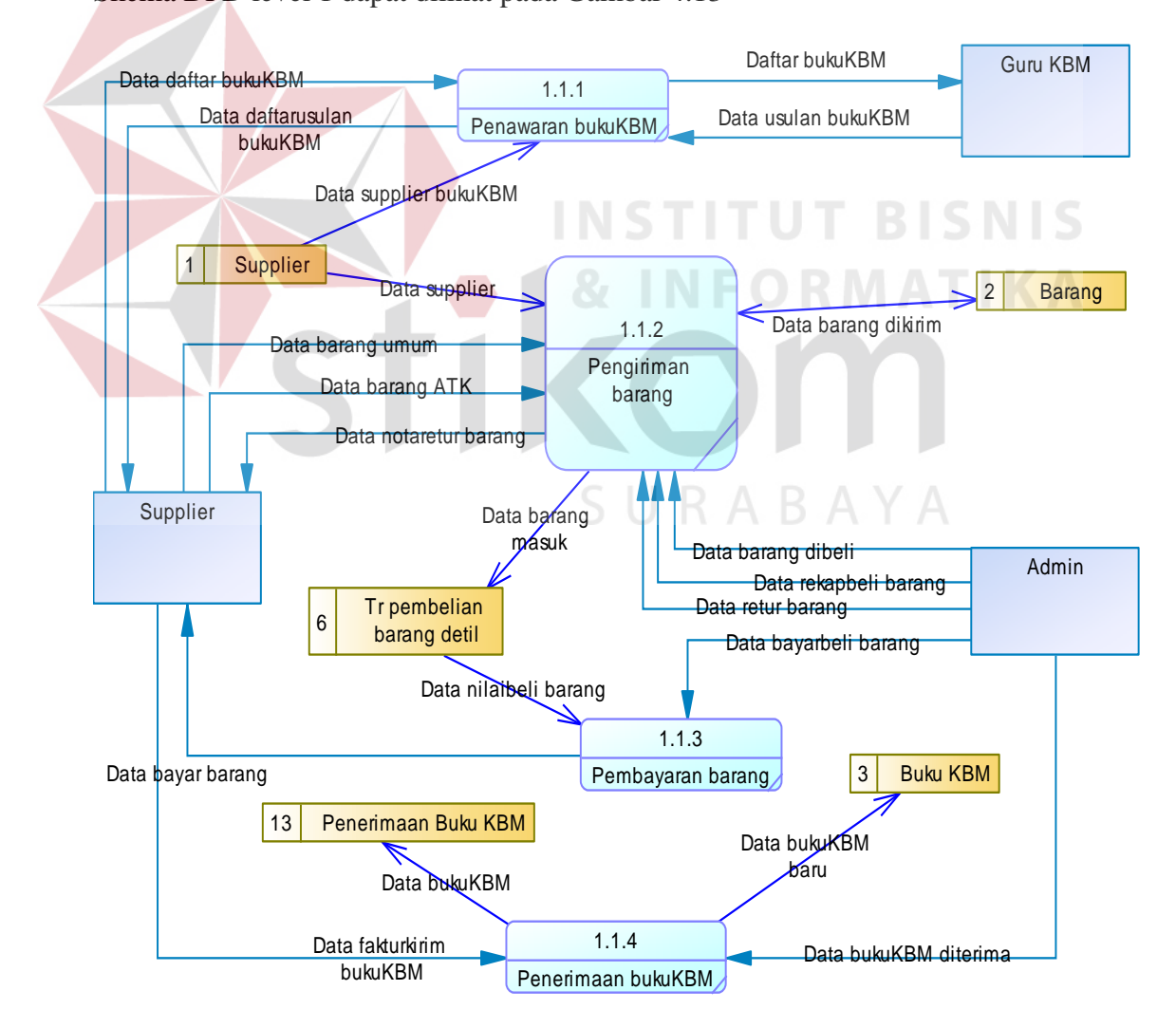

Gambar 4.13 *DFD level* 1 Sub Proses Pembelian Barang

### **3.2 DFD level 1 Sub Proses Penjualan Barang**

Dalam DFD level 1 ini diuraikan beberapa sub-sub proses dari sub proses penjualan barang yang terjadi pada koperasi menjadi 2 sub proses, yaitu sub proses penjualan dan sub proses pencatatan. Dalam sub proses penjualan terjadi proses penjualan barang maupun buku KBM. Dalam sub proses pencatatan terdapat proses pencatatan penjualan tunai beserta detil tunai, penjualan kredit beserta detil kredit yang memerlukan data anggota koperasi, proses penjualan buku KBM beserta detilnya yang memerlukan data bendahara kelas. Skema DFD level 1 dapat dilihat pada Gambar 4.14

#### **3.3 DFD level 1 Sub Proses Pembayaran Barang**

Dalam DFD level 1 sub proses pembayaran barang ini diuraikan beberapa sub-sub proses dari sub proses pembayaran terhadap transaksi penjualan barang umum dan ATK yang terdapat pada koperasi menjadi 2 sub prosesSkema DFD level 1 dapat dilihat pada Gambar 4.15

#### **3.4 DFD level 1 Sub Proses Pembayaran Buku KBM**

Dalam DFD level 1 sub proses pembayaran buku KBM ini diuraikan beberapa sub-sub proses dari sub proses pembayaran penjualan terhadap transaksi penjualan buku KBM yang terjadi pada Koperasi Siswa menjadi 3 sub proses. Skema DFD level 1 dapat dilihat pada Gambar 4.16

## **3.5 DFD level 1 Sub Proses Pembuatan Laporan**

Dalam DFD level 1 pembuatan laporan ini diuraikan beberapa sub-sub proses dari sub proses pembuatan laporan terhadap rekapitulasi hasil perolehan dari transaksi yang terjadi pada Koperasi Siswa menjadi 3 sub proses. Skema DFD level 1 dapat dilihat pada Gambar 4.17.

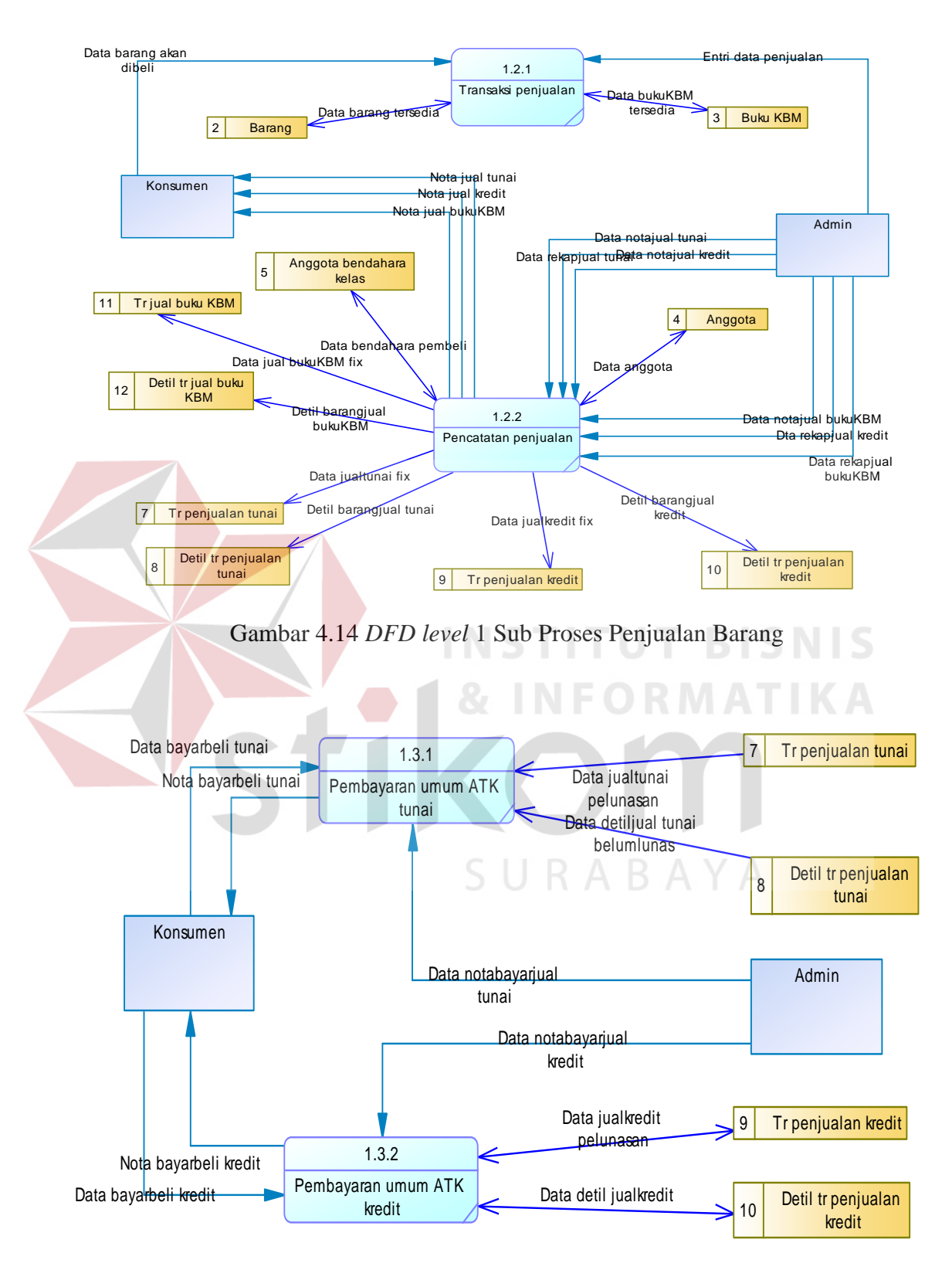

Gambar 4.15 *DFD level* 1 Sub Proses Pembayaran Penjualan Barang

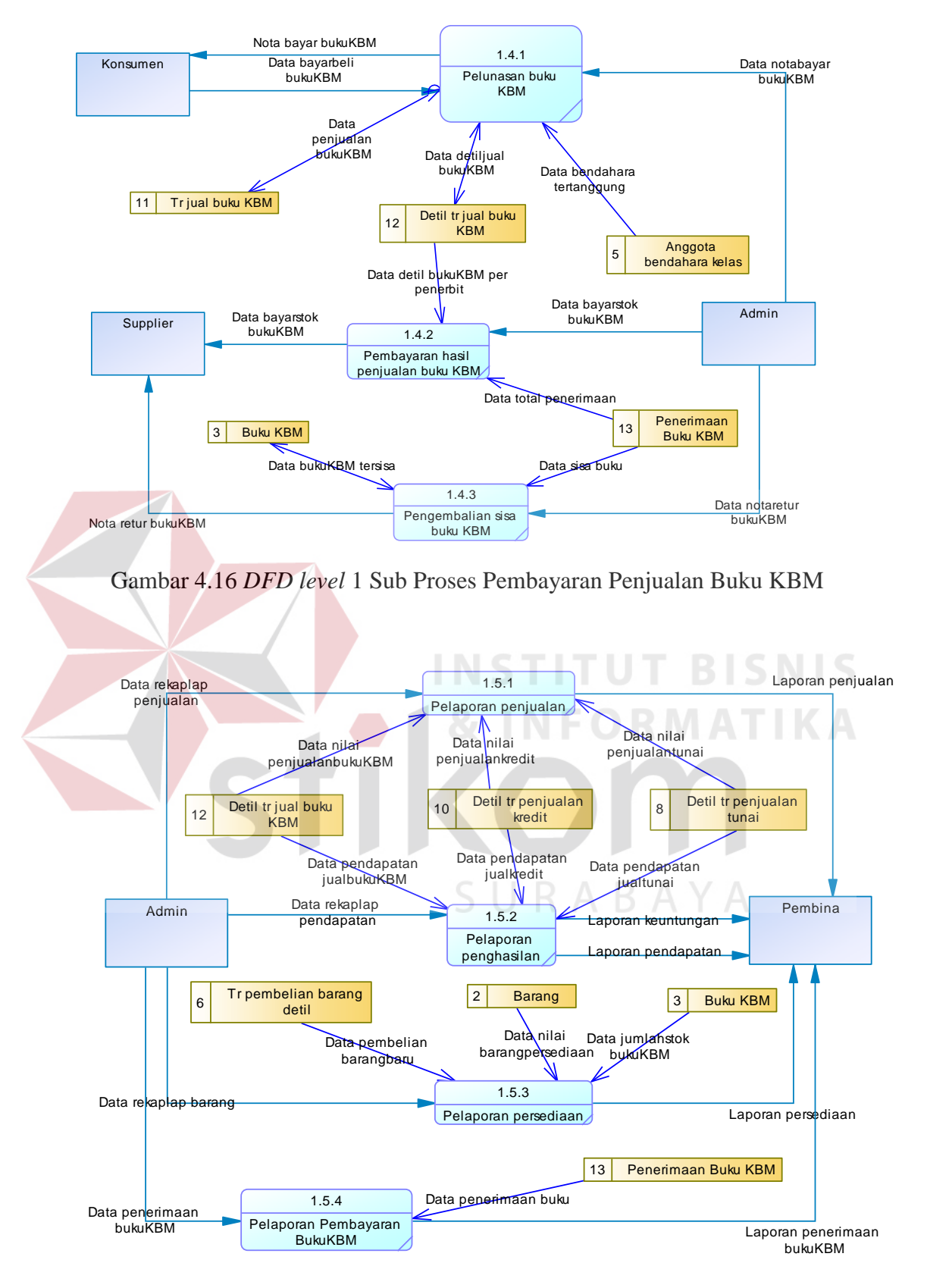

Gambar 4.17 *DFD level* 1 Sub Proses Pembuatan Laporan

#### **4.2.7 Perancangan Database**

Dari uraian analisis sistem tersebut diatas dapat dibuat diagram yang digunakan untuk merancang database, yaitu *Entity Relationship Diagram* (ERD) yang menggambarkan struktur database dari sistem informasi pembelian dan penjualan pada Koperasi Siswa yang terdiri dari diagram *Conceptual Data Model* dan diagram *Physical Data Model.*

## **1.** *Conceptual Data Model* **(CDM)**

*Conceptual Data Model* (CDM) dalam sistem informasi pembelian dan penjualan ini memberikan gambaran konsep tentang relasi antara tabel yang satu dengan tabel yang lain dalam sistem informasi pembelian dan penjualan barang pada koperasi siswa SMAN 1 Kedungwaru. Setiap tabel memiliki relasi dengan tabel lainnya minimal satu relasi. Berikut ini merupakan tabel-tabel yang terdapat dalam diagram *Conceptual Data Model* (CDM) seperti yang tergambar dalam Gambar 4.18.

## **2.** *Physical Data Model* **(PDM)**

*Physical Data Model* (PDM) merupakan sebuah bentuk diagram hasil *generate* atau pengembangan dari diagram *Conceptual Data Model* (CDM), sebagai representasi fisik dari database yang akan dibuat. Perancangan diagram PDM terdiri beberapa tabel yang berisi atribut-atribut apa saja yang diperlukan untuk menggambarkan data dan relasinya dalam sistem informasi. Berikut gambaran diagram PDM dalam sistem informasi pembelian dan penjualan seperti pada Gambar 4.19.

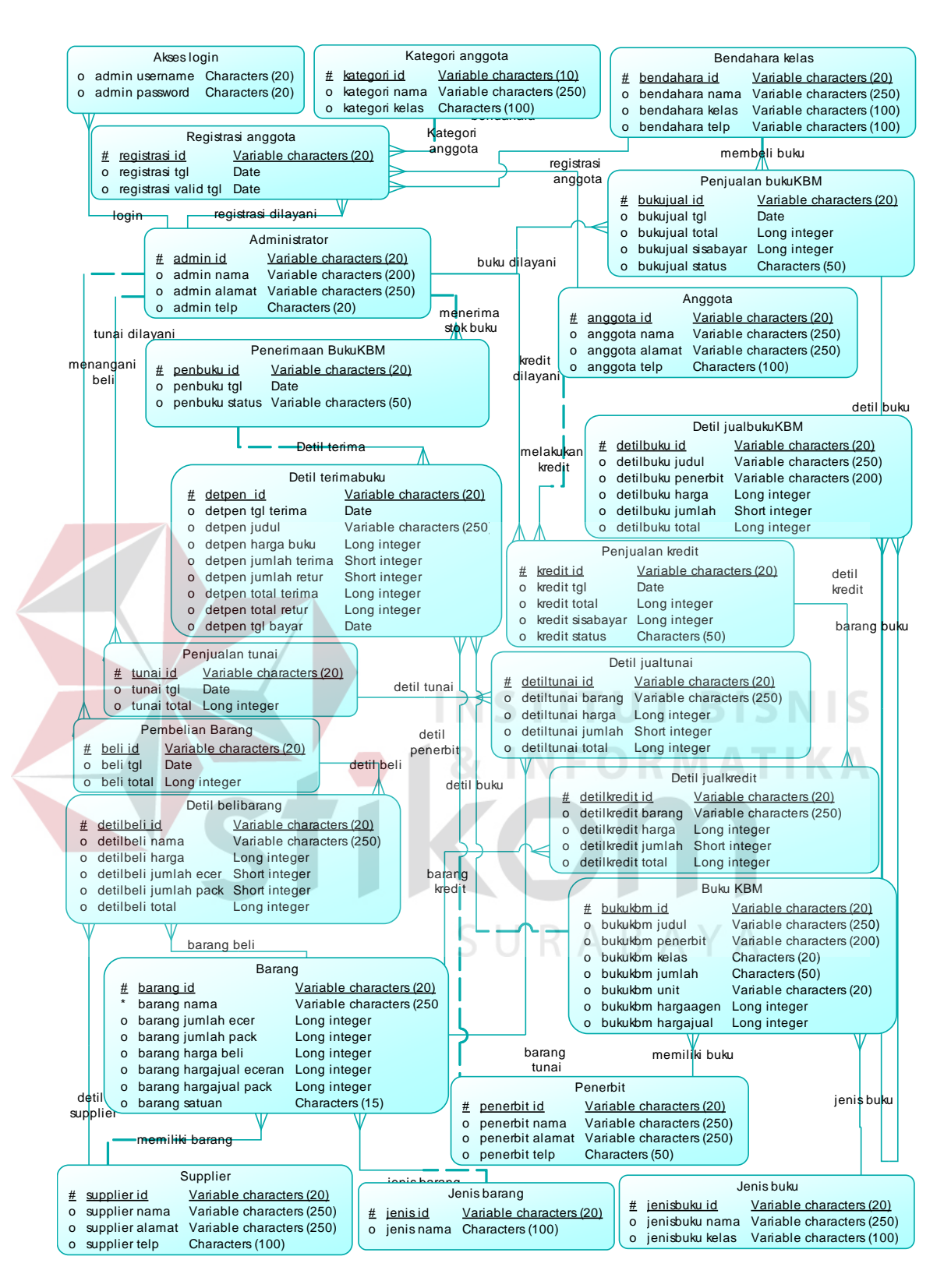

Gambar 4.18 *Conceptual Data Model* Sistem Pembelian dan Penjualan

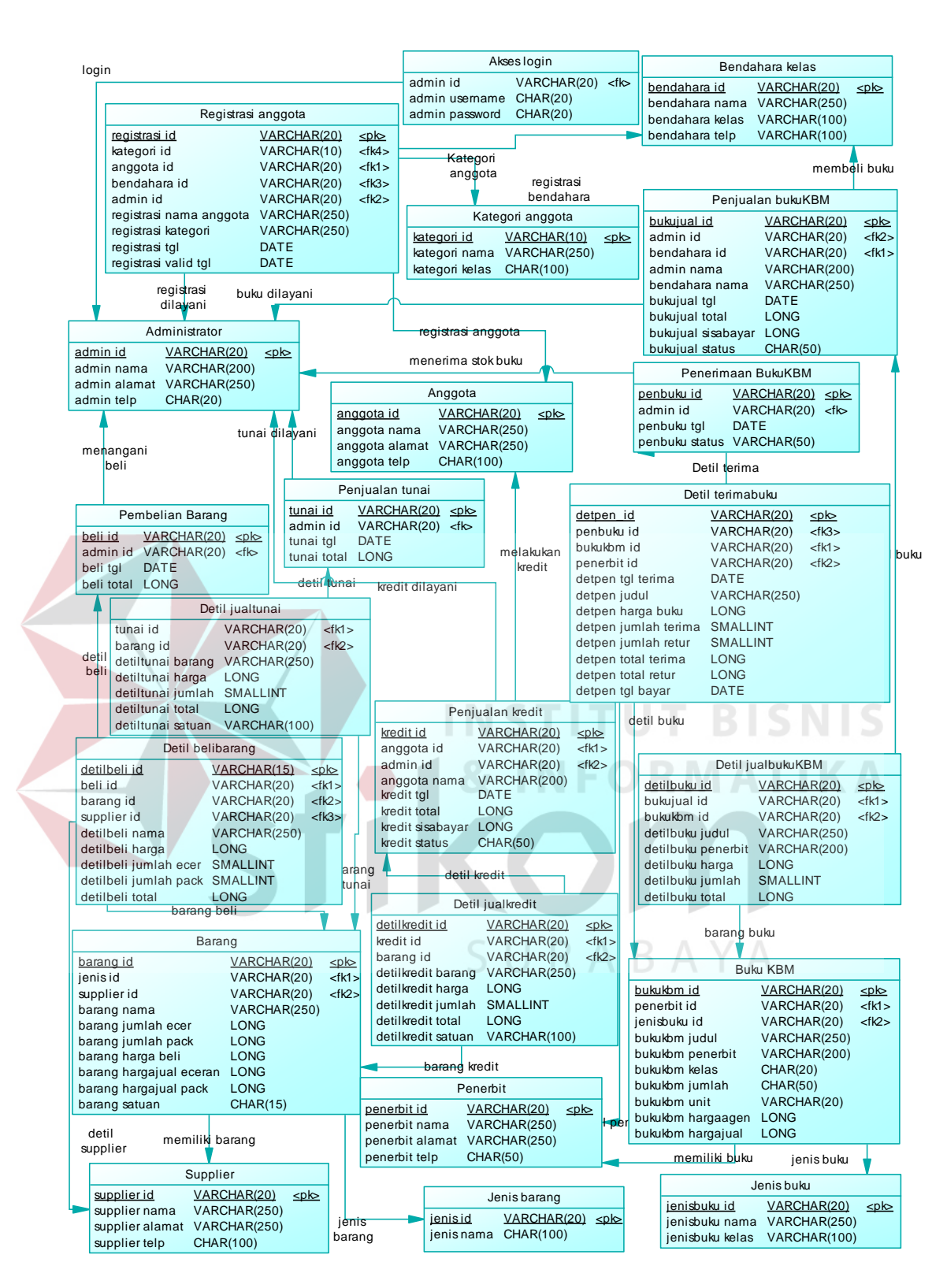

Gambar 4.19 *Physical Data Model* Sistem Pembelian dan Penjualan

## **4.2.8 Struktur Tabel**

Struktur tabel pada sistem informasi pembelian dan penjualan Koperasi Sekolah SMAN 1 Kedungwaru adalah sebagai berikut:

## **a. Tabel** *Supplier*

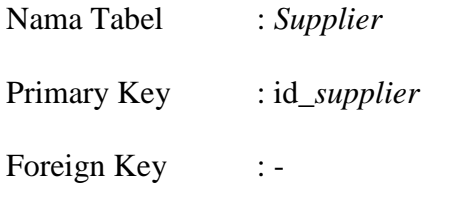

Fungsi : Tabel yang menyimpan data-data pemasok

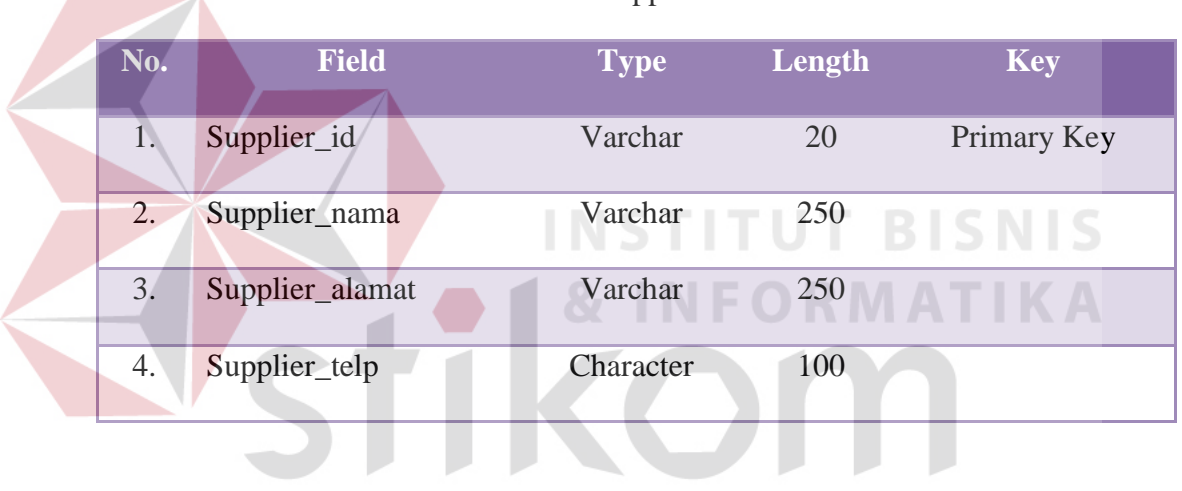

## Tabel 4.1 Supplier

- **b. Tabel Penerbit** 
	- Nama Tabel : Penerbit
	- Primary Key : Penerbit\_id

Foreign Key : -

Fungsi : Tabel untuk menyimpan data-data penerbit buku KBM

SURABAYA

## Tabel 4.2 Penerbit

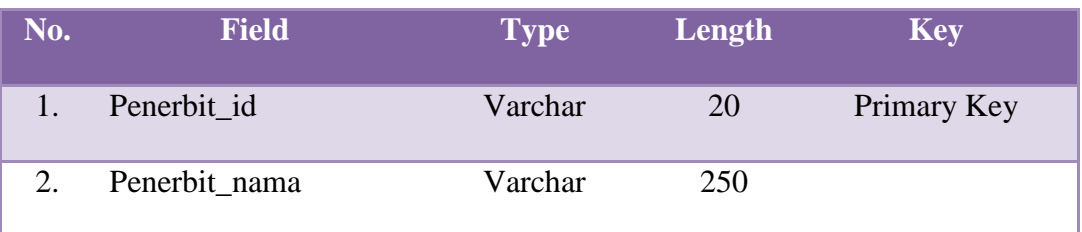

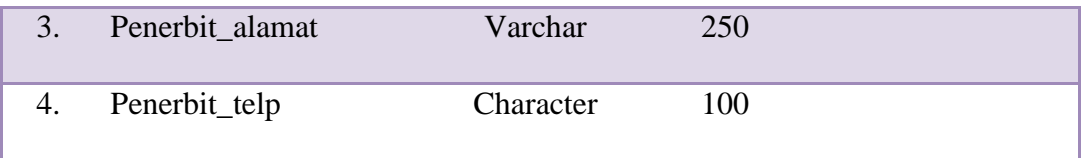

# **c. Tabel Administrator**

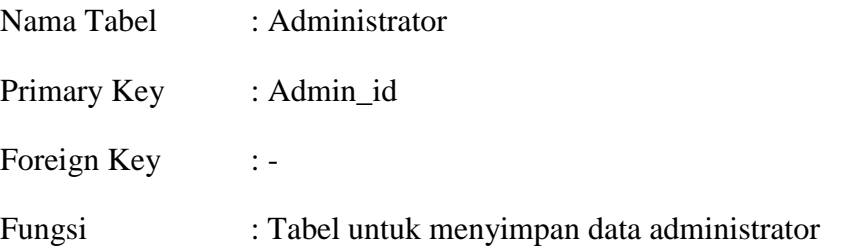

## Tabel 4.3 Administrator

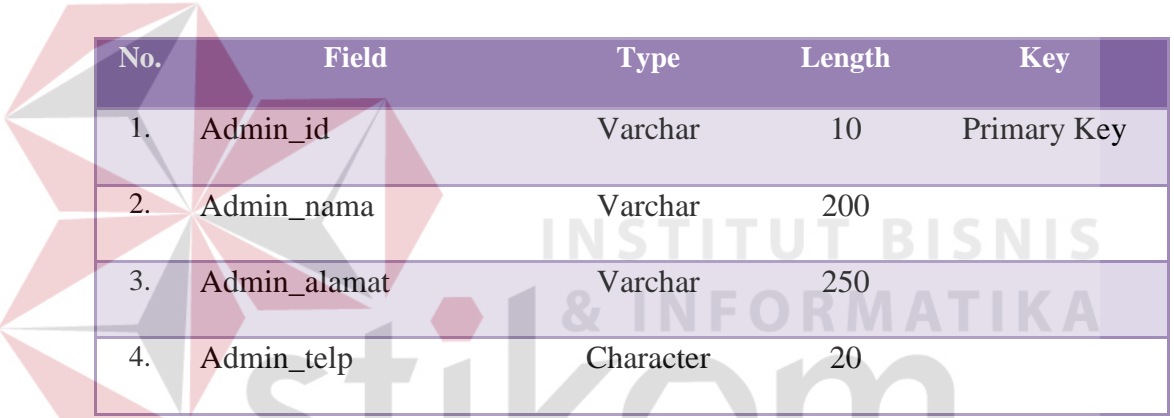

**TIME** 

# **d. Tabel Akses login**

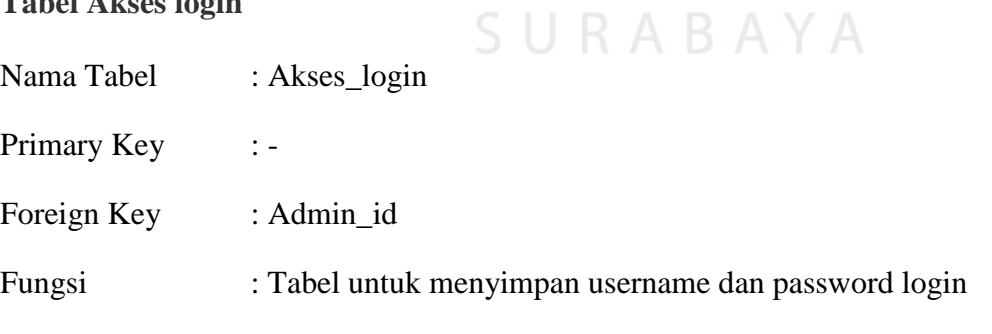

# Tabel 4.4 Akses Login

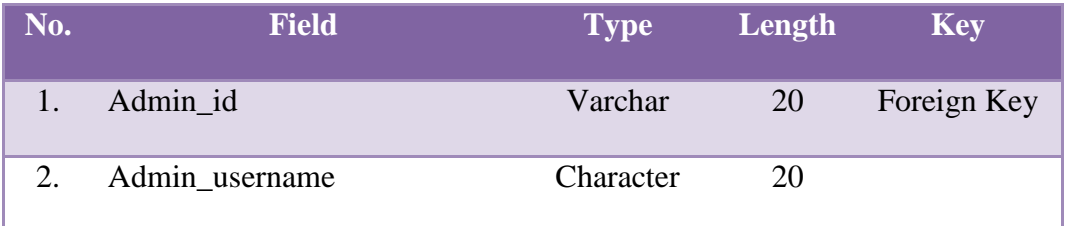

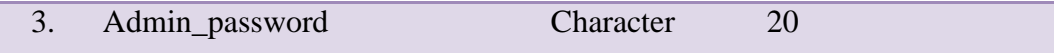

## **e. Tabel Anggota**

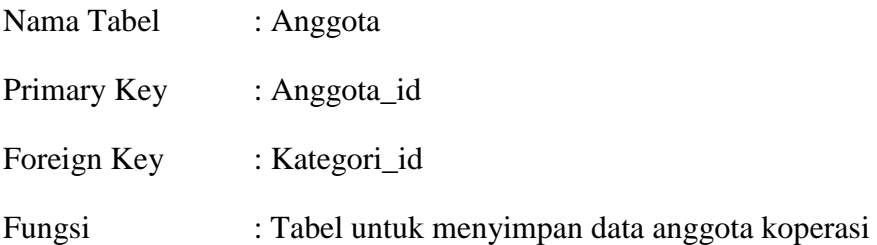

## Tabel 4.5 Anggota

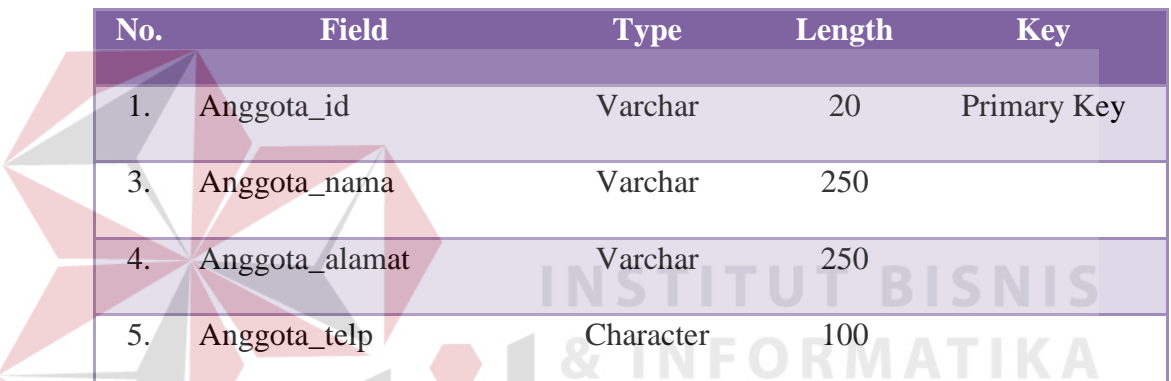

con

1

# **f. Tabel Kategori Anggota**

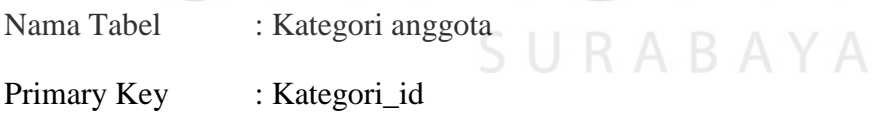

Foreign Key :-

Fungsi : Tabel untuk menyimpan data kategori anggota

## Tabel 4.6 Kategori anggota

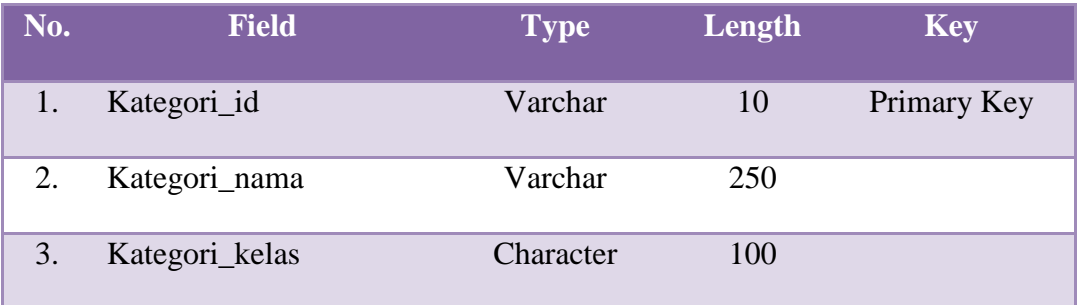

# **g. Tabel Registrasi Anggota**

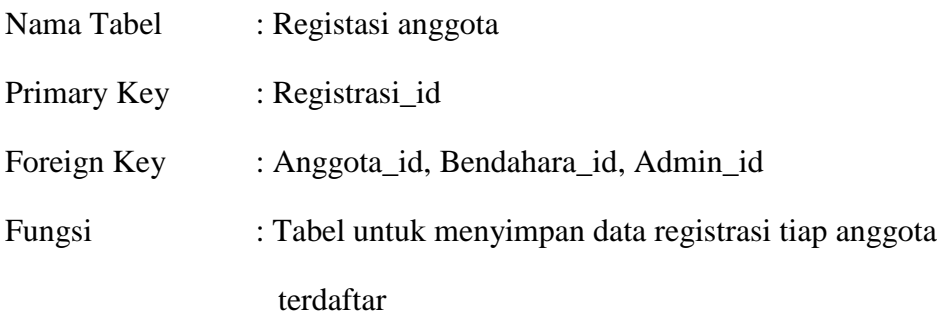

# Tabel 4.7 Registrasi Anggota

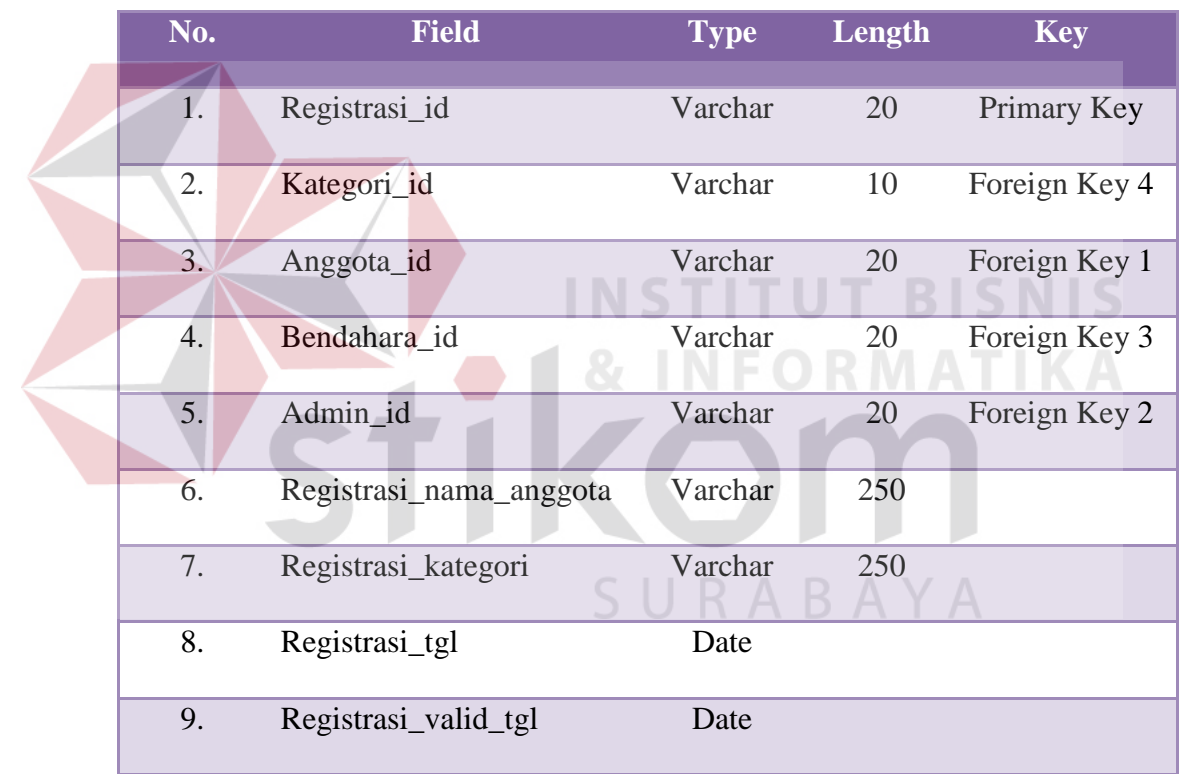

# **h. Tabel Bendahara Kelas**

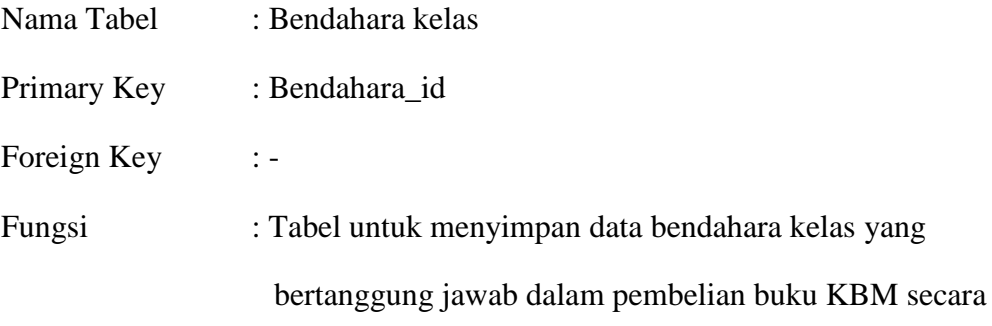

## kolektif

## Tabel 4.8 Bendahara Kelas

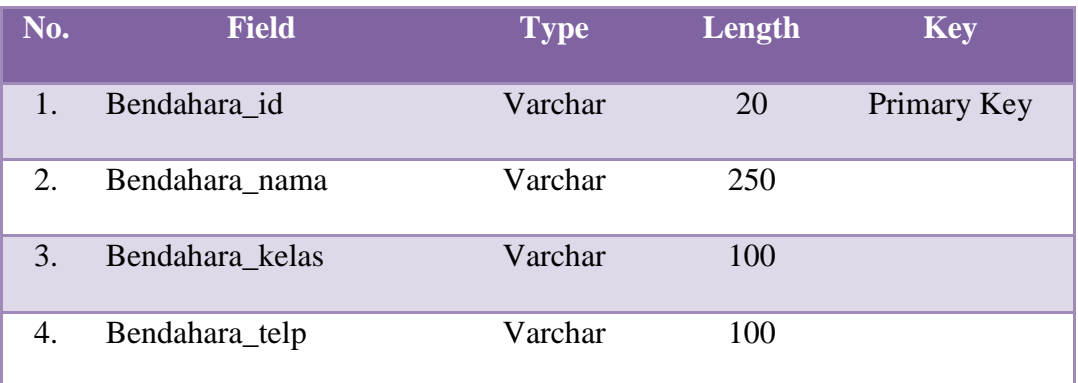

## **i. Tabel Jenis Barang**

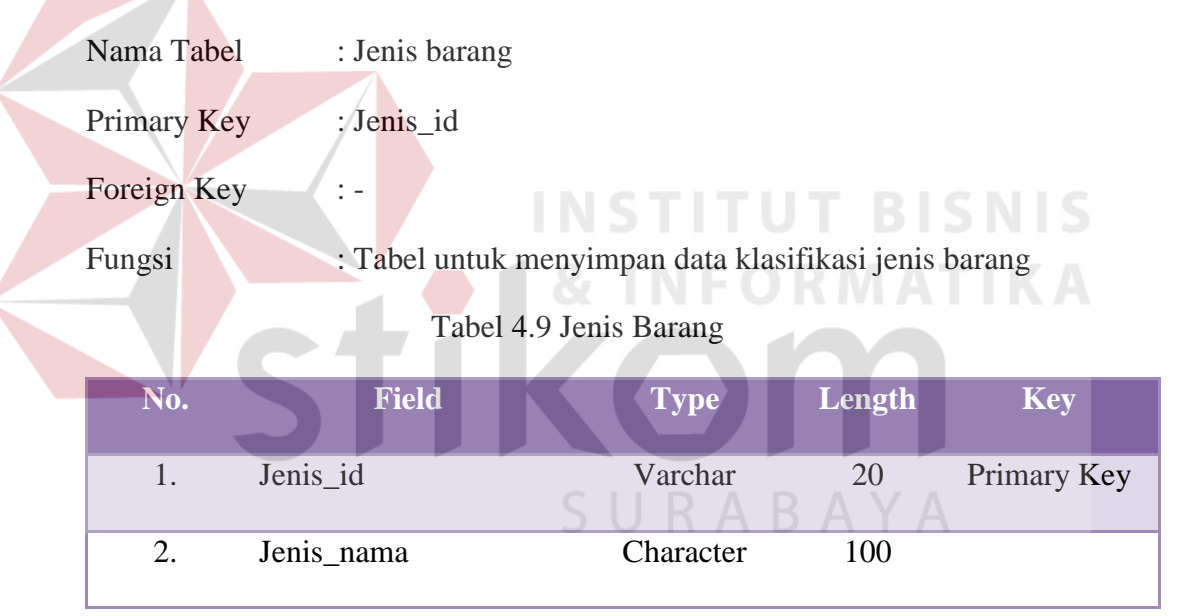

## **j. Tabel Jenis Buku**

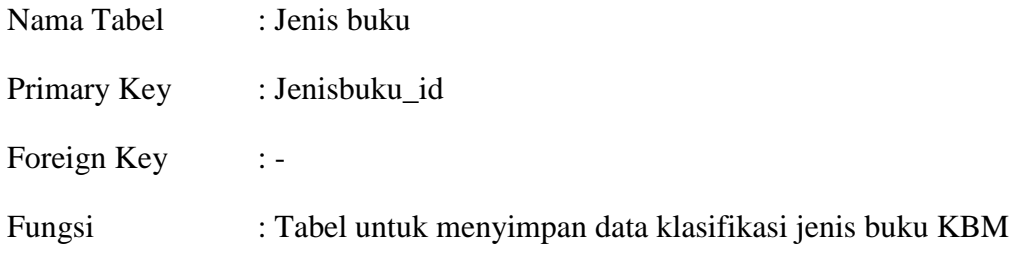

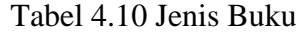

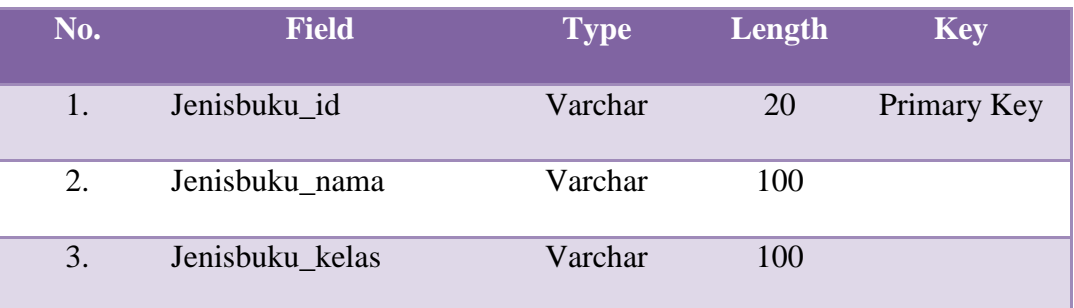

# **k. Tabel Buku KBM**

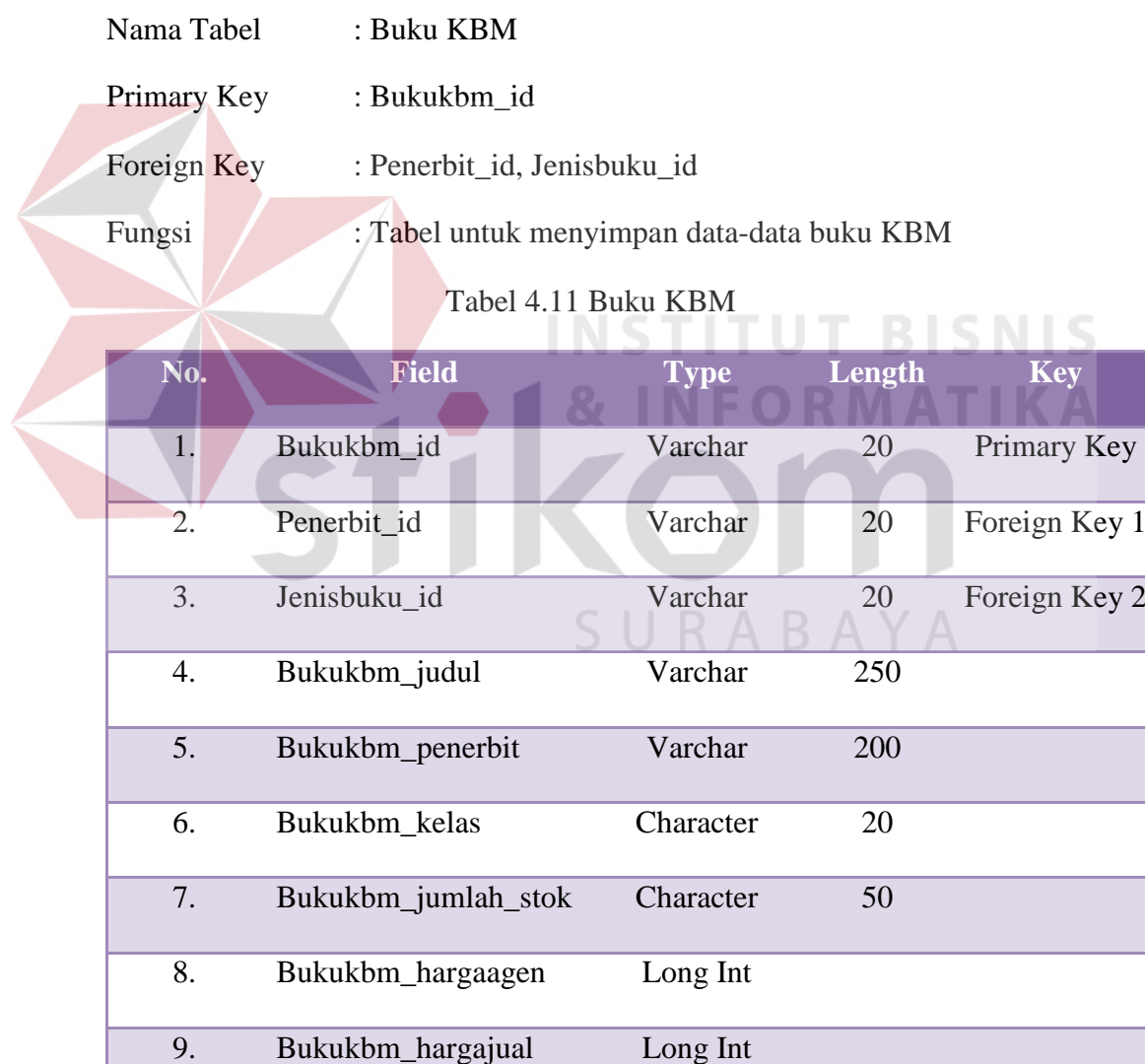
## **l. Tabel Penjualan Tunai**

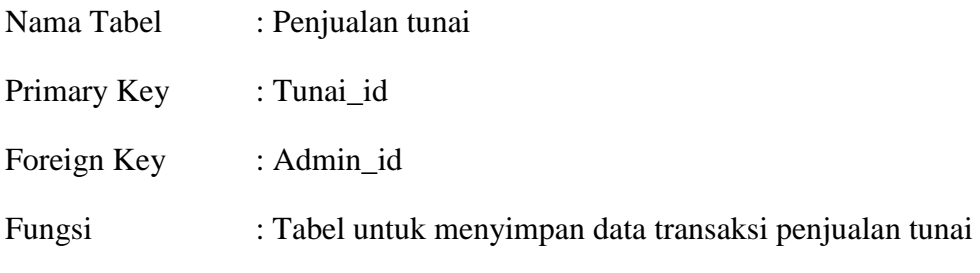

#### Tabel 4.12 Penjualan Tunai

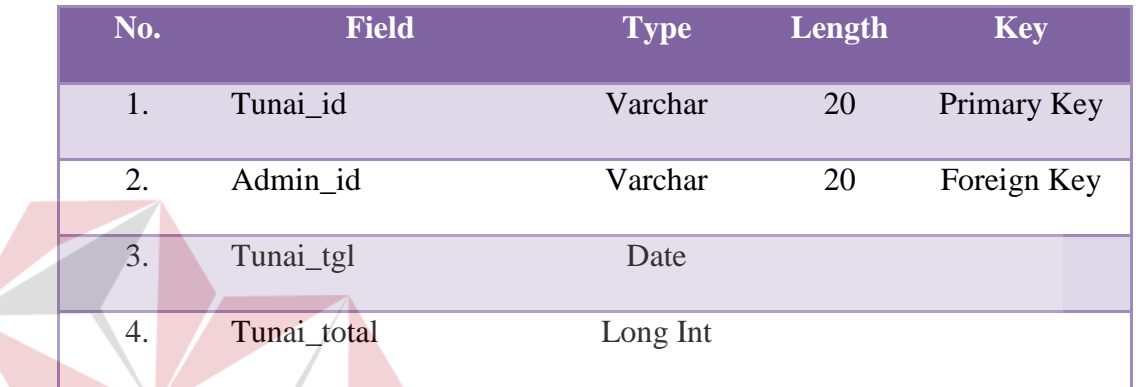

**INSTITUT BISNIS** 

## **m.Tabel Penjualan Kredit**

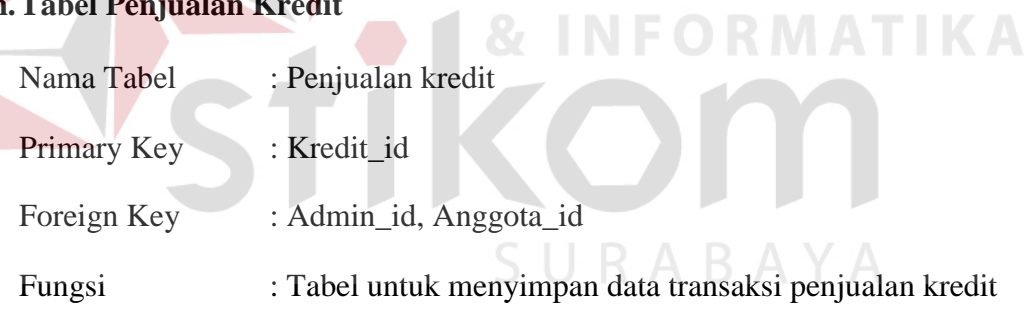

### Tabel 4.13 Penjualan Kredit

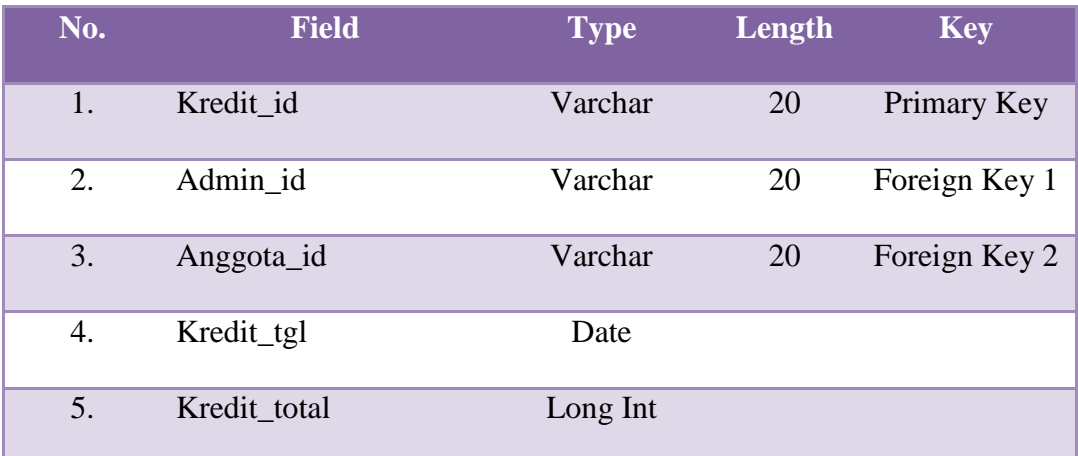

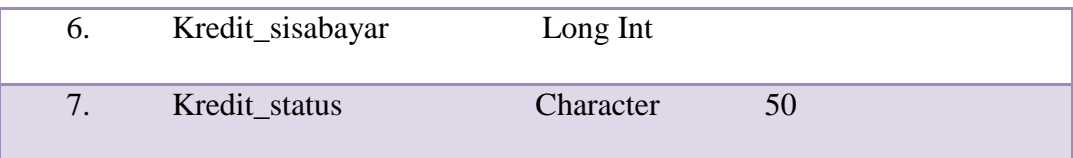

## **n. Tabel Penjualan Buku KBM**

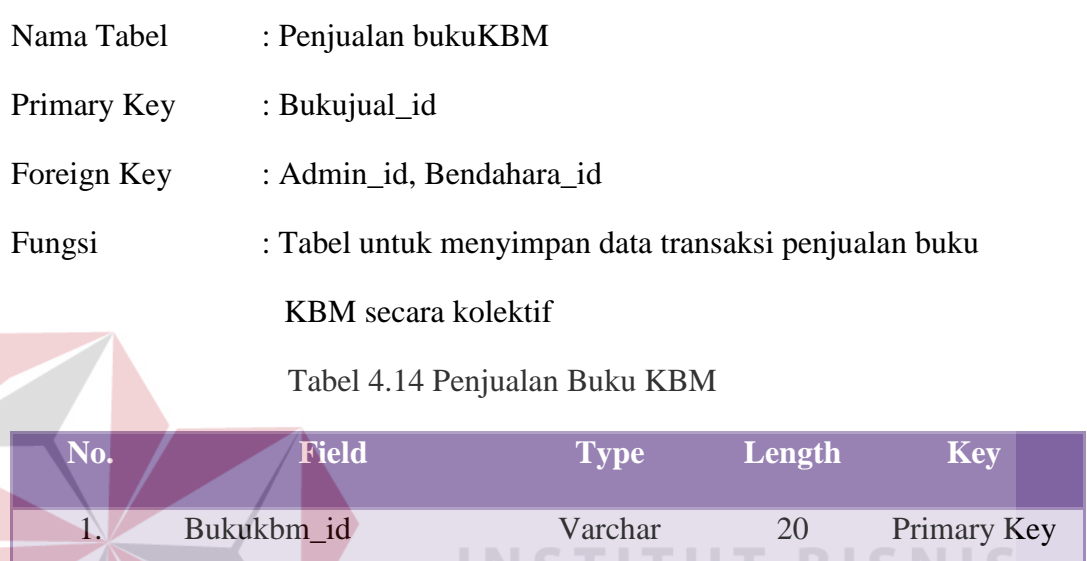

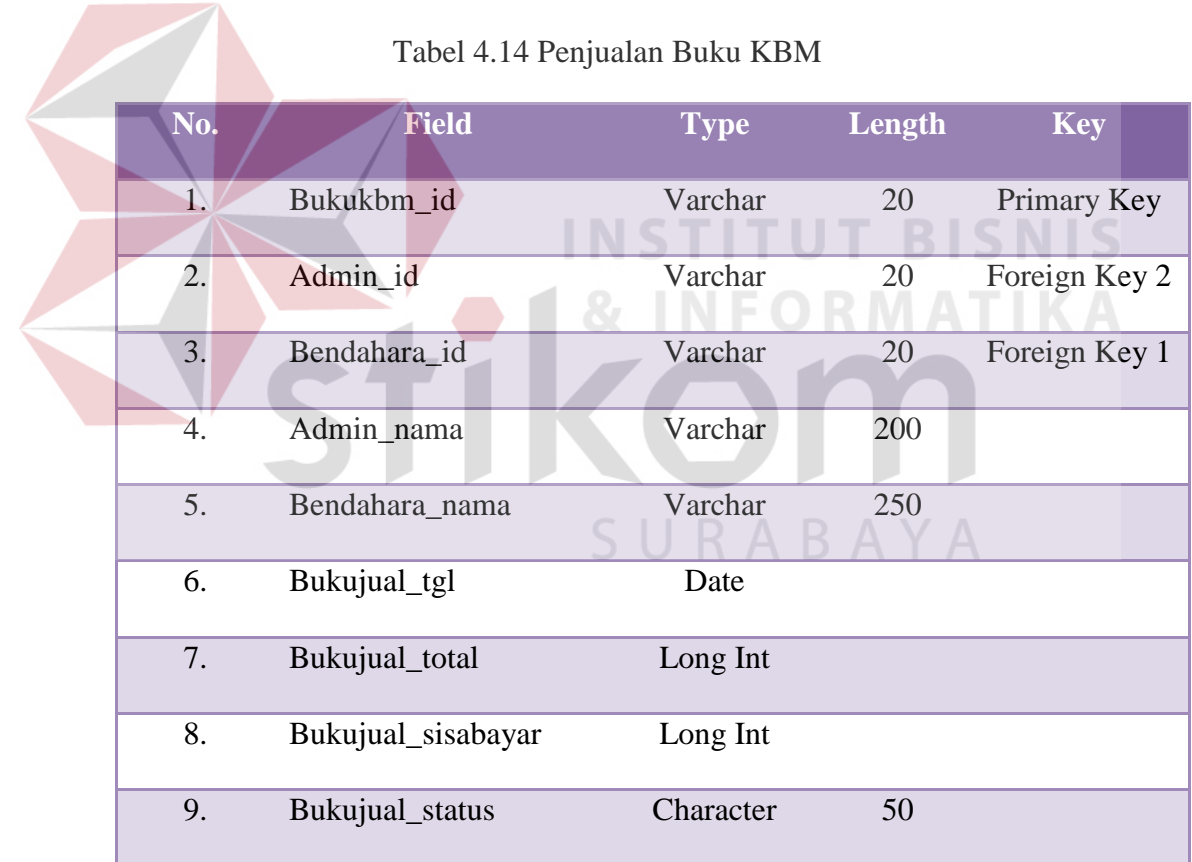

## **o. Tabel Detil Penjualan Tunai**

Nama Tabel : Detil\_jualtunai

Primary Key : -

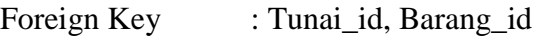

Fungsi : Tabel untuk menyimpan data rincian barang pada transaksi penjualan tunai

Tabel 4.15 Detil Penjualan Tunai

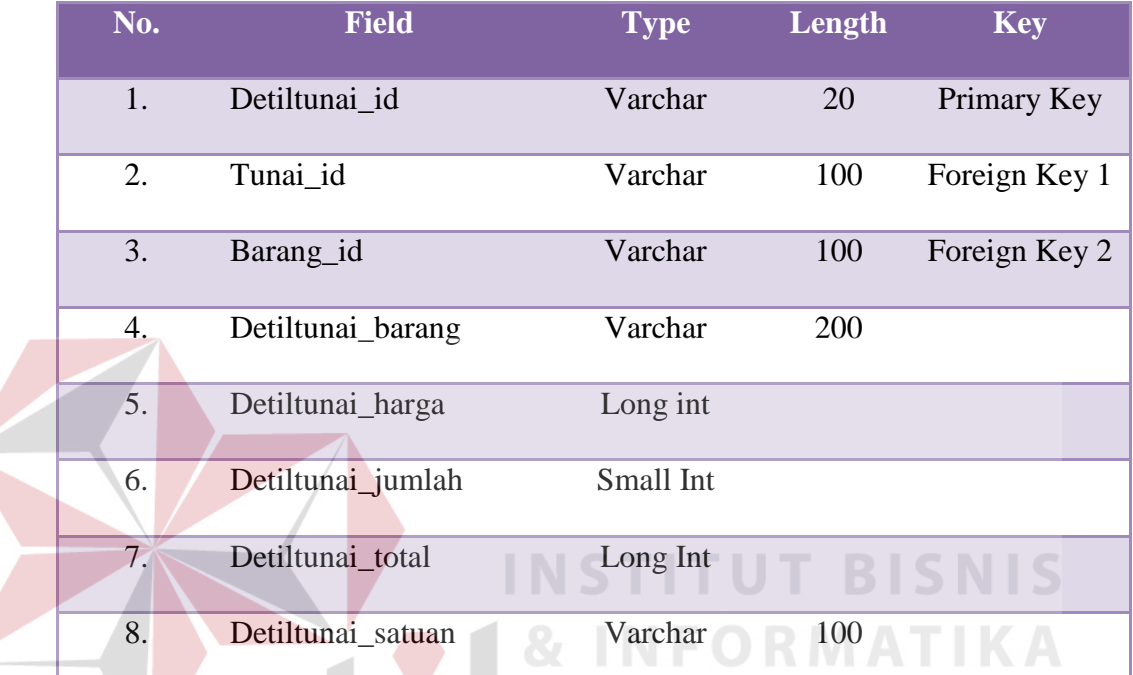

## **p. Tabel Detil Penjualan Kredit**

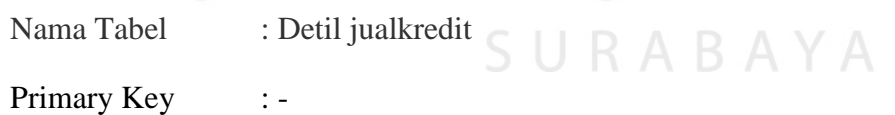

- Foreign Key : Kredit\_id, Barang\_id
- Fungsi : Tabel untuk menyimpan data rincian barang pada

transaksi penjualan kredit

## Tabel 4.16 Detil Penjualan Kredit

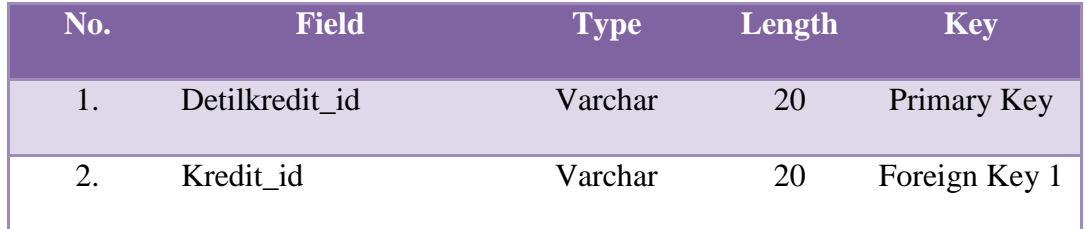

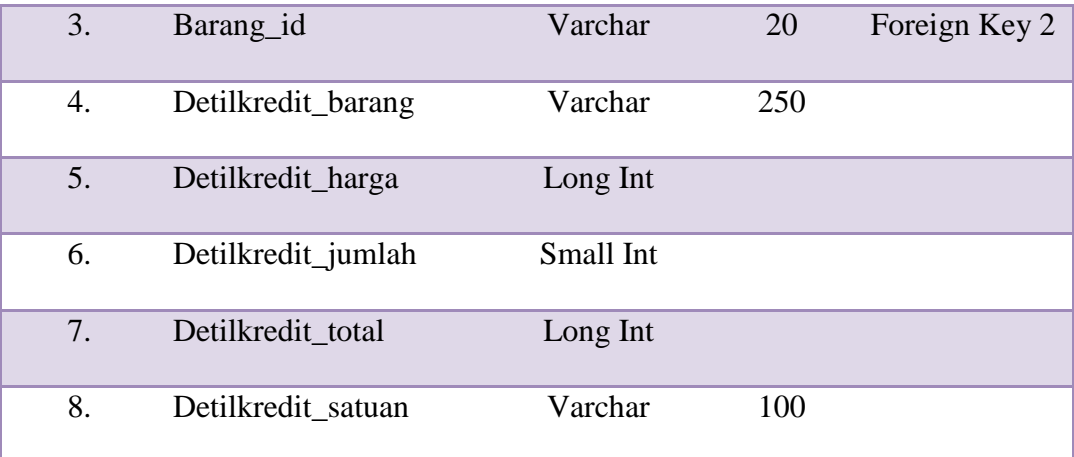

## **q. Tabel Detil Penjualan Buku KBM**

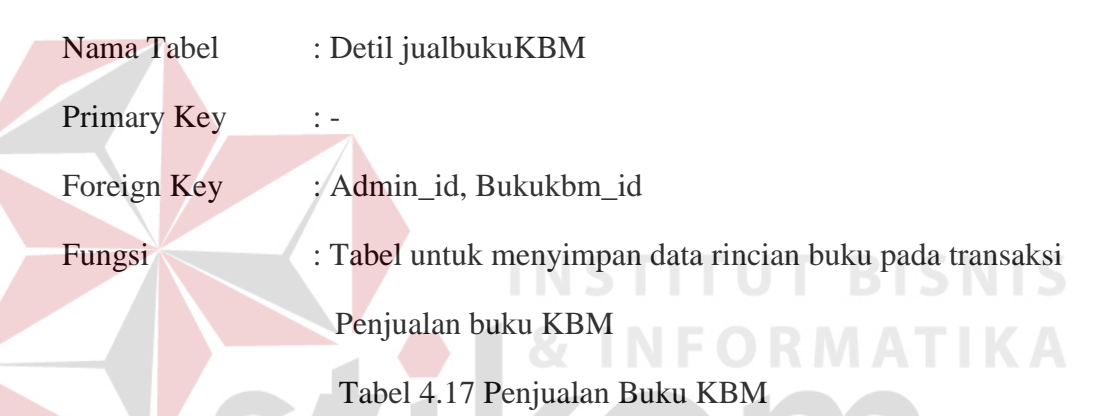

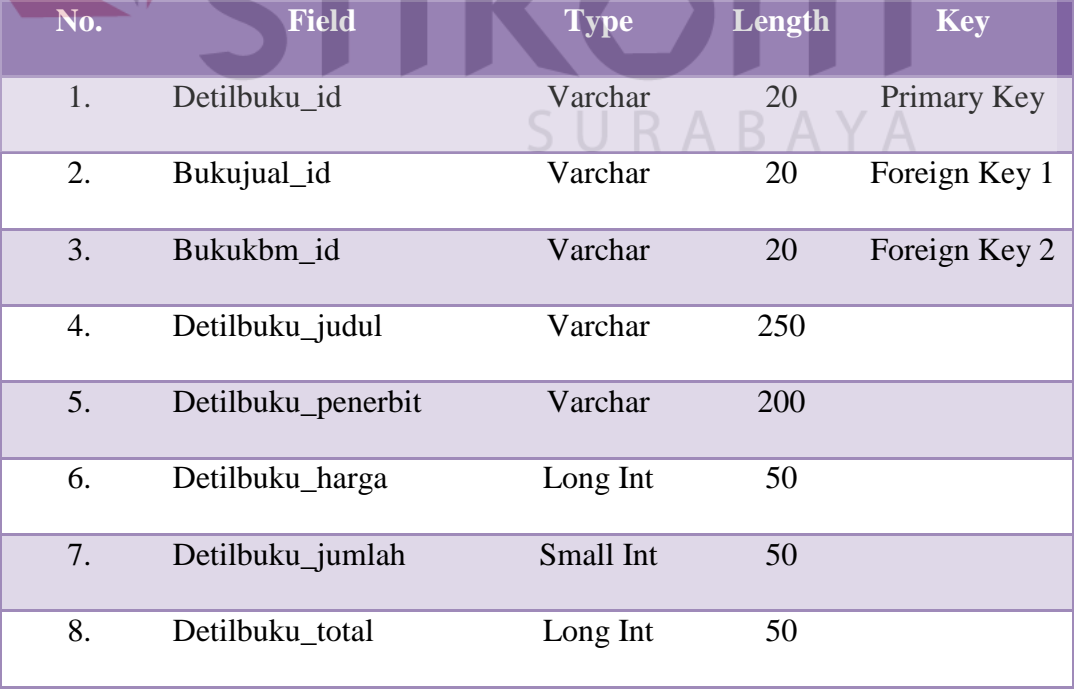

## **r. Tabel Pembelian Barang**

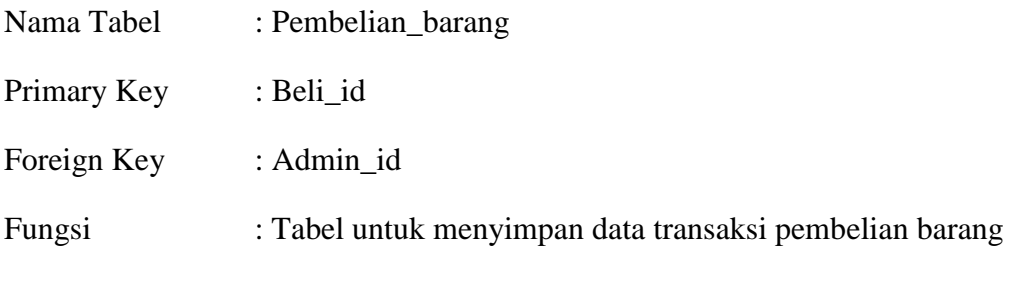

## Tabel 4.18 Pembelian Barang

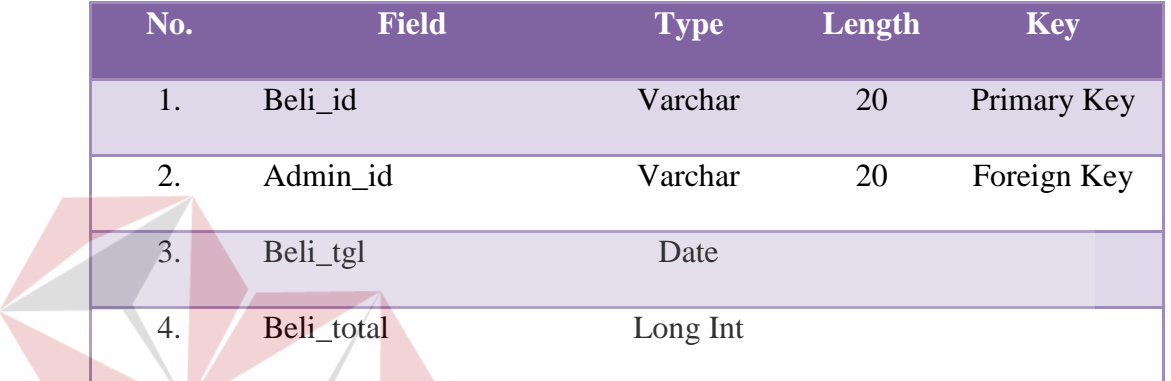

**INSTITUT BISNIS** 

## **s. Tabel Detil Pembelian Barang**

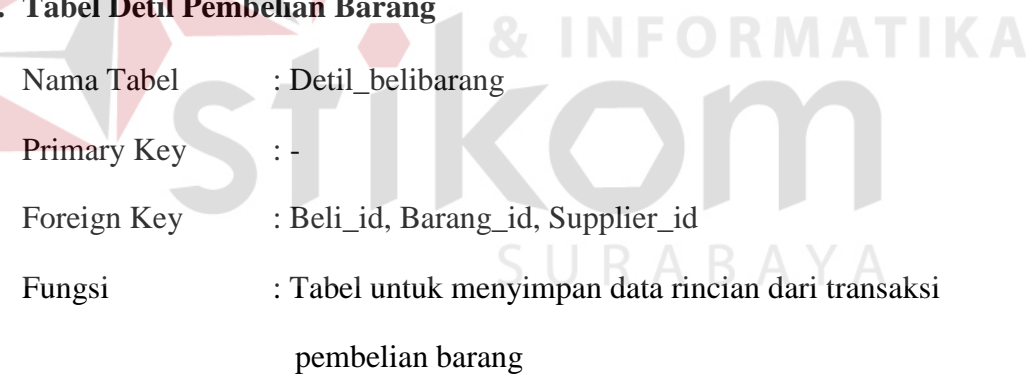

## Tabel 4.19 Detil Pembelian Barang

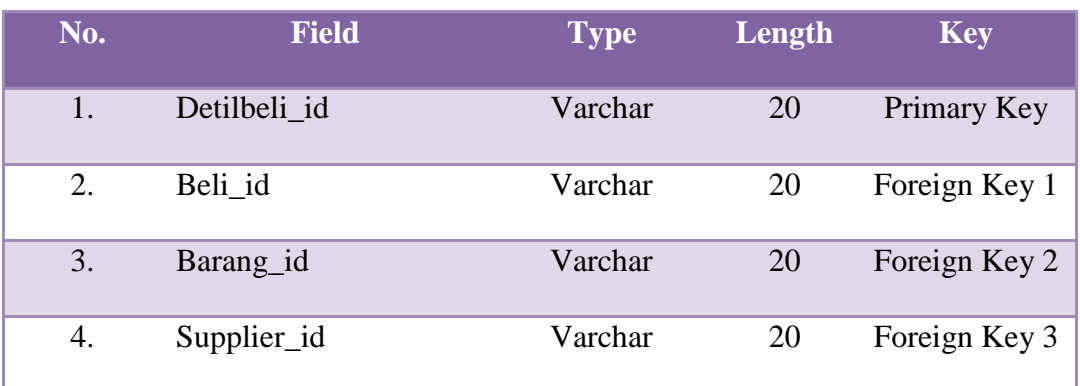

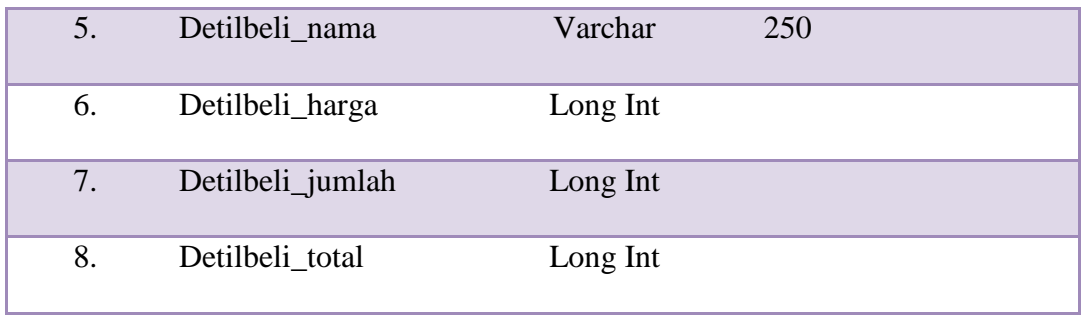

## **t. Tabel Penerimaan Buku KBM**

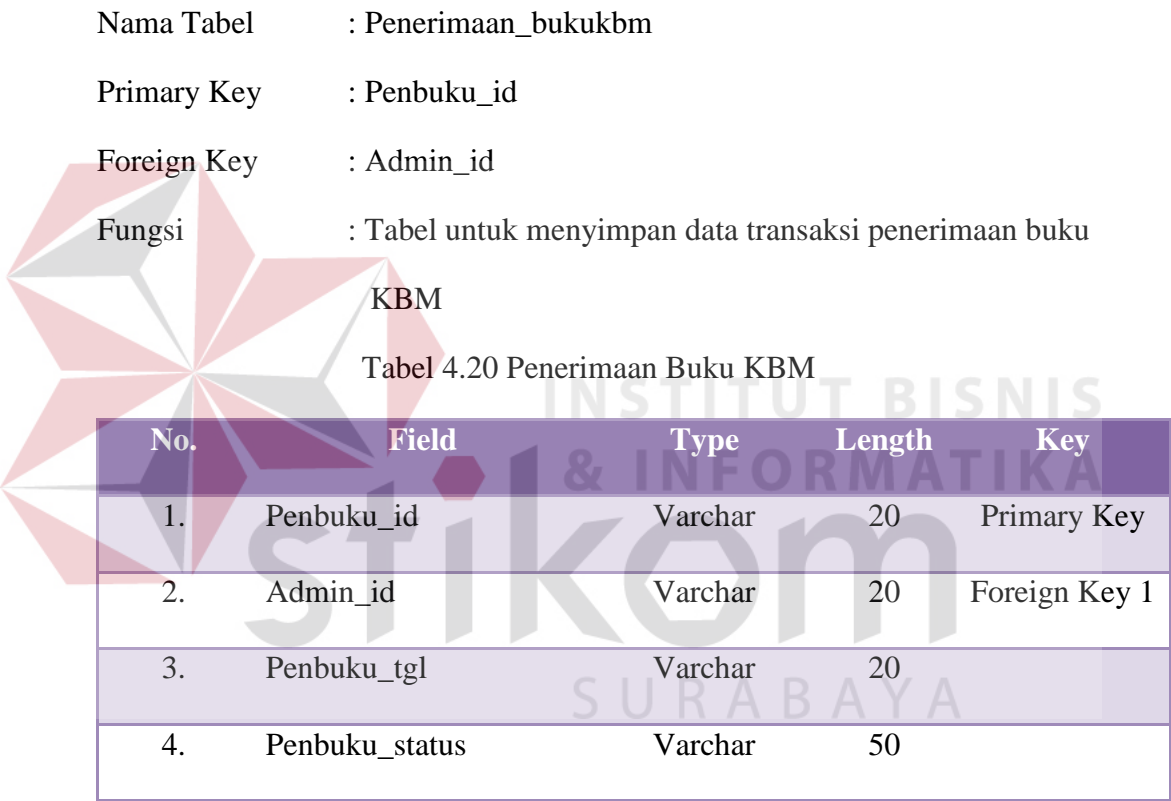

## **u. Tabel Detil Penerimaan Buku KBM**

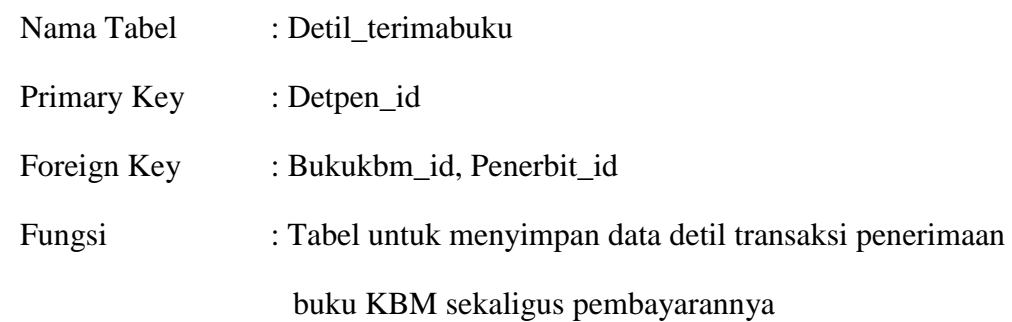

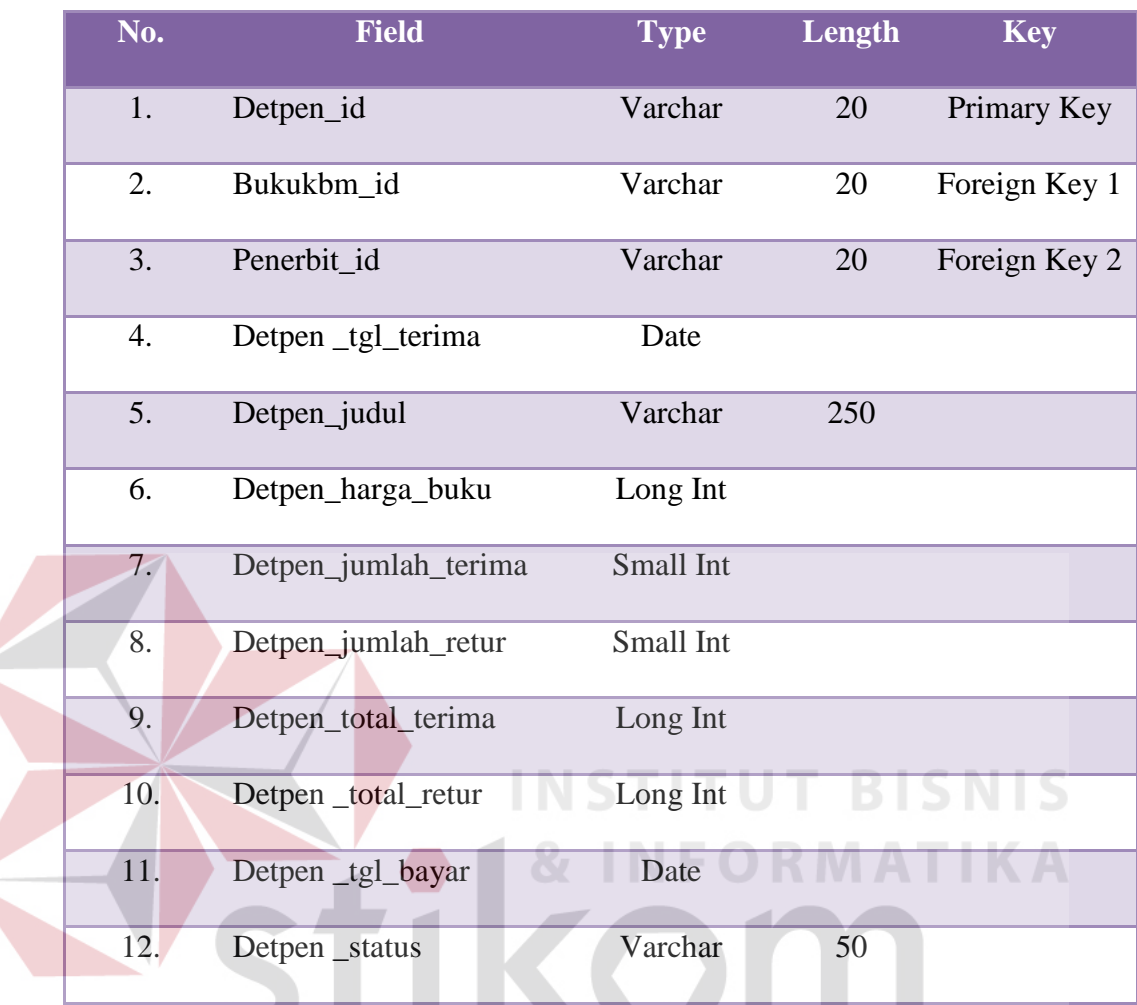

## Tabel 4.21 Detil Penerimaan Buku

#### **v. Tabel Barang**

 $\left\langle \right\rangle$ 

# SURABAYA

π

π

T

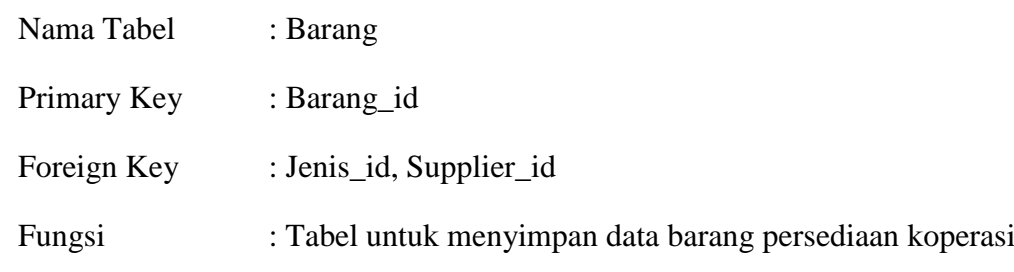

π

 $\overline{\phantom{a}}$ 

T.

π

## Tabel 4.22 Barang

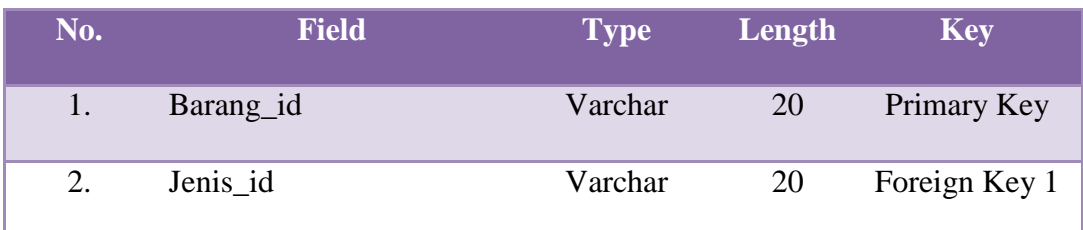

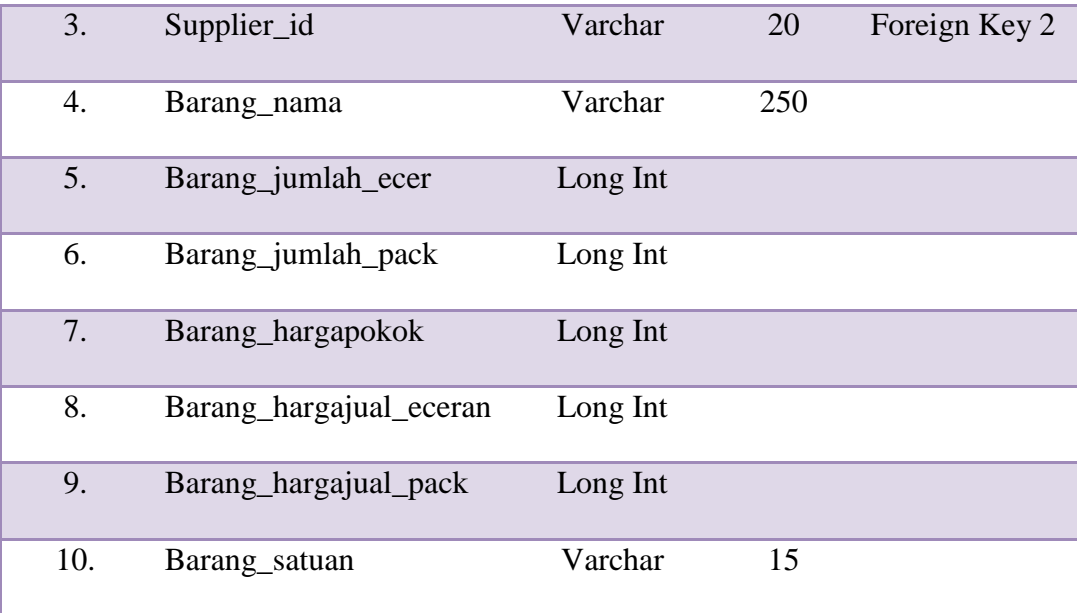

## **4.3 Desain** *Input/Output*

Desain antarmuka menggunakan bahasa pemrograman Visual Basic.net 2008 dan database Microsoft Access 2007. Adapun desain *Input/Output* adalah sebagai berikut:

## **4.3.1 Desain Input**

Desain input adalah bentuk desain dari form aplikasi yang akan dibuat untuk sistem pembelian barang dan penjualan barang. Berikut ini adalah tampilan desain input yang terdapat pada aplikasi sistem pembelian dan penjualan pada SMAN 1 Kedungwaru:

#### **1. Form login**

Form Login adalah form untuk memasukkan *username* dan *password* yang dimiliki oleh staf pengurus koperasi yang juga sebagai Admin Koperasi Siswa. Berikut ini adalah tampilan desain dari *Form login* untuk *validasi user* yang akan menggunakan aplikasi, yang dapat dilihat pada Gambar 4.20.

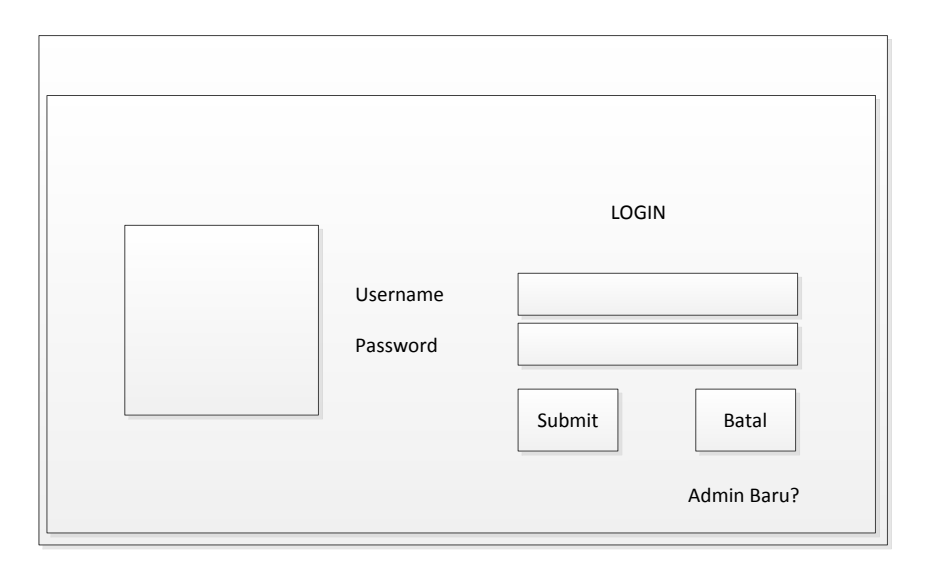

Gambar 4.20 Desain Form Login

#### **2. Form Menu Utama**

Setiap aplikasi memiliki halaman utama yang menjadi tampilan pertama kali muncul ketika aplikasi dijalankan. Di dalam *form* menu utama ini terdapat beberapa tab pilihan seperti tombol Akses, Master, Transaksi, dan Pelaporan. Desain dari *form* menu utama dapata dilihat dari sketsa yang nampak pada Gambar 4.21.

#### **3. Form Administrator**

*Form* administrator ini berfungsi sebagai sarana atau media pencatatan data administrator baru yang memiliki hak akses dan dapat memegang kendali terhadap aplikasi sebelum melaksanakan proses transaksi pembelian maupun penjualan. Karena setiap staf pengurus koperasi yang memiliki kewenangan dalam mengoperasikan aplikasi sistem informasi pembelian dan penjualan ini harus memiliki data yang valid sebagai tanda staf tersebut berhak menggunakan aplikasi ini. Berikut merupakan tampilan *form* administrator dapat dilihat dari sketsa yang nampak pada Gambar 4.22.

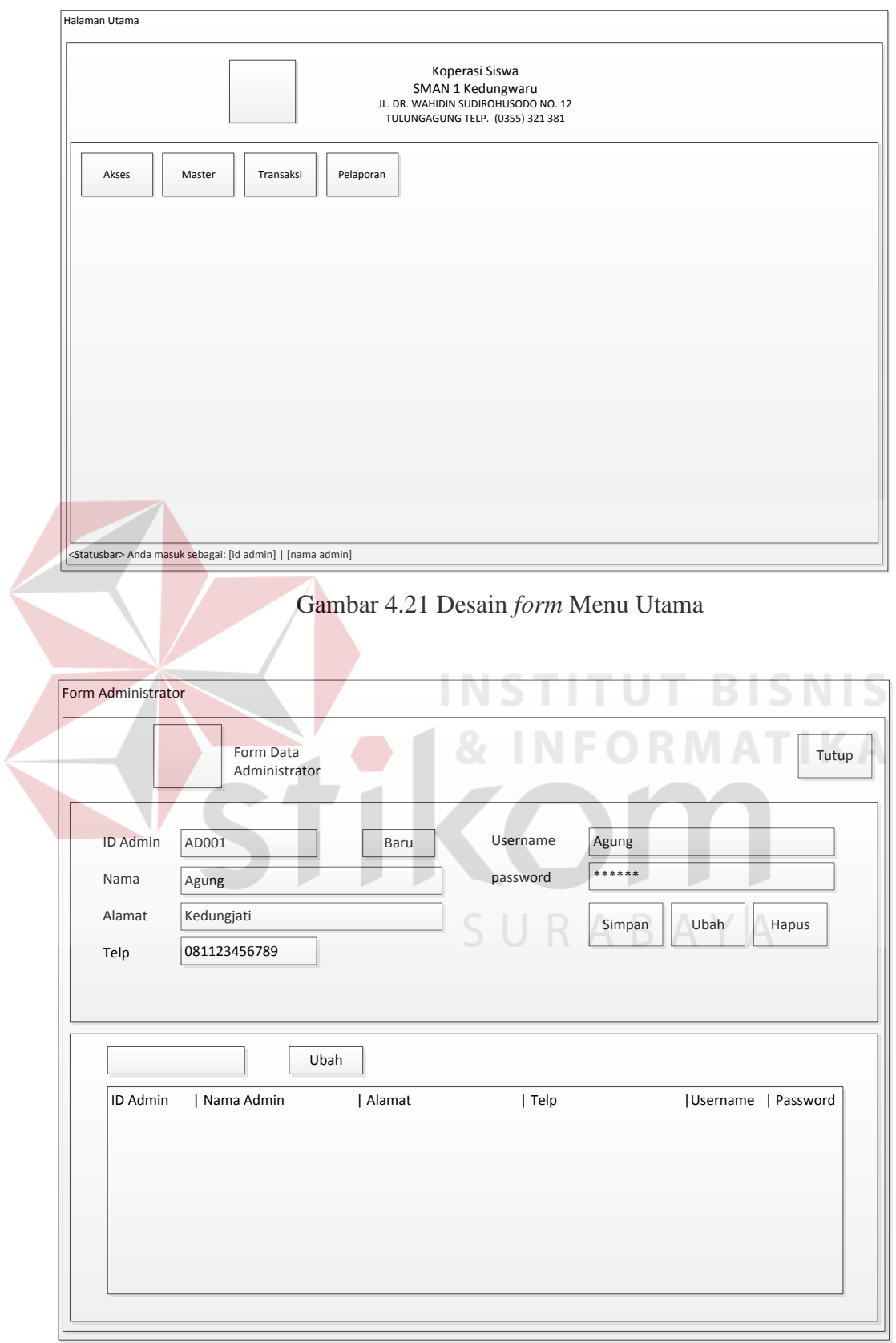

Gambar 4.22 Desain *form* Administrator

#### **4. Form Aneka Data**

*Form* aneka data adalah tampilan aplikasi yang menyediakan beberapa media *input* dasar untuk membuatu data baru, mengubah data yang sudah ada, atau menghapus data dari beberapa entitas, yaitu Anggota, Bendahara Kelas, Penerbit, dan Supplier yang tersedia dalam satu *form*. *Form* aneka data ini dibuat karena dari beberapa entitas yang tersebut diatas memiliki data informasi yang hampir sama, sehingga dapat menghemat tampilan dari aplikasi pembelian dan penjualan ini Berikut tampilan desain *Form* aneka data yang dapat dilihat dari sketsa seperti yang nampak pada Gambar 4.23.

#### **5. Form Registrasi**

*Form* registrasi ini menyediakan media untuk *input* data transaksi registrasi bagi konsumen yang ingin mendaftar menjadi Anggota dan Bendahara Kelas yang akan mengkoordinir pembelian buku KBM. Dari setiap registrasi memiliki batas waktu validasi yang berlaku selama beberapa periode tertentu, seperti data bendahara kelas yang berlaku hanya selama 3 tahun sesuai masa pendidikan siswa yang bersangkutan di SMAN 1 Kedungwaru. Berikut tampilan desain *Form* registrasi yang dapat dilihat dalam sketsa yang nampak pada Gambar 4.24.

#### **6. Form Barang**

*Form* barang memiliki fungsi yang hampir sama dengan *form* pembelian, namun *form* ini hanya dipergunakan untuk *maintenance* data barang. Berikut ini merupakan tampilan dari *Form* barang yang berfungsi untuk dan *input* data barang seperti pada Gambar 4.25.

#### **7. Form Kategori Anggota**

*Form* kategori anggota ini digunakan untuk *input* data penggolongan anggota menurut keperluannya di koperasi. Tampilan desainnya sederhana karena tidak banya data yang diperlukan. Berikut tampilan *form* kategori anggota seperti pada Gambar 4.26.

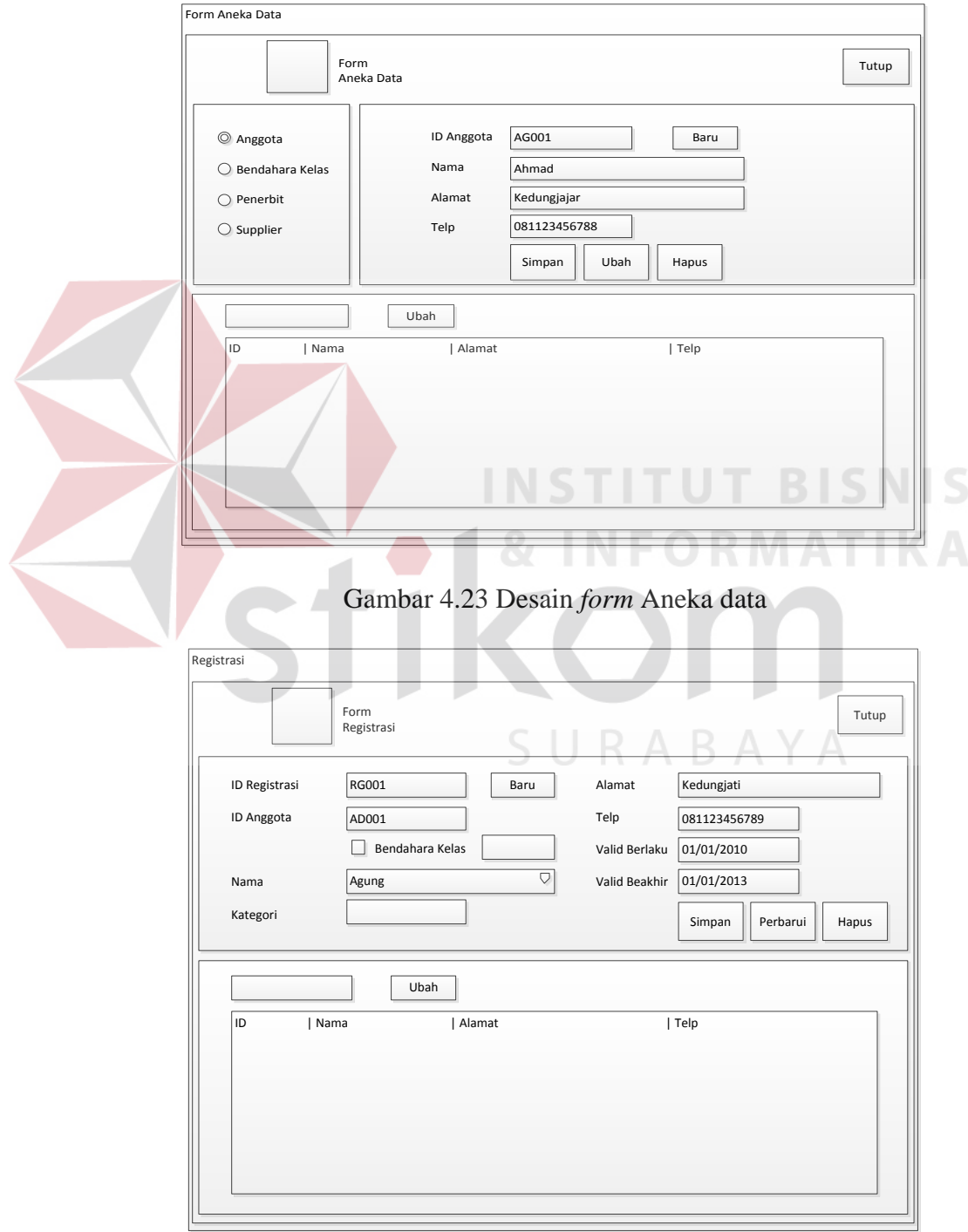

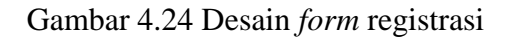

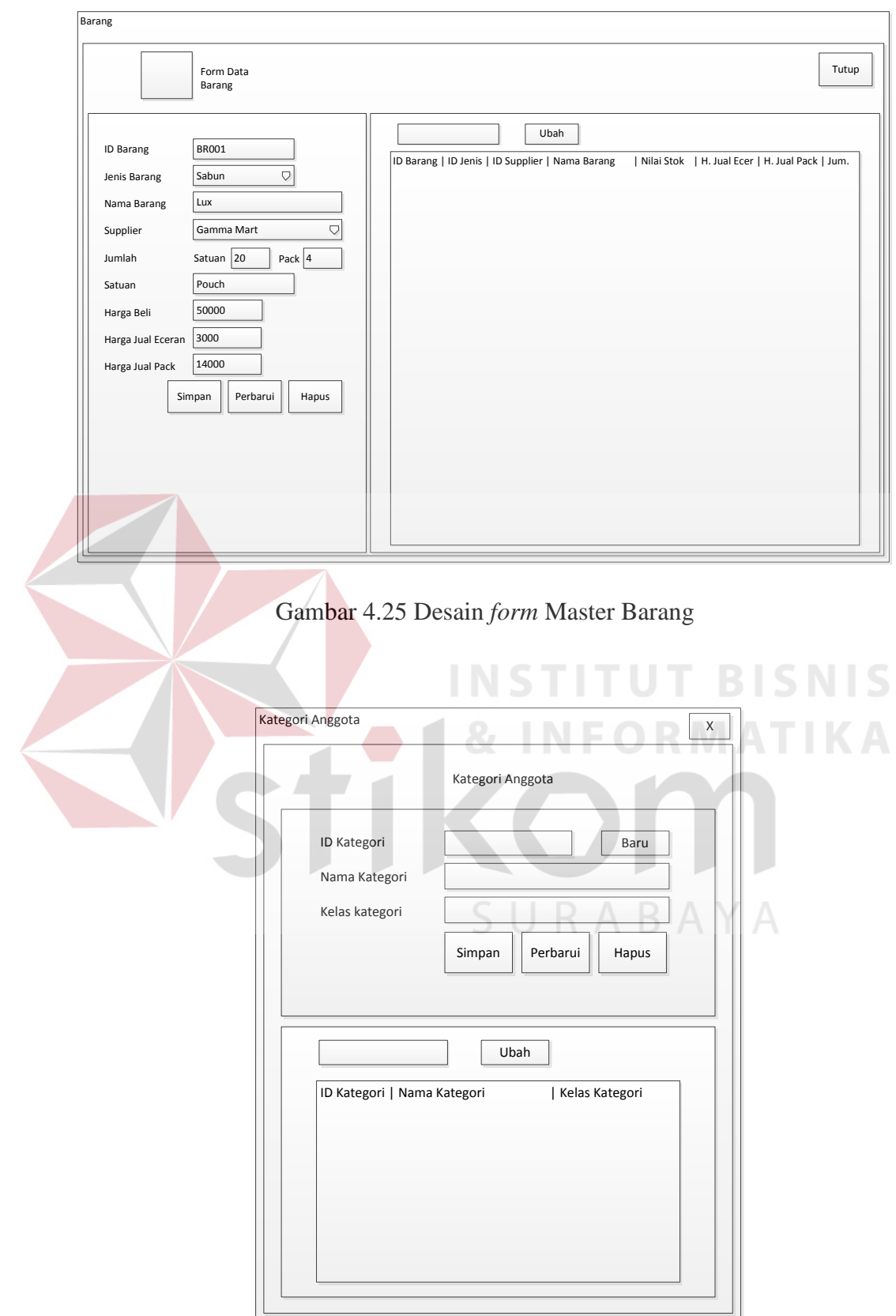

Gambar 4.26 Desain *form* Kategori Anggota

#### **8. Form Jenis Barang**

*Form* jenis barang ini digunakan untuk *input* data penggolongan barang menurut jenisnya. Tidak banyak data yang diperlukan untuk menggolongkan suatu barang, sehingga tampilan *form* ini sangat sederhana. Berikut tampilan desain *form* jenis barang yang dapat dilihat dari sketas seperti pada Gambar 4.27.

#### **9. Form Transaksi Penjualan Tunai**

Form transaksi penjualan tunai ini merupakan desain antarmuka program aplikasi sebagai media untuk *input* data ketika transaksi penjualan langsung atau tunai berjalan. Dalam *form* penjualan tunai ini tidak diperlukan keterangan anggota karena tidak terjadi transaksi penjualan yang bersifat hutang. Desainnya *form* transaksi penjualan tunai dapat dilihat dari sketsa seperti pada Gambar 4.28.

#### **10. Form Transaksi Penjualan Kredit**

Form transaksi penjualan kredit ini merupakan desain antarmuka program aplikasi untuk *input* data ketika terjadi transaksi penjualan secara kredit yang dilakukan oleh admin dengan anggota koperasi siswa. Karena transaksi yang terjadi bersifat hutang, maka dalam *form* ini terdapat keterangan anggota dan penyimpanan data transaksinya dalam tabel Penjualan Kredit. Berikut tampilannya desain *form* transaksi penjualan kredit yang dapat dilihat dari sketsa seperti pada Gambar 4.29.

#### **11. Form Transaksi Penjualan Buku KBM**

*Form* transaksi penjualan buku KBM ini merupakan desain antarmuka aplikasi yang dapat digunakan untuk *input* transaksi penjualan buku KBM yang dilakukan oleh admin dengan anggota bendahara kelas, hampir sama dengan transaksi penjualan kredit. Berikut tampilan desain *form* transaksi penjualan buku KBM yand dapat dilihat dari sketsa seperti pada gambar 4.30.

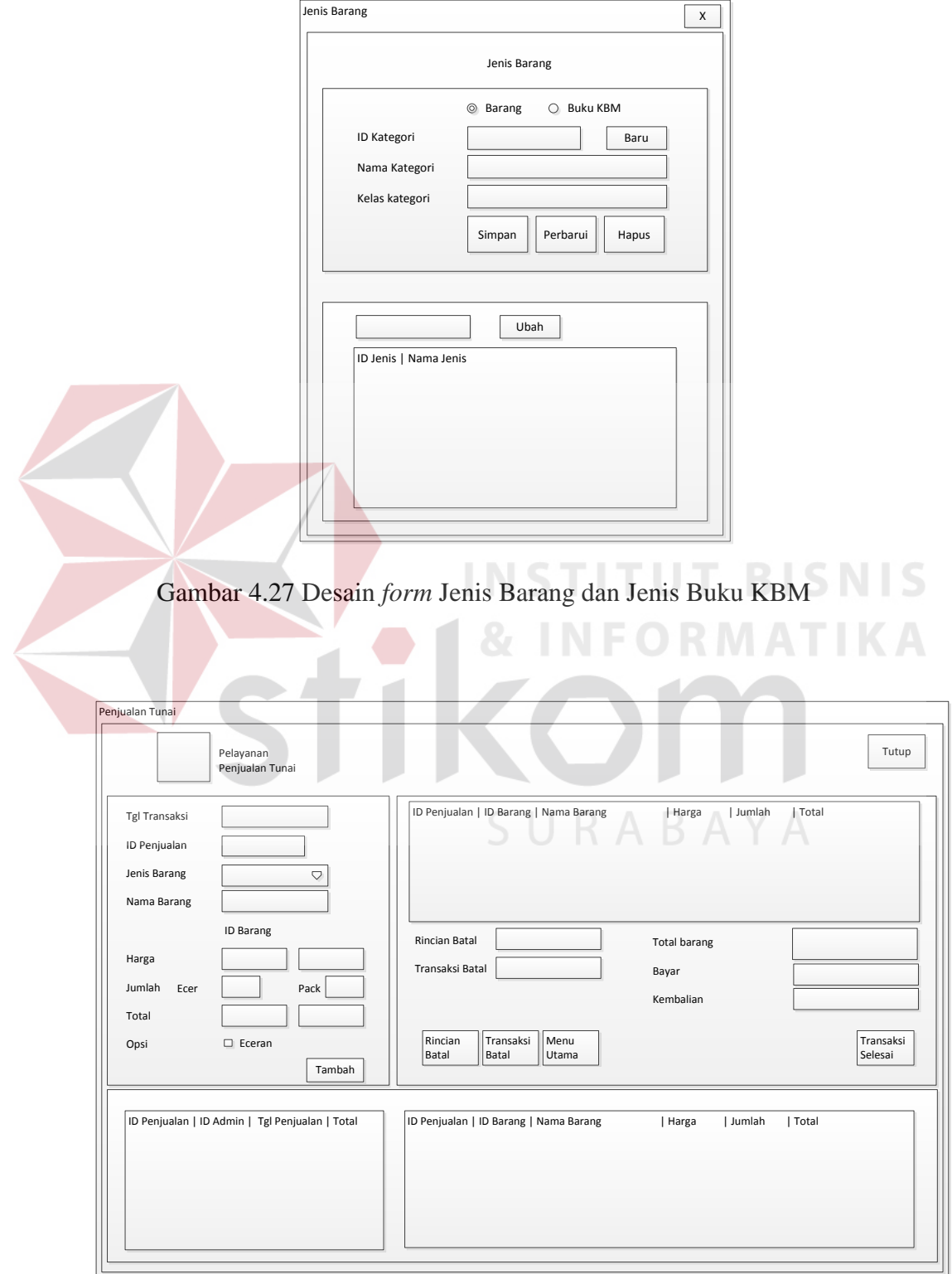

Gambar 4.28 Desain *form* Penjualan Tunai

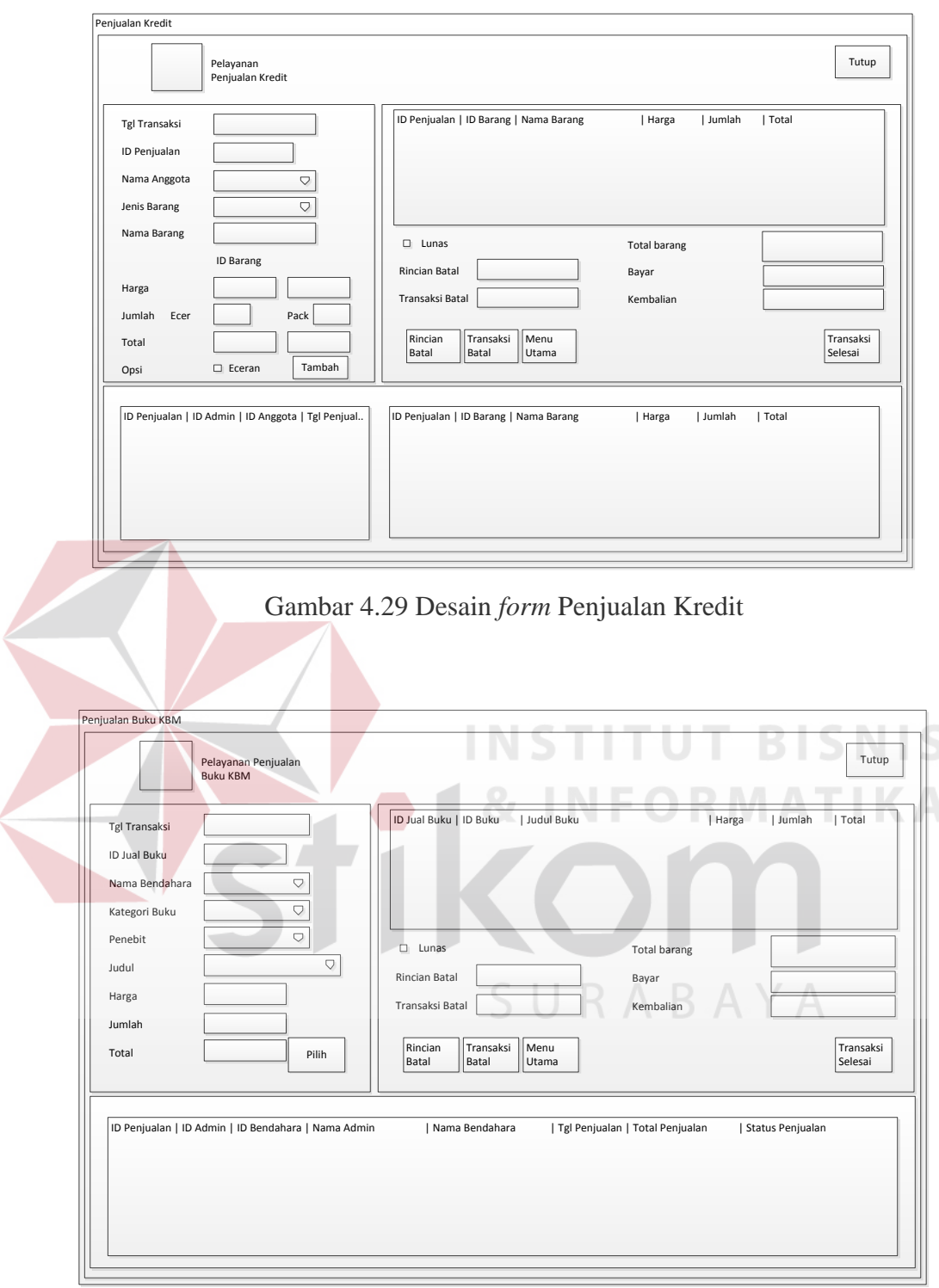

Gambar 4.30 Desain *form* Penjualan Buku KBM

## **12. Form Transaksi Pembayaran Buku KBM**

*Form* transaksi pembayaran buku KBM ini menampilkan antarmuka untuk pelayanan transaksi pembayaran kredit pembelian buku KBM yang ditanggung oleh tiap Bendahara Belas yang telah melakukan penjualan buku KBM di koperasi siswa. Berikut desain tampilan *form* transaksi pembayaran buku KBM yang dapat dilihat dari sketsa seperti pada Gambar 4.31.

#### **13. Form Transaksi Pembayaran Kredit**

*Form* transaksi pembayaran kredit ini menampilkan antarmuka untuk pelayanan transaksi pembayaran terhadap penjualan kredit yang dilakukan oleh anggota koperasi siswa. Dalam *form* ini dapat ditampilkan *history* transaksi penjualan barang yang belum lunas atau terhutang oleh anggota Koperasi Siswa yang telah terdaftar. Berikut adalah desain antarmuka *form* pembayaran penjualan kredit yang dapat dilihat dari sketsa seperti pada Gambar 4.32.

#### **14. Form Pembelian Barang**

*Form* pembelian barang ini sebagai media untuk mencatatkan data transaksi pembelian terhadap barang persediaan yang baru dibeli oleh Admin koperasi dalam rangka untuk memenuhi kekurangan stok barang koperasi atau barang yang baru disediakan di koperasi. Berikut desain tampilan *form* pembelian barang yang dapat dilihat dari sketsa seperti pada Gambar 4.33. ABAYA

#### **15. Form Penerimaan Buku KBM**

*Form* penerimaan buku KBM ini sebagai media untuk memasukkan data ketika terjadi transaksi penerimaan buku KBM dari penerbit, baik saat menerima buku yang dikirim ke koperasi dan ketika membayarkan hasil penjualan serta retur sisa buku KBM. Berikut desain tampilan *form* penerimaan buku KBM seperti pada Gambar 4.34.

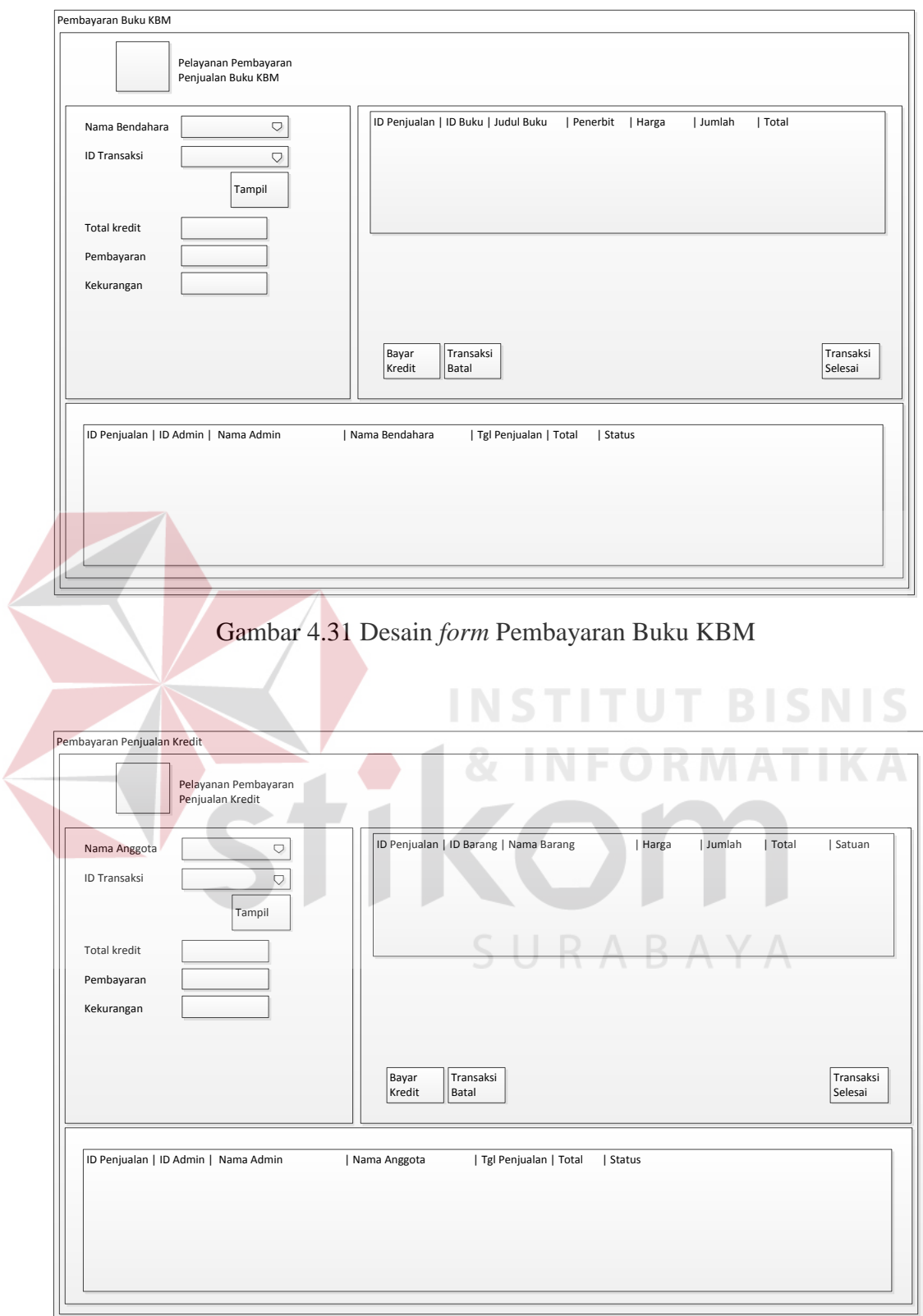

Gambar 4.32 Desain *form* pembayaran penjualan kredit

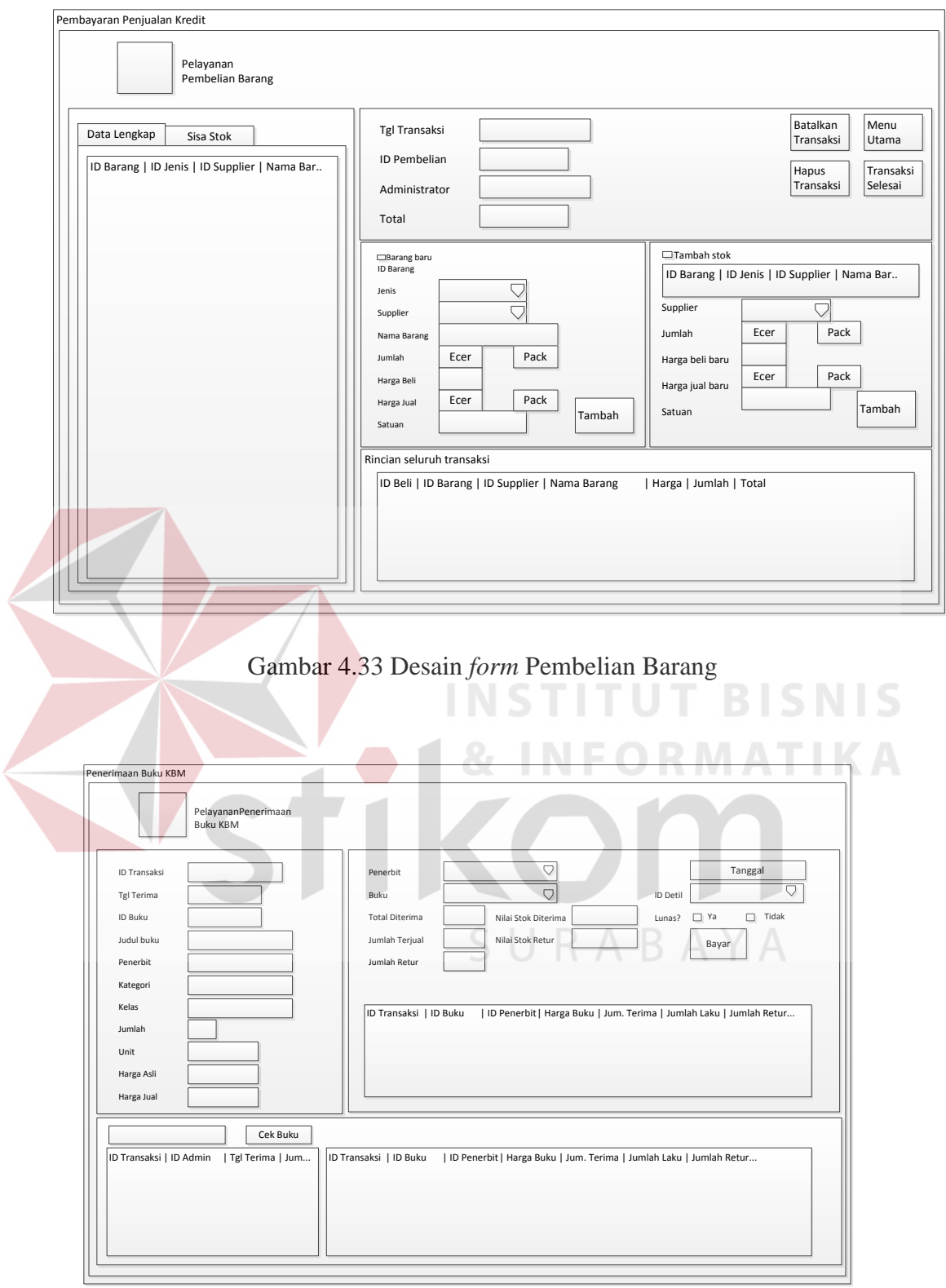

Gambar 4.34 Desain *form* Penerimaan Buku KBM

#### **4.3.2 Desain Output**

Desain output adalah desain informasi laporan ringkasan transaksi yang terjadi selama satu periode tertentu. Desian output ini berkaitan dengan proses transaksi yang terjadi, seperti transaksi Pembelian Barang, Penerimaan Buku KBM, Penjualan Barang secara Tunai dan Kredit, serta pembayarannya. Desain output dari sistem informasi pembelian dan penjualan barang pada Koperasi Siswa dijabarkan sebagai berikut.

#### **1. Laporan Persediaan Barang**

Laporan persediaan berisikan informasi tentang jumlah barang yang telah dibeli, barang yang siap dijual dan nilai barang tersimpan sebagai persediaan yang dimiliki oleh Koperasi Siswa selama suatu periode tertentu. Berikut desain laporan persediaan barang yang dapat dilihat dari sketsa yang nampak seperti pada Gambar 4.35. **& INFORMATIKA** 

|                |             |        | Periode        |                | JL. DR. WAHIDIN SUDIROHUSODO NO. 12<br>TULUNGAGUNG TELP. (0355) 321 381<br>Laporan Persediaan |                                   |       |                       |                       |               |                  |
|----------------|-------------|--------|----------------|----------------|-----------------------------------------------------------------------------------------------|-----------------------------------|-------|-----------------------|-----------------------|---------------|------------------|
| Kode<br>Barang | Nama Barang | Satuan | Jumlah<br>Ecer | Jumlah<br>Pack | Jumlah Ecer<br>Terjual                                                                        | Jumlah<br>Pack Terjual Persediaan | Saldo | Nilai Barang<br>Masuk | Nilai Brg.<br>Terjual | Kode<br>Jenis | Kode<br>Supplier |
|                |             |        |                |                |                                                                                               |                                   |       |                       |                       |               |                  |
|                |             |        |                |                |                                                                                               |                                   |       |                       |                       |               |                  |
|                |             |        |                |                |                                                                                               |                                   |       |                       |                       |               |                  |
|                |             |        |                |                |                                                                                               |                                   |       |                       |                       |               |                  |
|                |             |        |                |                |                                                                                               |                                   |       |                       |                       |               |                  |
|                |             |        |                |                |                                                                                               |                                   |       |                       |                       |               |                  |
|                |             |        |                |                |                                                                                               |                                   |       |                       |                       |               |                  |
|                |             |        |                |                |                                                                                               |                                   |       |                       |                       |               |                  |

Gambar 4.35 Desain Laporan Persediaan

#### **2. Laporan Penjualan Barang Tunai**

Laporan penjualan barang tunai berisikan informasi mengenai rincian hasil transaksi penjualan barang secara tunai selama satu periode. Berikut ini adalah desain output pelaporan transaksi penjualan barang yang dilakukan secara tunai di Koperasi Siswa seperti pada Gambar 4.36.

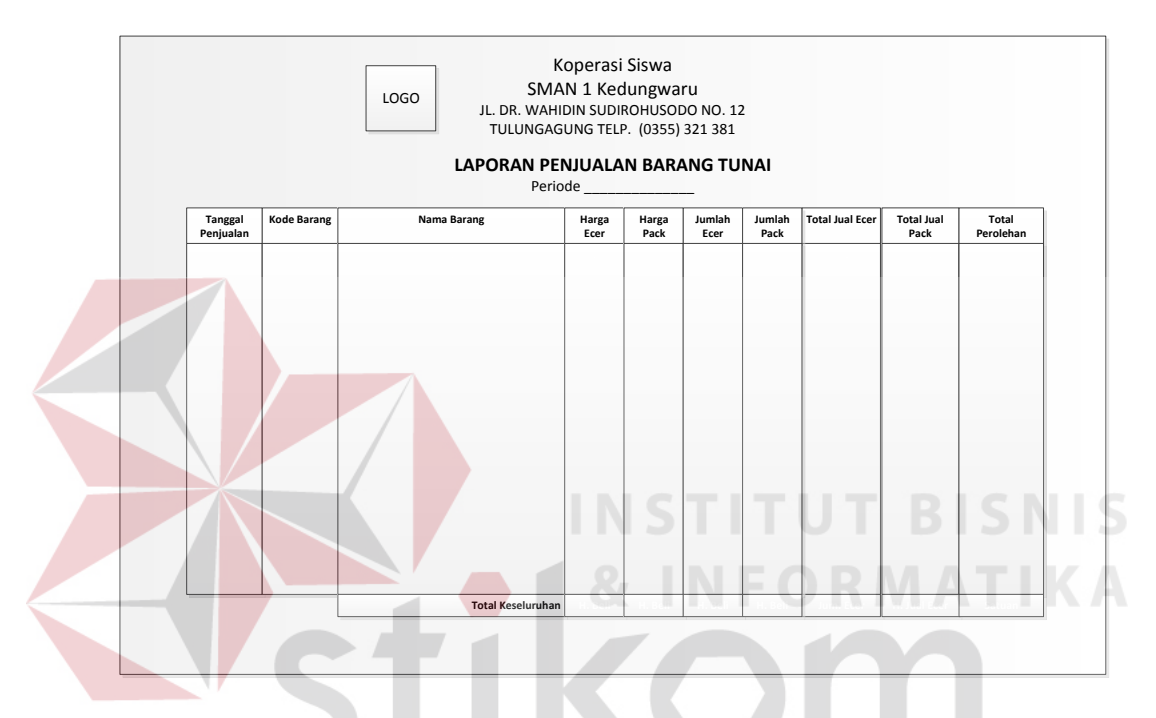

Gambar 4.36 Desain Laporan Penjualan Tunai

#### **3. Laporan Penjualan Barang Kredit**

Laporan penjualan barang kredit ini memuat informasi mengenai rincian hasil transaksi penjualan barang secara kredit yang terjadi di Koperasi Siswa selama satu periode. Laporan ini menampilkan jumlah nilai barang yang telah terjual, jumlah nilai barang yang telah lunas dari setiap anggota yang telah melakukan transaksi penjualan kredit. Berikut desain output laporan penjualan barang kredit yang dapat dilihat dari sketsa seperti pada Gambar 4.37.

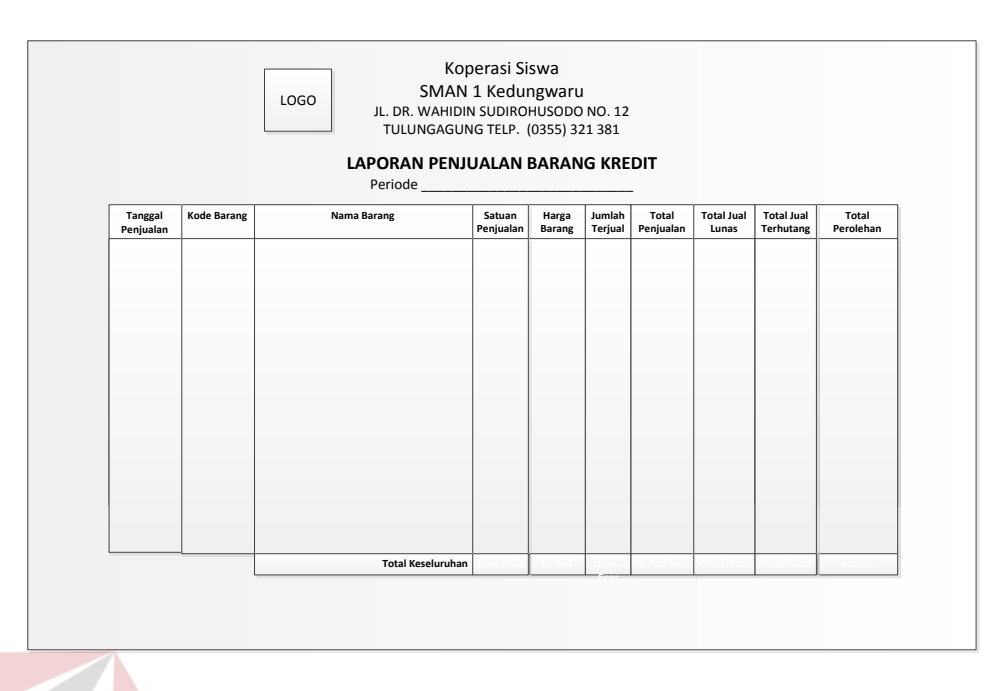

Gambar 4.37 Desain Laporan Penjualan Kredit

## **4. Laporan Penjualan Buku KBM**

Laporan penerimaan buku KBM ini memuat informasi tentang penjualan buku KBM selama satu periode. Berikut ini adalah desain output laporan transaksi buku KBM yang akan memberikan informasi mengenai penjualan dan pendapatan buku KBM seperti pada Gambar 4.38.

|                      |                  | <b>LOGO</b><br>JL. DR. WAHIDIN SUDIROHUSODO NO. 12<br>LAPORAN PENJUALAN BUKU KBM<br>Periode <b>All According to the United States</b> | SMAN 1 Kedungwaru                     | TULUNGAGUNG TELP. (0355) 321 381 |                     | 3 A B A Y A                     |                                 |                     |
|----------------------|------------------|----------------------------------------------------------------------------------------------------|---------------------------------------|----------------------------------|---------------------|---------------------------------|---------------------------------|---------------------|
| Tanggal<br>Penjualan | <b>Kode Buku</b> | <b>Judul Buku</b>                                                                                                    | <b>Jumlah Stok</b><br><b>Buku KBM</b> | Penerimaan<br><b>Buku KBM</b>    | Jumlah<br>Penjualan | Pendapatan<br><b>Buku Lunas</b> | <b>Total Nilai</b><br>Terhutang | Total<br>Pendapatan |
|                      |                  |                                                                                                    |                                       |                                  |                     |                                 |                                 |                     |
|                      |                  |                                                                                                    |                                       |                                  |                     |                                 |                                 |                     |
|                      |                  |                                                                                                    |                                       |                                  |                     |                                 |                                 |                     |
|                      |                  |                                                                                                    |                                       |                                  |                     |                                 |                                 |                     |
|                      |                  |                                                                                                    |                                       |                                  |                     |                                 |                                 |                     |
|                      |                  |                                                                                                    |                                       |                                  |                     |                                 |                                 |                     |
|                      |                  |                                                                                                    |                                       |                                  |                     |                                 |                                 |                     |
|                      |                  |                                                                                                    |                                       |                                  |                     |                                 |                                 |                     |
|                      |                  | <b>Total Keseluruhan</b>                                                                                                    |                                       |                                  |                     |                                 |                                 |                     |

Gambar 4.38 Desain Laporan Penjualan Buku KBM

#### **5. Laporan Penerimaan Buku KBM**

Laporan penerimaan buku KBM ini akan memberikan informasi *user*  mengenai berapa jumlah stok buku KBM yang diterima maupun berapa jumlah buku KBM yang telah dibayarkan dan diretur, bila terdapat sisa yang harus dikembalikan ke penerbit. Berikut tampilan desain *form* laporan penerimaan buku KBM seperti pada Gambar 4.39.

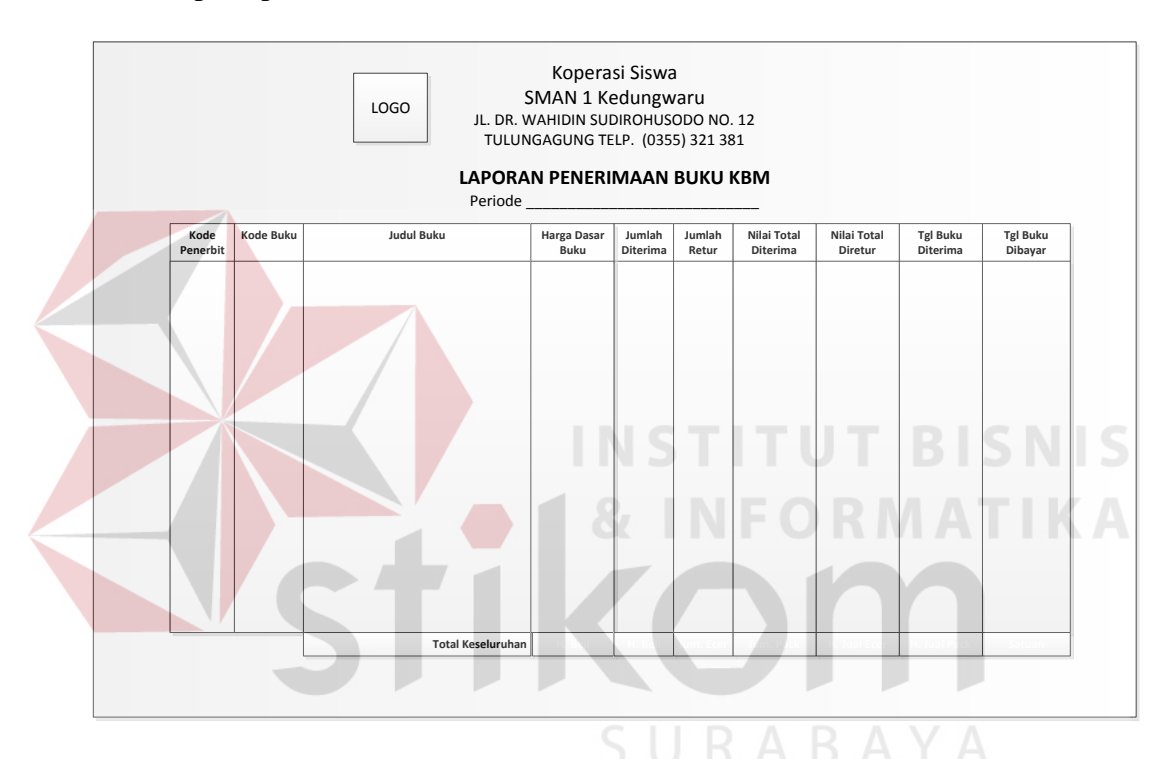

Gambar 4.39 Desain Laporan Penerimaan Buku KBM

#### **6. Laporan Pendapatan**

Laporan pendapatan ini memuat informasi mengenai pendapatan yang diperoleh dari transaksi penjualan tunai, kredit, dan buku KBM yang telah terjadi di koperasi siswa. Dalam laporan pendapatan berisi informasi tentang jumlah pembelian, jumlah penjualan, dan jumlah keuntungan yang diperoleh Koperasi Siswa. Berikut adalah desain output laporan keuntungan yang berfungsi untuk mengetahui nilai keuntungan atau kerugian yang diperoleh koperasi, yang dapat dilihat dari sketsa seperti pada Gambar 4.40.

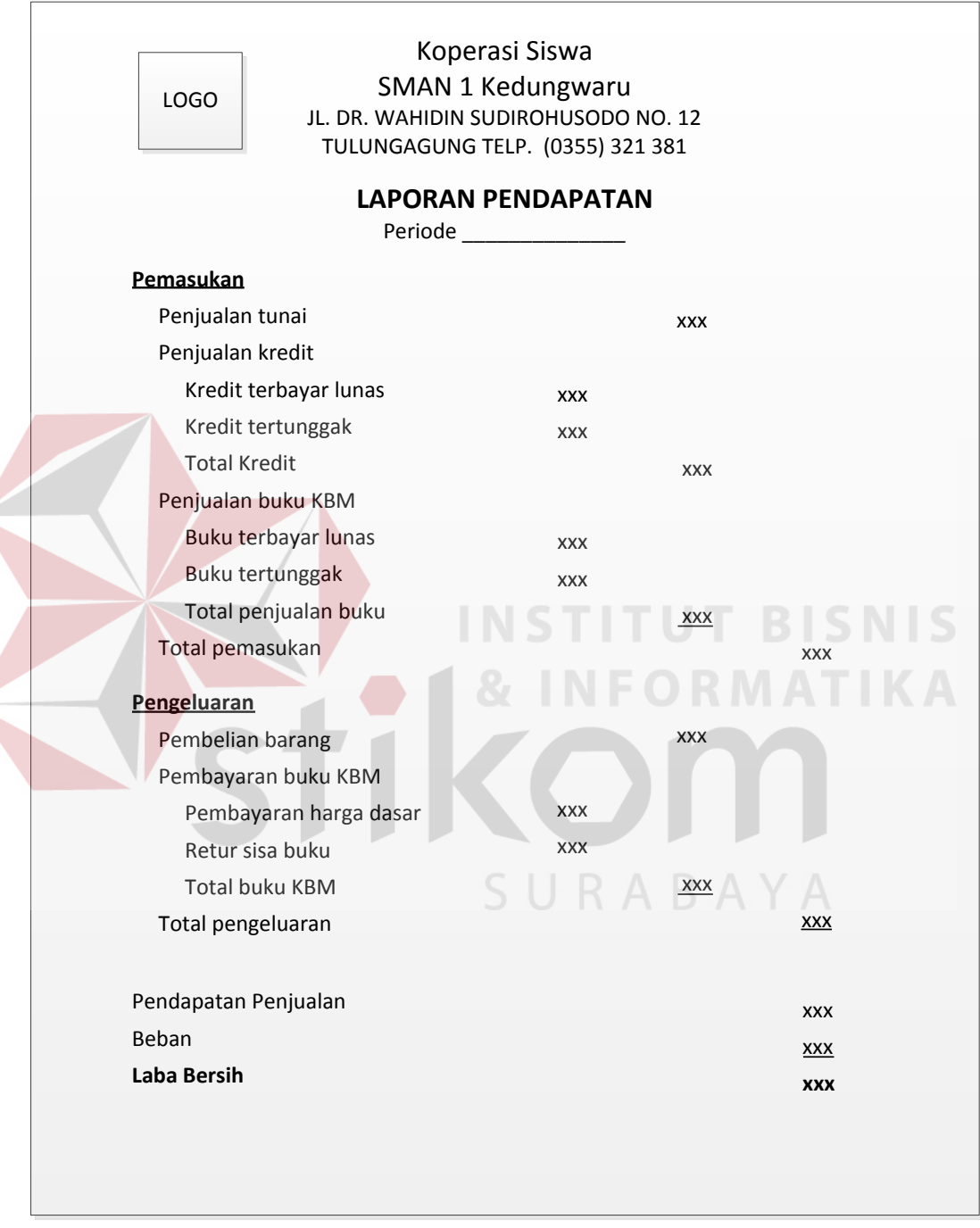

Gambar 4.40 Desain *form* Laporan Pendapatan

#### **4.4 Implentasi Sistem**

Tahap implementasi sistem merupakan tahap pengujian dimana desain sistem dapat berjalan sesuai dengan harapan utama. Desain-desain *form* aplikasi telah dibuat rancangannya sedemikian rupa sesuai dengan proses sistem transaksi bisnis yang dijalankan oleh Koperasi Siswa saat ini.

#### **4.4.1 Kebutuhan Sistem**

Untuk dapat menggunakan aplikasi sistem penjualan dan pembelian dibutuhkan piranti keras berupa komputer. Perangkat keras yang harus dipersiapkan oleh pengguna harus dapat mendukung instalasi program aplikasi dan mengoperasi perangkat lunak tersebut dengan baik. Oleh karena dibutuhkan spesifikasi minimum yang harus dipersiapkan, yaitu:

1. *Processor* Intel Pentium 4 CPU 2.50 Ghz

#### 2. Memory 1 GB RAM

- 3. VGA 64 GB
- 4. Monitor resolusi HD

#### **4.4.2 Penjelasan Penggunaan Aplikasi**

Tahap ini merupakan cara-cara pemakaian untuk aplikasi sistem pembelian dan penjualan pada koperasi siswa SMAN 1 Kedungwaru. Berikut ini akan penulis tunjukkan beberapa implementasi desain *input* dan *output* yang telah digambarkan dalam tahap sebelumnya.

#### **1. Form Menu Utama**

*Form* menu utama merupakan tampilan pertama dari aplikasi. Pada *form*  ini terdapat beberapa pilihan menu yang secara *default* non aktif dan tidak dapat digunakan sebelum *user* melakukan *login* untuk melindungi aplikasi beserta datanya dari pengguna yang tidak punya kepentingan. Berikut tampilan desainnya seperti pada Gambar 4.41.

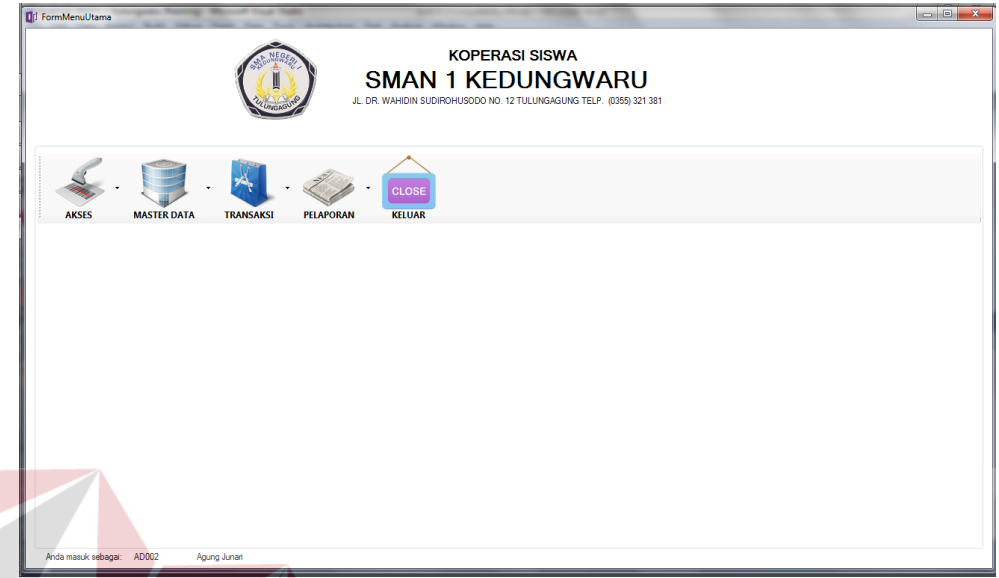

Gambar 4.41 Tampilan *Form* Menu Utama

**INSTITUT BISNIS** 

#### **2. Form Login**

*Form* ini dapat dibuka melalui menu Akses yang terdapat pada Menu Utama. Fungsi dasar dari form ini adalah mencegah penggunaan aplikasi oleh pihak yang tidak memiliki kewenangan, serta menjadi jalan akses untuk mengaktifkan beberapa menu nonaktif agar dapat digunakan oleh *admin* koperasi sesuai kewenangannya. Dalam *form* ini *user* harus memasukkan *username* dan *password* dalam kolom yang tersedia. Tampilan *form* ini dapat dilhat pada Gambar 4.42 berikut:

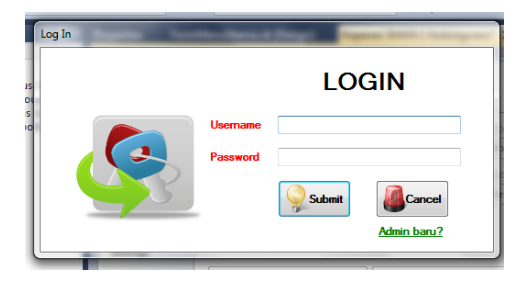

Gambar 4.42 Tampilan *Form Login* 

Jika terjadi kesalahan *input username* atau *password, form* tidak akan menunjukkan respon, namun bila *input* yang dimasukkan telah benar, *form* akan menutup dan beberapa menu dalam *form* Menu Utama akan diaktifkan.

#### **3. Form Akses Login**

*Form* akses login ini berfungsi untuk media bila admin sebagai *user* ingin memperbarui *username* dan *password. Form* Akses Login dapat diakses melalui Menu Utama dan *form* Administrator pada *linktext* ke *form* Akses Login. Setelah di klik akan muncul tampilan seperti pada Gambar 4.43.

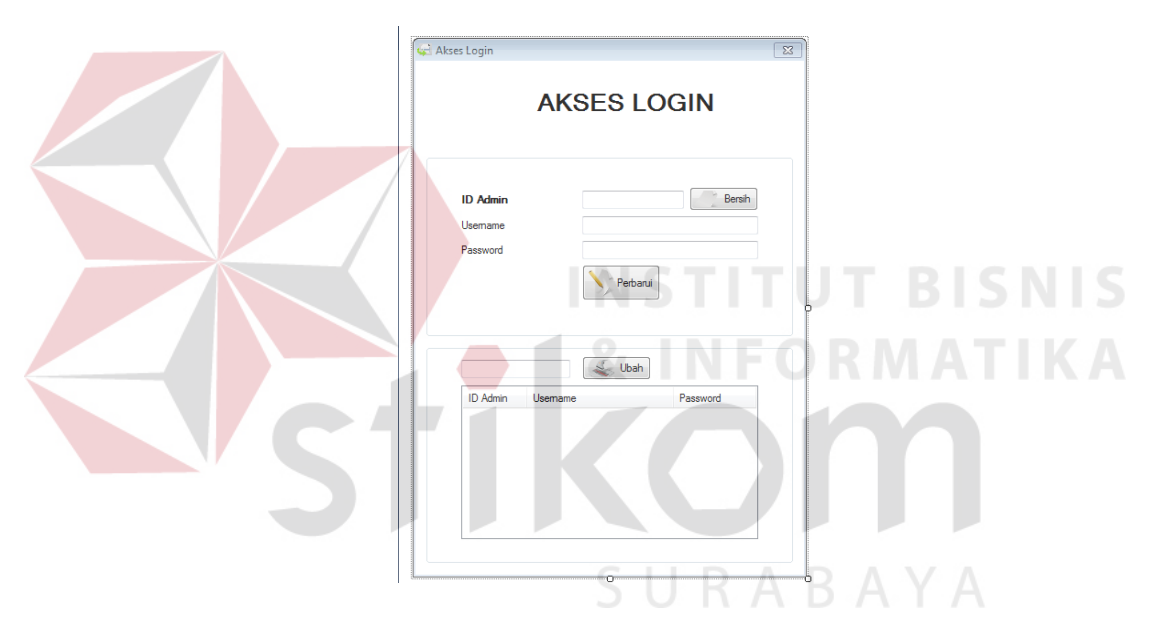

Gambar 4.43 Tampilan pada *Form* Akses Login

Pada *listview,* klik ID Admin yang tampil, kemudian klik tombol Ubah untuk menampilkan data-data yang akan diubah ke kolom *input* yang tersedia. Klik tombol Perbarui, maka data *username* dan *password* otomatis akan berubah dan bila di lain waktu *user* akan menggunakan aplikasi dapat menggunakan akses *login-*nya yang baru.

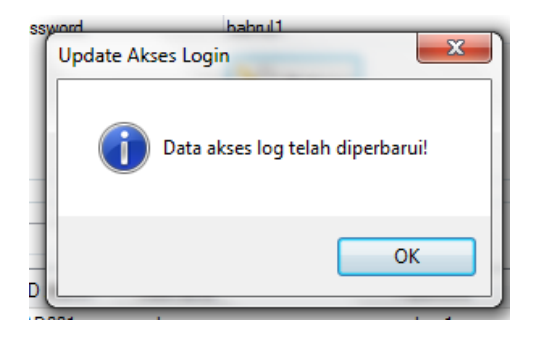

Gambar 4.44 *Message Box* pada *Form Password* Sudah Diganti

#### **4. Form Pembelian Barang**

Pada *form* pembelian barang ini, Admin dapat mencatatkan proses transaksi pembelian barang selain buku KBM yang telah dilakukan. *Form* ini dapat diakses melalui Menu Utama pada menu Transaksi. Tampilan program *form* Pembelian Barang dapat dilihat pada Gambar 4.45.

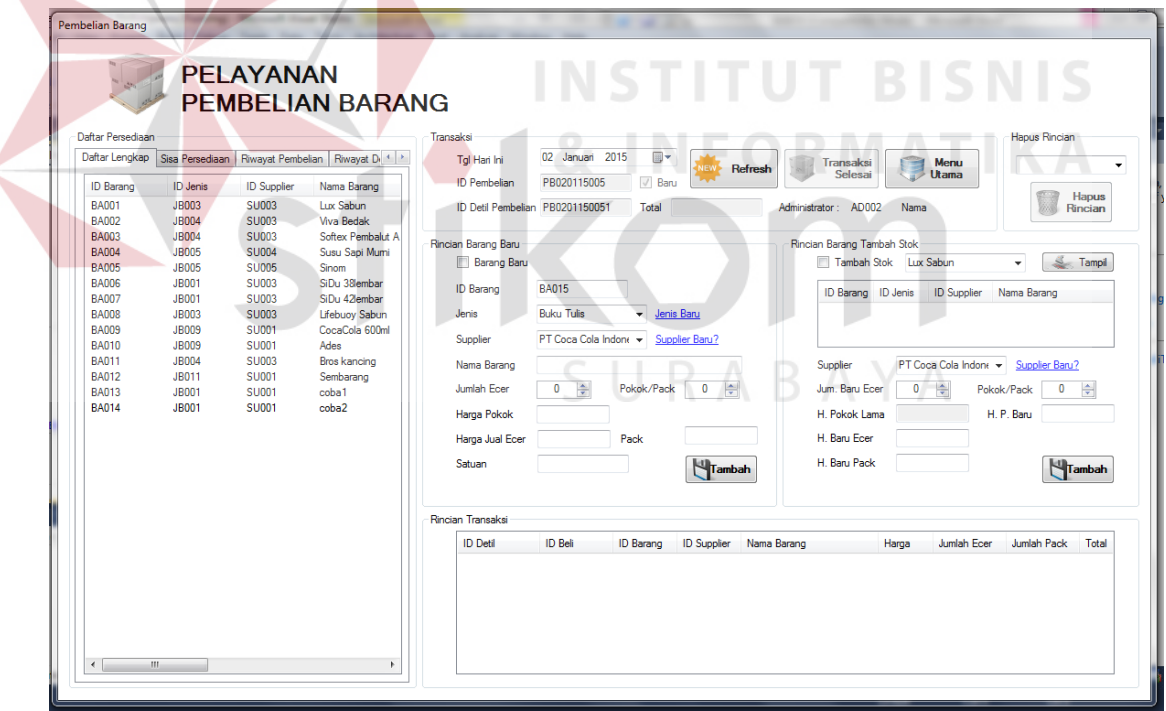

#### Gambar 4.45 Tampilan *form* Pembelian Barang

Dalam *form* ini tersedia beberapa kolom *input* untuk memasukkan data-data barang. Untuk pembelian barang baru, klik tombol centang pilihan 'Barang Baru', ID barang yang akan terisi secara otomatis sesuai urutan dalam database, nama

barang, supplier, jumlah barang dan harga barang. Setelah kolom-kolom data barang telah terisi, klik tombol Tambah, maka barang akan otomatis tersimpan di database detil pembelian dan database barang.

Untuk pembelian barang untuk menambah stok barang lama, klik tombol centang 'Tambah Stok', pilihan nama barang pada kolom *combobox* yang tersedia, kemudian klik tombol Tampil. Data-data barang akan ditampilkan pada listview yang tersedia, kemudian masukkan data jumlah barang yang akan ditambahkan. Masukkan data harga barang yang baru bila terjadi perubahan harga, maka setelah tombol Tambah diklik, data barang akan ditambahkan dan harga barang akan diperbarui. Setelah transaksi selesai, klik tombol Transaksi selesai untuk menyimpan seluruh data transaksi pembelian.

Beberapa tombol yang terlihat dalam *form* Pembelian Barang dapat dijelaskan sebagai berikut:

- 1. Tombol Batalkan Transaksi, berfungsi untuk membatalkan transaksi pembelian
- 2. Tombol Transaksi Selesai, untuk mengakhiri transaksi yang tengah berjalan, menyimpan data transaksi sudah di*input,* dan memulai transaksi baru
- 3. Tombol Menu Utama, berfungsi untuk keluar dari *form* dan kembali ke menu utama
- 4. Tombol Batalkan Rincian, berfungsi untuk membatalkan rincian barang yang terlanjur dimasukkan dalam database detil pembelian barang
- 5. Tombol Tambah, berfungsi untuk menyimpan data barang baru pada *entry* Barang Baru, atau menyimpan data barang yang ditambahkan pada *entry*  Tambah Stok.

6. Tombol Refresh, berfungsi untuk memperbarui kolom input.

#### **5. Form Barang**

*Form* barang ini memiliki fungsi yang hampir sama dengan *form* Pembelian Barang, untuk menambah barang baru, memperbarui, atau menghapus data barang, namun dalam *form* ini, *user* dapat mengubah data barang tanpa terkait dengan proses transaksi dan langsung mengakses ke database master Barang. Berikut tampilan Form Barang seperti pada gambar 4.46.

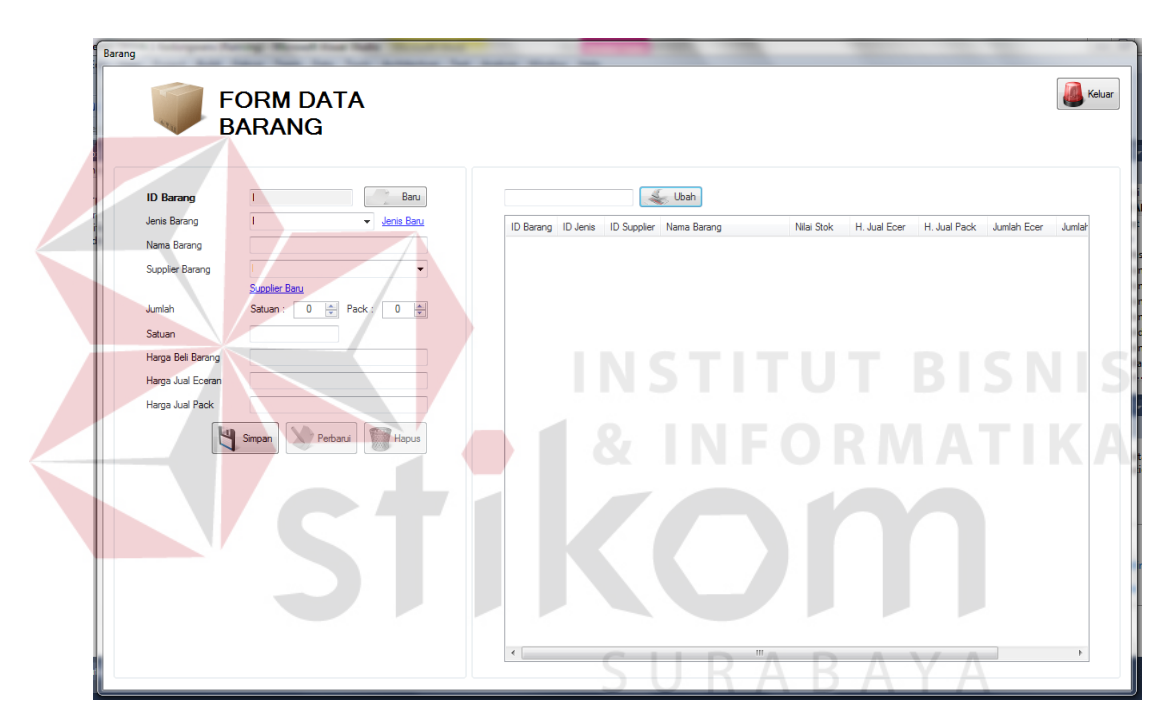

Gambar 4.46 Tampilan *form* Data Barang

Beberapa tombol yang tersedia di dalam *form* memiliki fungsi seperti penjelasan berikut ini:

- 1. Tombol Baru, untuk menghapus data Registrasi Anggota yang belum tersimpan dan memperbarui ID Registrasi
- 2. Tombol Simpan, untuk menyimpan semua data Registrasi yang diinputkan
- 3. Tombol Perbarui, untuk menyimpan data registrasi yang diubah
- 4. Tombol Hapus, untuk menghapus data registrasi yang telah tersimpan.
- 5. Tombol Ubah, untuk menampilkan data registrasi yang akan diperbarui atau dihapus
- 6. Tombol Keluar, untuk menutup *form* Registrasi Anggota dan keluar ke Menu Utama

#### **6. Form Registrasi Anggota**

Form Registrasi Anggota berguna untuk mencatat data pelanggan tetap yang melakukan pembelian secara kredit. Pelanggan tetap yang dapat melakukan registrasi yaitu siswa, guru, staf, atau karyawan sekolah, dan siswa bendahara kelas yang khusus menangani pembelian buku KBM secara kolektif dari masing anggota kelasnya. Berikut tampilan *form* Registrasi Anggota seperti pada gambar

4.47.

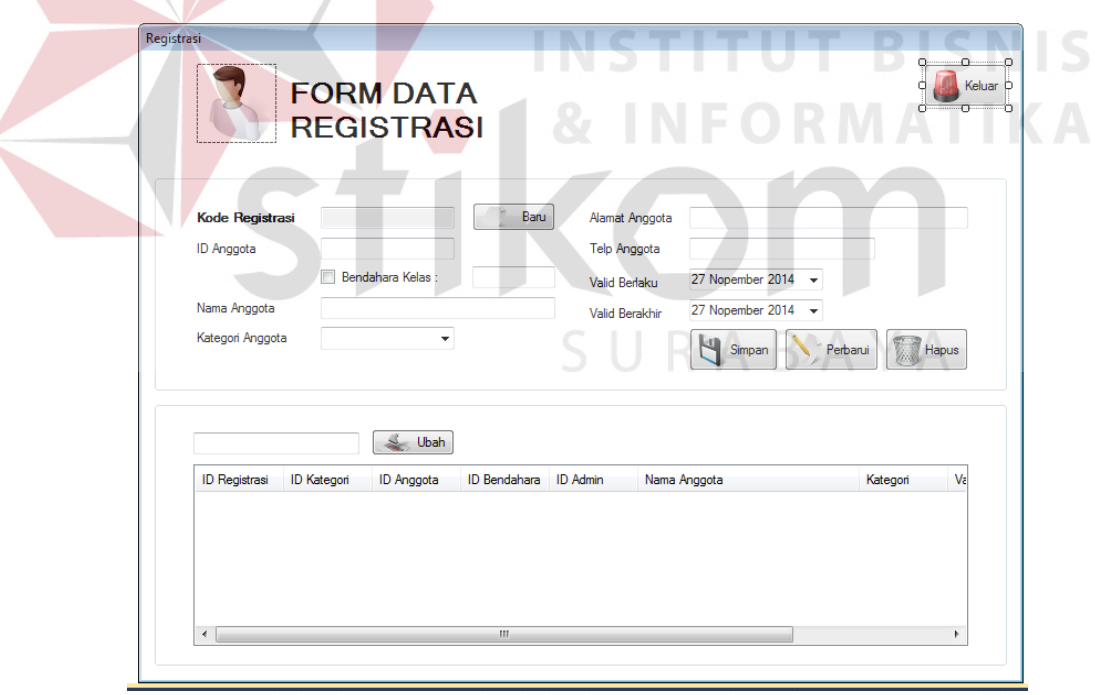

Gambar 4.47 Tampilan *form* Registrasi Anggota

Dalam form ini tersedia beberapa kolom *input,* yaitu kolom ID Registrasi yang akan terisi otomatis sesuai urutan registrasi yang tercatat dalam database, ID Anggota yang akan terisi otomatis dan berubah nomor ID-nya sesuai kriteria keanggotaannya (umum atau bendahara kelas) setelah mengklik tombol centang 'Bendahara Kelas'. Kolom kelas bendahara, kolom nama, kategori anggota, alamat dan nomor telepon, serta kolom tanggal masa berlaku keanggotaan. Lihat Gambar 4.48 dan Gambar 4.49 berikut.

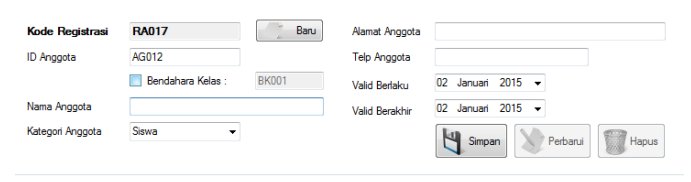

Gambar 4.48 Tampilan pelayanan registrasi anggota

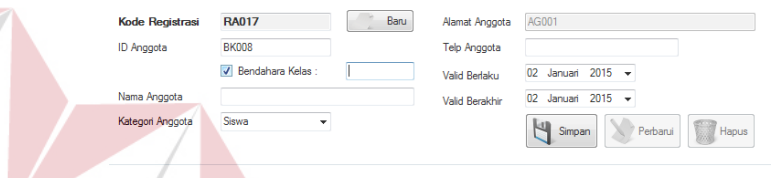

Gambar 4.49 Tampilan pelayanan registrasi bendahara kelas Beberapa penjelasan dari tombol-tombol yang tersedia di dalam *form*  memiliki fungsi seperti penjelasan berikut ini:

- 1. Tombol Baru, untuk menghapus data Registrasi Anggota yang belum tersimpan dan memperbarui ID Registrasi
- 2. Tombol Simpan, untuk menyimpan semua data Registrasi yang diinputkan
- 3. Tombol Perbarui, untuk menyimpan data registrasi yang diubah
- 4. Tombol Hapus, untuk menghapus data registrasi yang telah tersimpan.
- 5. Tombol Ubah, untuk menampilkan data registrasi yang akan diperbarui atau dihapus
- 6. Tombol Keluar, untuk menutup *form* Registrasi Anggota dan keluar ke Menu Utama

#### **7. Form Kategori Anggota**

*Form* Kategori Anggota berfungsi untuk mencatat pembagian jenis pelanggan yang menjadi anggota pada Koperasi Siswa sesuai dengan kriteria pelanggan yang melalukan transaksi di Koperasi Siswa. Tampilan program Kategori Anggota sesuai pada gambar 4.50 berikut.

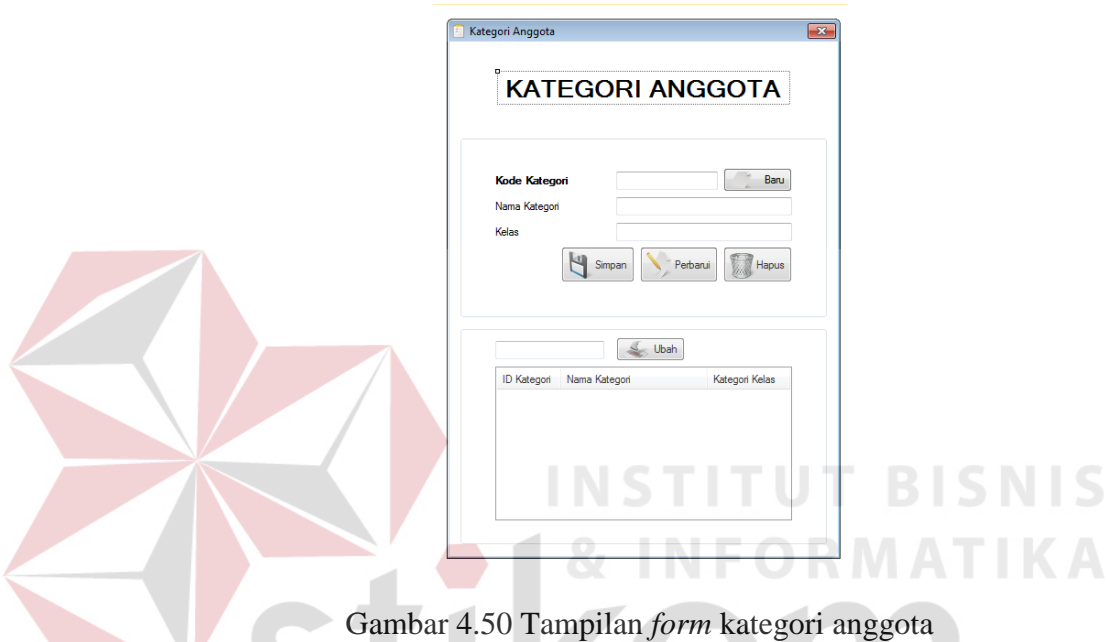

Beberapa tombol yang tersedia di dalam *form* memiliki fungsi seperti penjelasan berikut ini: SURABAYA

- 7. Tombol Baru, untuk menghapus data Kategori Anggota yang belum tersimpan dan memperbarui ID Kategori
- 8. Tombol Simpan, untuk menyimpan semua data kategori yang diinputkan
- 9. Tombol Perbarui, untuk menyimpan data kategori yang diubah
- 10. Tombol Hapus, untuk menghapus data kategori yang telah tersimpan.
- 11. Tombol Ubah, untuk menampilkan data kategori yang akan diperbarui atau dihapus

12. Tombol Keluar, untuk menutup *form* Kategori Anggota dan keluar ke Menu Utama

#### **8. Form Data Administrator**

*Form data* administrator ini adalah media *input* data untuk user Admin baru yang belum memiliki hak akses untuk menggunakan program aplikasi penjualan dan pembelian. Dalam database, setiap data administrator yang tersimpan akan dimuat dalam 2 tabel, yaitu tabel Administrator dan tabel Akses Login. Tampilan *form* administrator ini dapat dilihat pada Gambar 4.51 berikut.

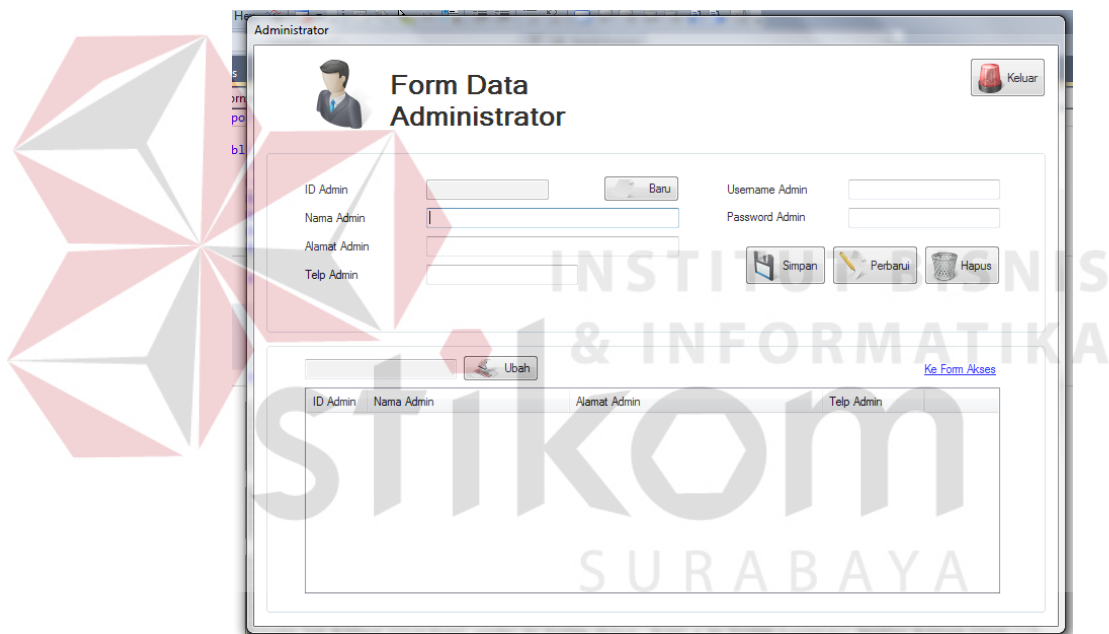

Gambar 4.51 Tampilan *form* data administrator

Untuk membuat data admin, *user* harus menginputkan data-data yang diperlukan pada setiap kolom kosong yang ada, termasuk kolom *username* dan *password.* Setelah semua terisi, klik tombol 'Simpan'. Data kan disimpan dalam 2 tabel, yaitu Administrator dan Akses Login. Tabel database Administrator berfungsi untuk menyimpan data Admin, sedangkan tabel database Akses Login berfungsi untuk menyimpan data *username* dan *password.* 

#### **9. Form Aneka Data**

*Form* aneka data ini dapat digunakan sebagai *input* untuk membuat data baru, memperbarui data yang tersimpan dan menghapus data dari Anggota, Bendahara Kelas, Penerbit dan Supplier. Implementasi dari *form* aneka data ini dapat dilihat pada gambar 4.52.

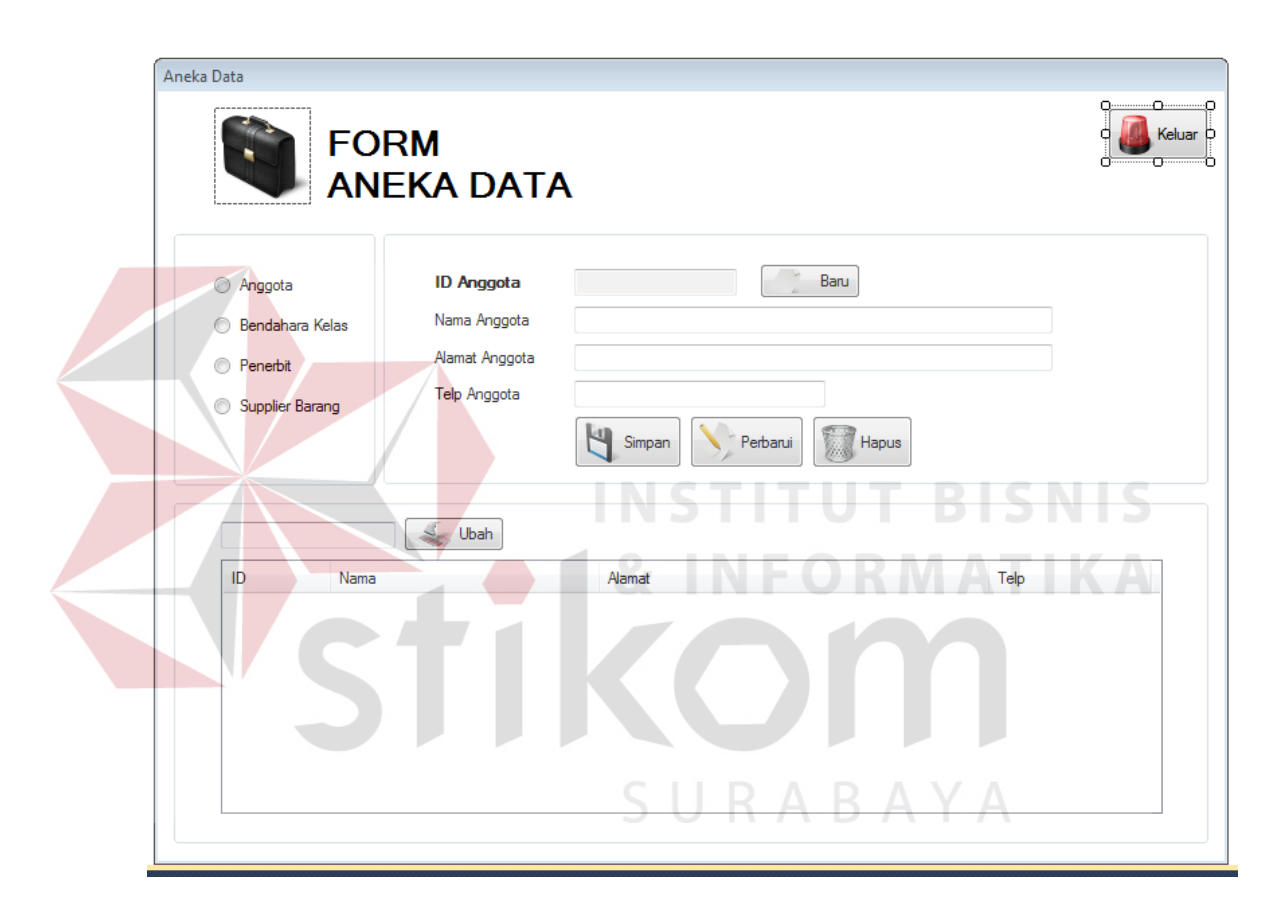

Gambar 4.52 Tampilan *form* aneka data

Dalam form ini terdapat tombol Simpan, Perbarui, dan Hapus. Tombol Simpan untuk menyimpan data yang baru, tombol Perbarui untuk meng-*update*  data yang sudah ada, dan tombol Hapus untuk menghapus data yang ada dalam database. Secara baku tombol Simpan akan otomatis aktif (*enable*) dan dapat digunakan, tombol Perbarui dan tombol Hapus otomatis non aktif dan dapat diaktifkan bila tombol Ubah ditekan disertai Kode data yang akan disunting.

#### **10. Form Penjualan Tunai**

Implementasi pada *form* yang berfungsi untuk memasukkan data transaksi penjualan Tunai yang dilakukan oleh admin koperasi siswa dan konsumen umum dapat dilihat pada gambar 4.53 berikut ini.

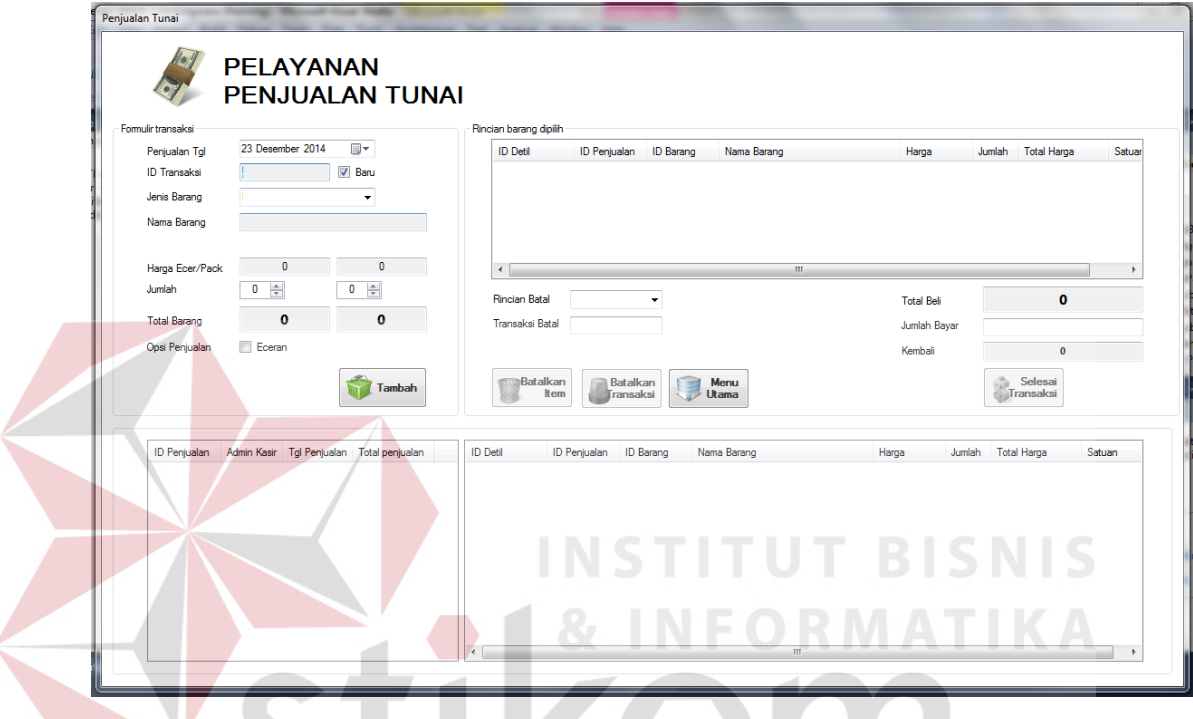

Gambar 4.53 Tampilan *form* penjualan tunai

*Form* transaksi ini untuk mencatat transaksi penjualan yang dilakukan secara tunai. Dalam *Form* ini terdapat beberapa tombol*,* yaitu:

- 1. TombolTambah, berfungsi untuk menambah data barang yang dientry oleh *user*
- 2. Tombol Batalkan Item, berfungsi untuk membatalkan item barang yang sudah diinputkan.
- 3. Tombol Hapus Transaksi, berfungsi untuk membatalkan transaksi oleh *user*  dan menghapus data *entry* yang sudah terlanjur dimasukkan.
- 4. Tombol Menu Utama, berfungsi untuk keluar dari form transaksi penjualan tunai dan kembali ke Menu Utama.
- 5. Tombol Transaksi Selesai, berfungsi untuk mengakhiri transaksi yang tengah berjalan dan memulai transaksi baru.

### **11. Form Penjualan Barang Kredit**

*Form* penjualan barang kredit ini berfungsi untuk mencatat penjualan barang kepada anggota secara kredit. Tampilan *form* ini sebagian besar sama dengan tampilan *Form* Penjualan Barang Tunai, namun yang membedakan adalah tersediannya kolom untuk pilihan anggota yang melakukan penjualan barang secara kredit. Berikut implementasi dari *form* penjualan barang kredit seperti pada

Gambar 4.54.

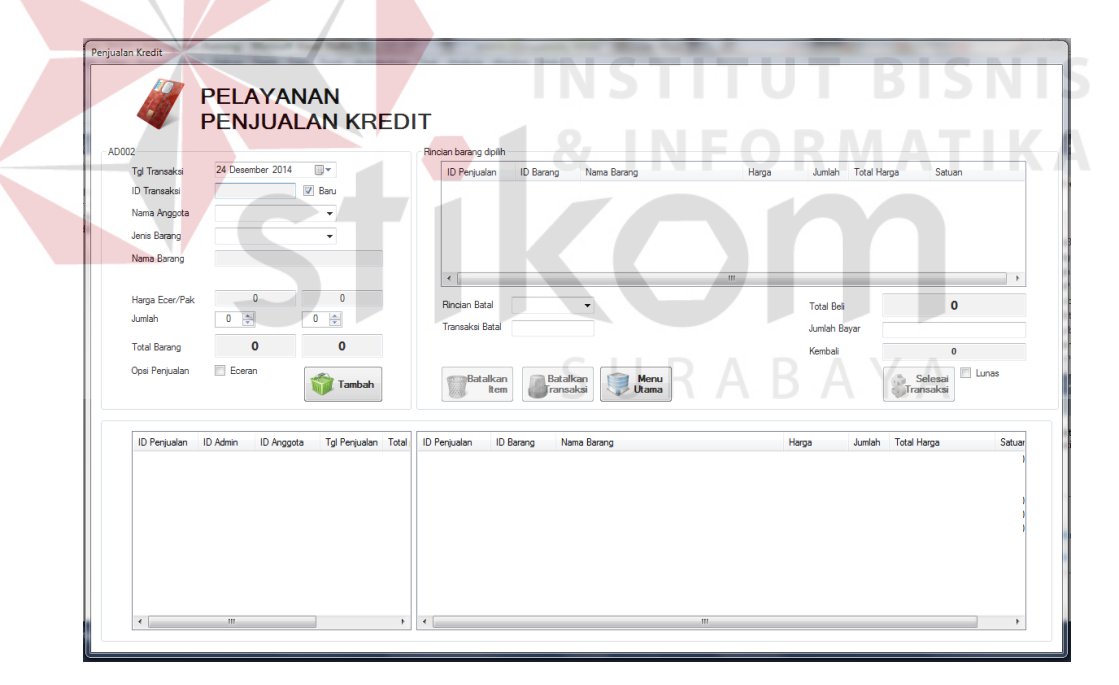

Gambar 4.54 Tampilan *form* penjualan kredit

Beberapa tombol yang tersedia di dalam *form* penjualan kredit memiliki fungsi seperti penjelasan berikut ini:

1. Tombol Tambah, untuk menambah daftar *entry* barang yang akan dijual.

- 2. Tombol Batalkan Item, untuk menghapus data barang yang batal dijual dari tabel detil barang.
- 3. Tombol Batalkan Transaksi, untuk membatalkan semua data barang yang sudah disimpan dalam satu transaksi penjualan yang sama.
- 4. Tombol Menu Utama, untuk keluar dari *form* dan kembali ke Menu Utama.
- 5. Tombol Selesai Transaksi, untuk menyelesaikan transaksi yang sedang berlangsung dan memulai transaksi baru.

#### **12. Form Penjualan Buku KBM**

*Form* penjualan buku KBM ini berfungsi untuk mencatatkan transaksi penjualan yang dilakukan oleh Bendahara Kelas, yang mengkoordinir pembelian kolektif buku KBM di masing-masing kelasnya. Dalam form pembelian buku KBM ini dapat dilakukan konfirmasi pembayaran lunas bila bendahara kelas yang melakukan transaksi dapat melunasi pembeliannya segera saat transaksi berlangsung. Berikut tampilan dari *form* penjualan buku KBM seperti pada gambar 4.55.

Beberapa tombol yang tersedia di dalam *form* penjualan kredit memiliki fungsi seperti penjelasan berikut ini:

- 1. Tombol Tambah, untuk menambah daftar *entry* barang yang akan dijual.
- 2. Tombol Batalkan Item, untuk menghapus data barang yang batal dijual dari tabel detil barang.
- 3. Tombol Batalkan Transaksi, untuk membatalkan semua data barang yang sudah disimpan dalam satu transaksi penjualan yang sama.
- 4. Tombol Menu Utama, untuk keluar dari *form* dan kembali ke Menu Utama.

2. Tombol Selesai Transaksi, untuk menyelesaikan transaksi yang sedang berlangsung dan memulai transaksi baru.

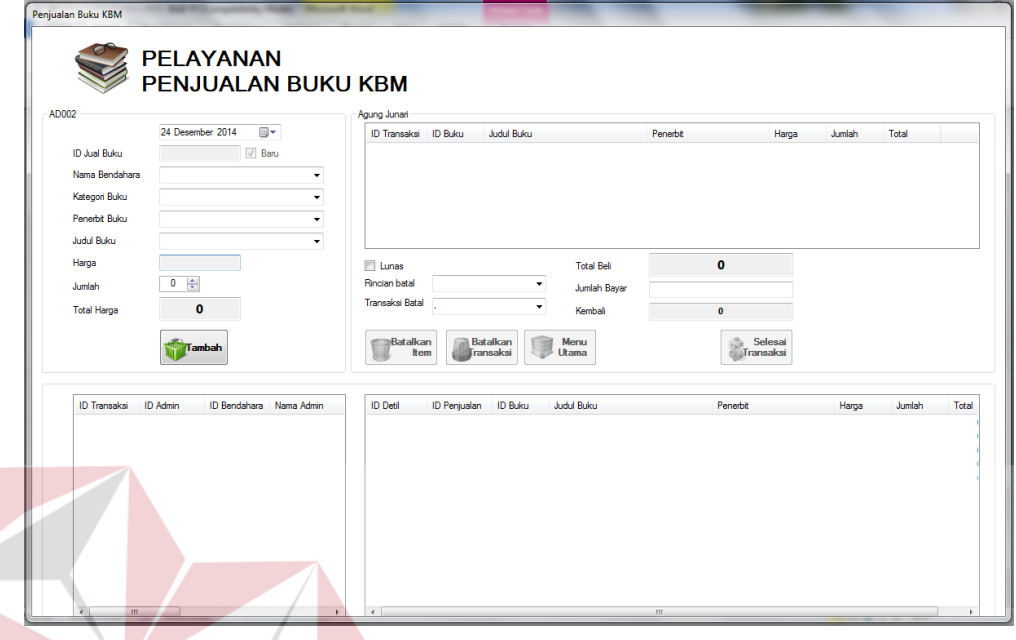

Gambar 4.55 Tampilan *form* penjualan buku KBM

# **13. Form Pembayaran Kredit**

*Form* pembayaran kredit ini berfungsi untuk mencatatkan konfirmasi pembayaran beserta jumlah kredit yang akan dilunasi terhadap transaksi penjualan kredit yang sudah dilakukan dengan anggota koperasi. Berikut ini tampilan dari *form* pembayaran kredit seperti pada Gambar 4.56.

Beberapa tombol yang tersedia di dalam *form* pembayaran kredit memiliki fungsi seperti penjelasan berikut ini:

- 1. Tombol Tampil, untuk menampilkan daftar rincian transaksi yang sudah terjadi pada transaksi sebelumnya.
- 2. Tombol Bayar Kredit, untuk mengkonfirmasi pembayaran kredit yang dimiliki.

3. Tombol Selesai Transaksi, untuk menyelesaikan transaksi dan kembali ke Menu Utama.

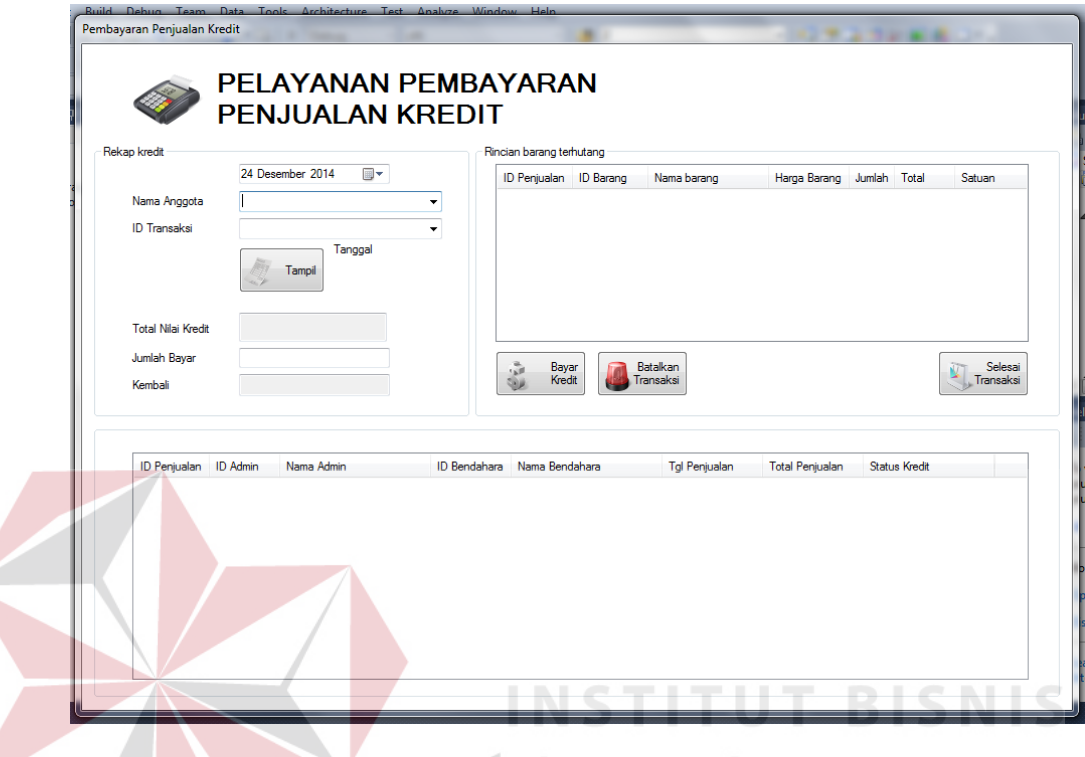

Gambar 4.56 Tampilan *form* pembayaran penjualan kredit

# **14. Form Pembayaran Buku KBM**

*Form* pembayaran buku KBM ini berfungsi untuk mencatatkan konfirmasi pembayaran beserta jumlah kekurangan yang akan dibayarkan terhadap transaksi penjualan buku KBM yang telah dilakukan dengan bendahara kelas. Berikut tampilan *form* pembayaran buku KBM seperti pada Gambar 4.57.

Beberapa tombol yang tersedia di dalam *form* pembayaran buku KBM memiliki fungsi seperti penjelasan berikut ini:

- 1. Tombol Tampil, untuk menampilkan daftar rincian transaksi yang sudah terjadi pada transaksi sebelumnya.
- 2. Tombol Bayar Kredit, untuk mengkonfirmasi pembayaran kredit yang dimiliki.

2. Tombol Selesai Transaksi, untuk menyelesaikan transaksi dan kembali ke Menu Utama.

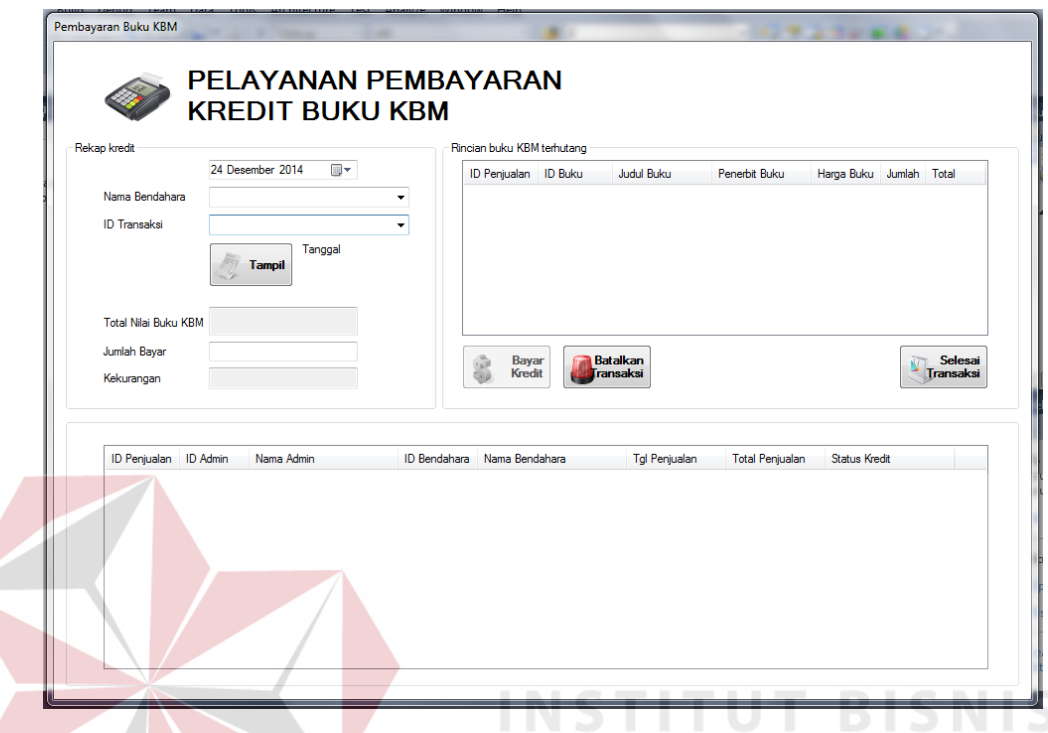

Gambar 4.57 Tampilan *form* pembayaran penjualan buku KBM

## **15. Form Jenis Barang dan Jenis Buku KBM**

*Form* jenis barang dan jenis buku KBM ini berfungsi untuk mencatatkan penggolongan jenis barang dan buku KBM sekaligus dalam satu *form.* Melalui *form* ini *user* dapat menambah, mengubah, atau menghapus pengkategorian barang sesuai kebutuhan. Berikut tampilan *form* Jenis Barang seperti pada Gambar 4.58.

Beberapa tombol yang tersedia di dalam *form* memiliki fungsi seperti penjelasan berikut ini:

1. Tombol Baru, untuk menghapus data Kategori Anggota yang belum tersimpan dan memperbarui ID Kategori.

- 2. Tombol Simpan, untuk menyimpan semua data kategori yang sudah diinputkan.
- 3. Tombol Perbarui, untuk menyimpan data kategori yang sudah diubah oleh user.
- 4. Tombol Hapus, untuk menghapus data kategori yang dari database.
- 2. Tombol Ubah, untuk menampilkan data kategori yang akan diperbarui atau dihapus.
- 3. Tombol Keluar, untuk menutup *form* Kategori Anggota dan keluar ke Menu Utama.

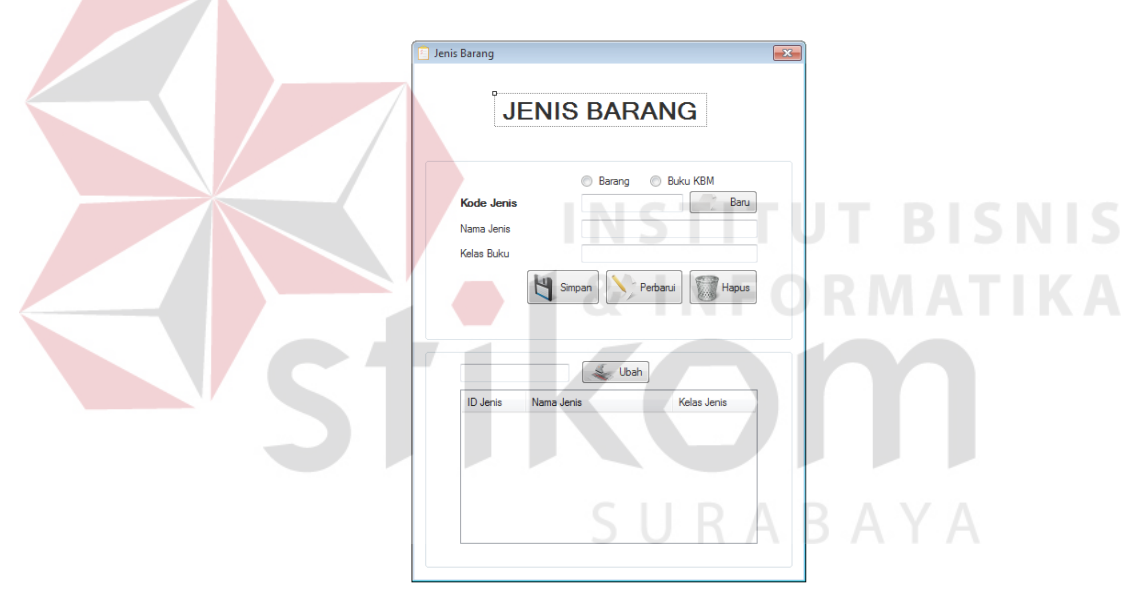

Gambar 4.58 Tampilan *form* jenis barang

### **16. Form Penerimaan Buku KBM**

*Form* penerimaan buku KBM ini menjadi media bagi *user* untuk mencatatkan penerimaan buku KBM dari Penerbit, sekaligus *user* dapat mencatatkan transaksi pembayaran hasil penjualan atau setor hasil penjualan buku KBM ke Penerbit. User dapat mencatatkan semua data buku KBM yang diterima, dan data akan disimpan dalam 2 tabel database, yaitu tabel Buku KBM dan tabel

Penerimaan Buku KBM. Berikut tampilan dari *form* penerimaan buku KBM seperti pada Gambar 4.59.

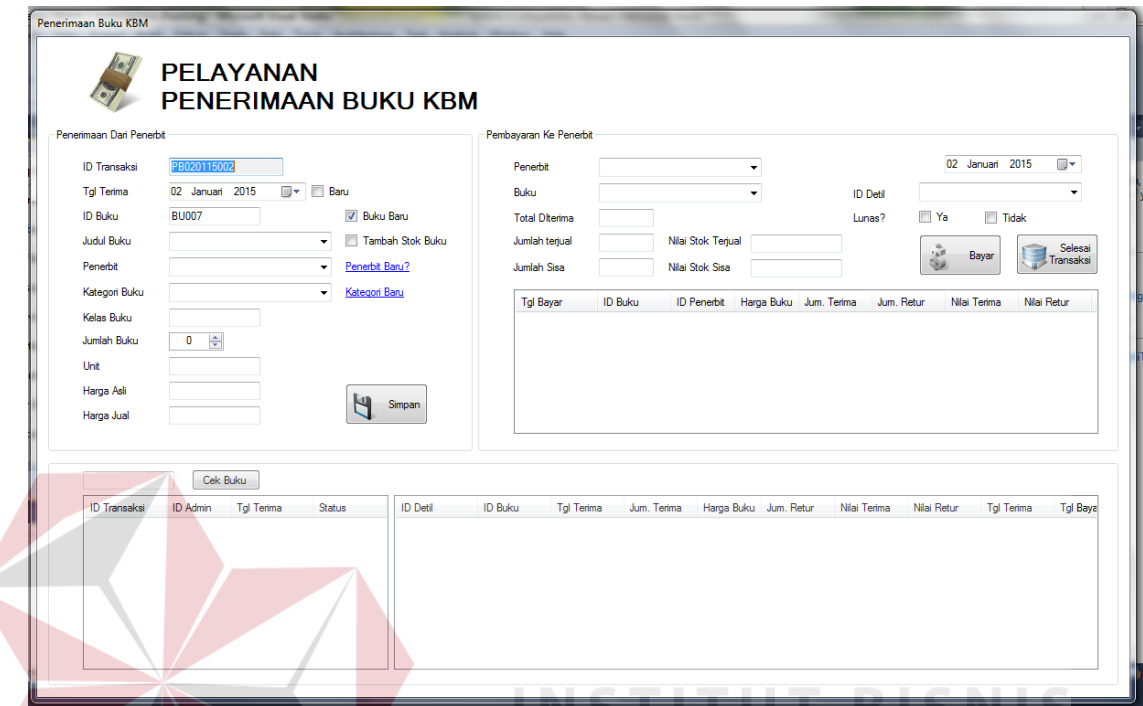

Gambar 4.59 Tampilan *form* penerimaan buku KBM

## **17. Laporan Persediaan Barang**

Di akhir periode Koperasi Siswa melakukan rekap terhadap pembelian barang persediaan yang terjadi selama satu bulan atau satu periode. Dari laporan ini akan nampak informasi untuk manajemen Koperasi Siswa mengenai barang apa saja yang banyak dibeli selama satu periode. Informasi nilai barang yang lebih tinggi dan nilai barang yang paling rendah menjadi masukkan untuk manajemen dalam menentukan keputusan, di periode selanjutnya manajemen koperasi perlu membeli barang apa saja yang paling banyak diminati oleh konsumen, dan tentunya barang yang paling sedikit nilai menjadi pertimbangan bagi manajemen untuk menentukan barang subtitusinya. Bentuk implementasi laporan persediaan barang di Koperasi Siswa dapat dilihat seperti pada Gambar 4.60.

## **18. Laporan Penjualan Tunai**

Laporan penjualan tunai ini menyajikan rincian data rekap terhadap transaksi penjualan secara tunai atau penjualan langsung yang terjadi pada Koperasi Siswa selama satu periode. Dari laporan ini akan tampil informasi untuk manajemen Koperasi Siswa mengenai barang apa yang banyak terjual selama satu periode penjualan. Bentuk implementasi laporan penjualan tunai dapat dilihat seperti pada Gambar 4.61.

#### **19. Laporan Penjualan Kredit**

Laporan penjualan kredit ini menyajikan data rekap terhadap transaksi penjualan secara kredit oleh anggota koperasi yang terjadi pada Koperasi Siswa selama satu periode. Dari laporan penjualan kredit ini akan tampil informasi untuk manajemen Koperasi Siswa mengenai perolehan dari penjualan kredit yang terjadi, baik secara keseluruhan maupun yang belum lunas atau masih menungga. Bentuk implementasi dari laporan penjualan kredit dapat dilihat seperti pada Gambar 4.62.

| FormLaporanPersediaan                  |                              |                                                                                                    |                               |                              |                              |                                     |                                                                    |                             |                                | $\Box$ $\Box$ $\Box$ |
|----------------------------------------|------------------------------|----------------------------------------------------------------------------------------------------|-------------------------------|------------------------------|------------------------------|-------------------------------------|--------------------------------------------------------------------|-----------------------------|--------------------------------|----------------------|
|                                        |                              | <b>LAPORAN</b><br><b>PERSEDIAAN BARANG</b>                                                                                                    |                               |                              |                              | Periode Laporan                     | 02 Januari 2015 III ~                                              |                             |                                | Tampikan             |
| $\triangle$ $\triangle$<br>Main Report | $\mathbb{R}^2$               | $(2)$ $\frac{1}{2}$ $\frac{1}{2}$ $\frac{1}{2}$ $\frac{1}{2}$ $\frac{1}{2}$ $\frac{1}{2}$<br>$1 + M$ a<br>$\blacktriangleright$ $\blacktriangleright$ $\blacktriangleright$ $\blacktriangleright$ $\blacktriangleright$ $\blacktriangleright$ $\bot$ |                               |                              |                              |                                     |                                                                    |                             | SAP CRYSTAL REPORTS®           |                      |
|                                        |                              | Koperasi Siswa<br><b>SMAN 1 KEDUNGWARU</b><br>JL DR. WAHIDIN SUDIROHUSODO NO 12<br><b>TULUNGAGUNG</b><br>TELP. 0355 321 381                                                                                                    |                               |                              |                              |                                     | <b>LAPORAN</b><br><b>PERSEDIAAN BARANG</b><br>Periode Januari 2015 |                             |                                |                      |
|                                        | <b>KODE</b><br><b>BARANG</b> | <b>BARANG NAMA</b>                                                                                                    | <b>HARGA</b><br><b>BARANG</b> | <b>JUMLAH</b><br><b>ECER</b> | <b>JUMLAH</b><br><b>PACK</b> | <b>NILAI TOTAL</b><br><b>BARANG</b> | <b>SATUAN</b><br><b>BARANG</b>                                     | <b>KODE</b><br><b>JENIS</b> | <b>KODE</b><br><b>SUPPLIER</b> |                      |
|                                        | <b>BA001</b>                 | Lux Sabun                                                                                                    | 1,500                         | 20                           | 10                           | 30,000                              | Pouch                                                              | JB003                       | <b>SU003</b>                   |                      |
|                                        | <b>BA002</b>                 | <b>Viva Bedak</b>                                                                                                    | 13.000                        | 10                           | 5                            | 130.000                             | Pouch                                                              | JB004                       | <b>SU003</b>                   |                      |
|                                        | <b>BA003</b>                 | Softex Pembalut A                                                                                                    | 1.800                         | 100                          | 5                            | 180,000                             | Sachet                                                             | JB004                       | <b>SU003</b>                   |                      |
|                                        | <b>BA004</b>                 | Susu Sapi Mumi                                                                                                    | 1,500                         | 100                          | $\mathbf{0}$                 | 150,000                             | Pouch                                                              | <b>JB005</b>                | <b>SU004</b>                   |                      |
|                                        | <b>BA005</b>                 | Sinom                                                                                                    | 1,500                         | 20                           | $\mathbf{0}$                 | 30.000                              | Pouch                                                              | JB005                       | <b>SU005</b>                   |                      |
|                                        | <b>BA006</b>                 | SiDu 38lembar                                                                                                    | 2,500                         | 30                           | 3                            | 75.000                              | Eksemplar                                                          | JB001                       | <b>SU003</b>                   |                      |
|                                        | <b>BA007</b>                 | SiDu 42lembar                                                                                                    | 3,500                         | 30                           | $\overline{\mathbf{3}}$      | 90,000                              | Eksemplar                                                          | JB001                       | <b>SU003</b>                   |                      |
|                                        | <b>BA008</b>                 | Lifebuov Sabun                                                                                                    | 1,750                         | 20                           | 10                           | 35,000                              | Pouch                                                              | <b>JB003</b>                | <b>SU003</b>                   |                      |
|                                        | <b>BA009</b>                 | CocaCola 600ml                                                                                                    | 3,000                         | 40                           | 5                            | 120,000                             | Botol                                                              | <b>JB009</b>                | <b>SU001</b>                   |                      |
|                                        | <b>BA010</b>                 | Ades                                                                                                    | 2,000                         | 60                           | 5                            | 120,000                             | <b>Botol</b>                                                       | JB009                       | <b>SU001</b>                   |                      |
|                                        | <b>BA011</b>                 | <b>Bros kancing</b>                                                                                                    | 3,000                         | 10                           | $\mathbf{0}$                 | 30,000                              | Pouch                                                              | JB004                       | <b>SU003</b>                   |                      |
|                                        | <b>BA001</b>                 | Lux Sabun                                                                                                    | 2                             | $\overline{2}$               | $\overline{2}$               | $\overline{2}$                      | Pouch                                                              | JB003                       | <b>SU003</b>                   |                      |
| $\overline{4}$                         | <b>BA013</b>                 | coba1                                                                                                    | 20<br>m                       | 10                           | $\mathbf{0}$                 | 20                                  | kotak                                                              | JB001                       | <b>SU001</b>                   |                      |
| Current Page No.: 1                    |                              | Total Page No.: 1+                                                                                                    |                               |                              |                              | Zoom Factor: 100%                   |                                                                    |                             |                                |                      |

Gambar 4.60 Laporan Persediaan Barang

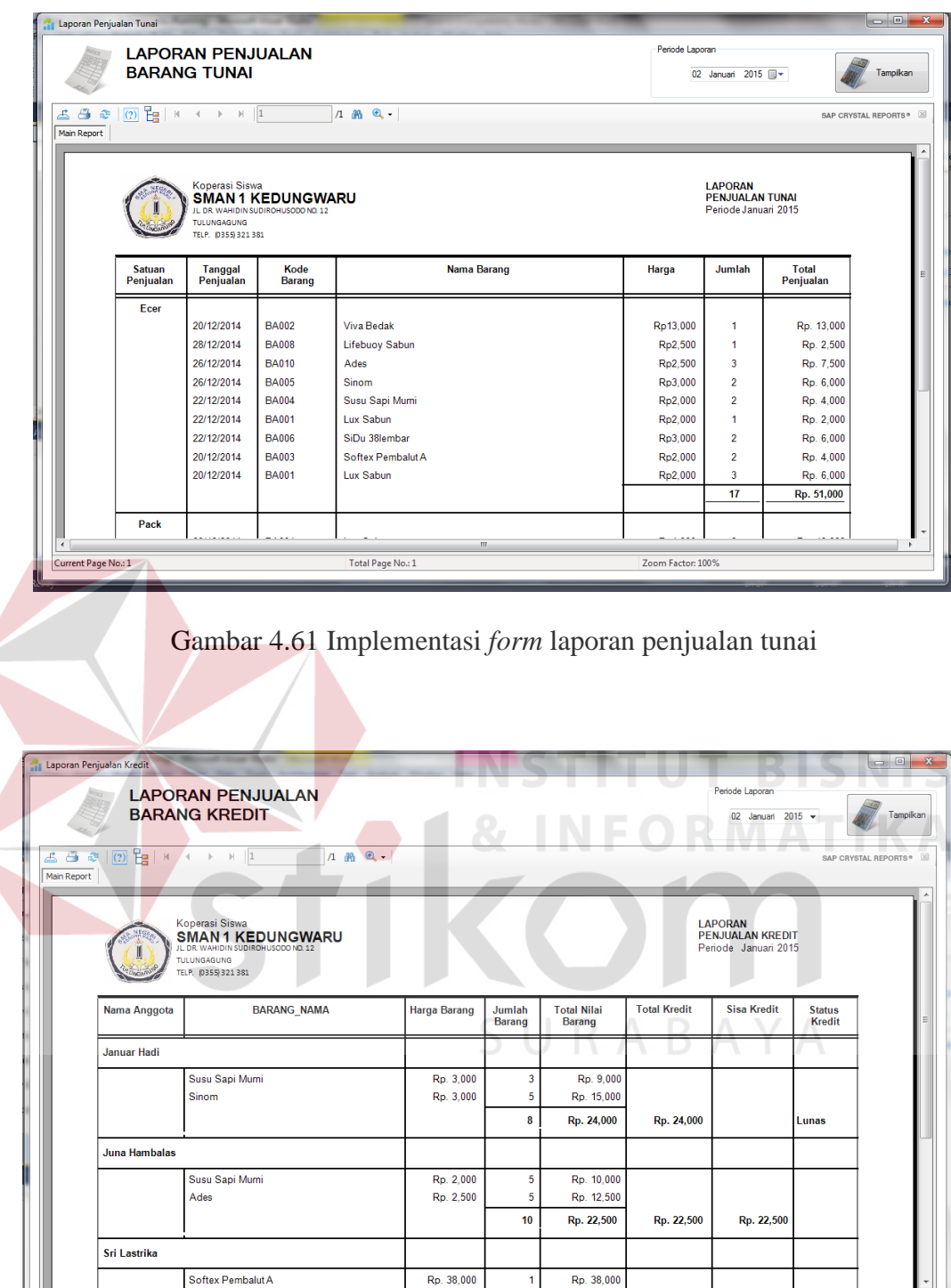

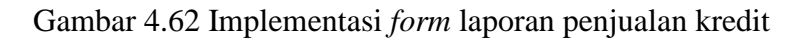

Zoom Factor: 100%

Total Page No.: 1

# **20. Laporan Penjualan Buku KBM**

H Current Page No.: 1

Laporan penjualan buku KBM ini menyajikan data rekap terhadap transaksi penjualan buku KBM oleh admin dengan bendahara kelas yang terjadi pada Koperasi Siswa selama satu periode. Dari laporan penjualan buku KBM ini akan tersaji informasi untuk manajemen Koperasi Siswa mengenai nilai perolehan dari transaksi penjualan buku KBM. Bentuk implementasi dari laporan penjualan buku KBM ini dapat dilihat seperti pada Gambar 4.63.

### **21. Laporan Penerimaan Buku KBM**

Laporan penerimaan buku KBM ini menyajikan informasi untuk manajemen Koperasi Siswa mengenai ringkasan rekapitulasi transaksi penerimaan dan pembayaran buku KBM yang dilakukan oleh Admin dengan Penerbit buku. Data buku yang diterima oleh koperasi dan buku yang dikembalikan terdapat pada laporan penerimaan buku KBM. Implementasi dari laporan penerimaan buku KBM dapat dilihat pada Gambar 4.64.

#### **22. Laporan Pendapatan**

Laporan pendapatan ini menyajikan informasi mengenai ringkasan pendapatan yang diterima oleh Koperasi Siswa selama satu periode yang diperoleh dari transaksi pembelian dan penjualan yang terjadi di Koperasi Siswa. Pada akhirnya, selisih dari nilai pendapatan dan pengeluaran ini menjadi informasi nilai laba atau rugi untuk manajemen koperasi. Implementasi laporan pendapatan dapat dilihat pada Gambar 4.65.

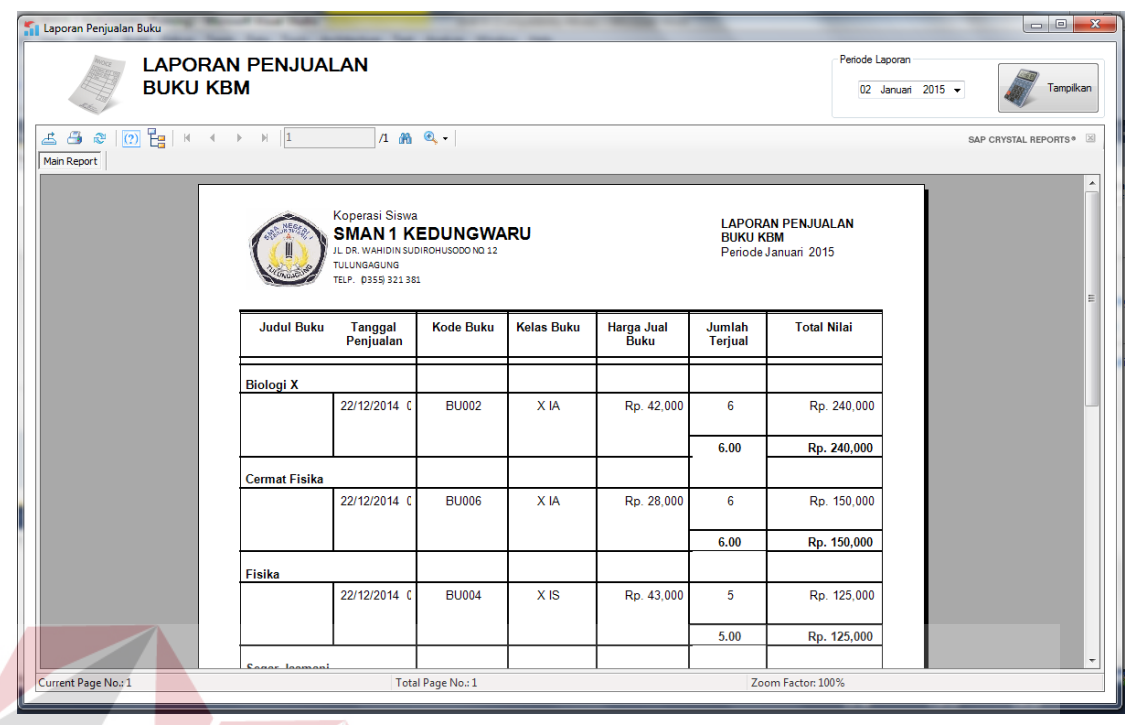

Gambar 4.63 Implementasi *form* laporan penjualan buku KBM

|                                        | Laporan Penerimaan Buku KBM        |                                                     |                            |                      | $\bullet$         |                                       |                                      |                                      |                                                                      |                             |           |
|----------------------------------------|------------------------------------|-----------------------------------------------------|----------------------------|----------------------|-------------------|---------------------------------------|--------------------------------------|--------------------------------------|----------------------------------------------------------------------|-----------------------------|-----------|
|                                        |                                    | <b>LAPORAN</b>                                      | <b>PENERIMAAN BUKU KBM</b> |                      |                   |                                       |                                      | Periode Laporan                      | 02 Januari 2015 <b>W</b>                                             |                             | Tampilkan |
| $\triangle$ $\triangle$<br>Main Report | $\overline{c}$ $\overline{c}$<br>æ | $\mathbb{N}$<br>D.                                  | $\vert$ 1<br>N             | $1 - 20 - 9$         |                   |                                       |                                      |                                      |                                                                      | SAP CRYSTAL REPORTS®        |           |
|                                        |                                    | Koperasi Siswa<br>TULUNGAGUNG<br>TELP. 0355 321 381 | SMAN 1 KEDUNGWARU          |                      |                   |                                       |                                      |                                      | <b>LAPORAN</b><br><b>PENERIMAAN BUKU KBM</b><br>Periode Januari 2015 |                             |           |
|                                        | <b>Penerbit</b>                    |                                                     |                            |                      |                   |                                       |                                      |                                      |                                                                      |                             |           |
|                                        |                                    | <b>Tanggal</b><br><b>Diterima</b>                   | <b>Kode Buku</b>           | <b>Judul Buku</b>    | <b>Harga Buku</b> | <b>Jumlah Buku</b><br><b>Diterima</b> | <b>Jumlah Buku</b><br><b>Diretur</b> | <b>Total Buku</b><br><b>Diterima</b> | <b>Total Buku</b><br><b>Diretur</b>                                  | <b>Tanggal</b><br>Pelunasan |           |
|                                        | Elegan                             |                                                     |                            |                      |                   |                                       |                                      |                                      |                                                                      |                             |           |
|                                        |                                    | 18/12/2014                                          | <b>BU004</b>               | Fisika               | Rp. 41,000        | 200                                   | $\mathbf{0}$                         | $\mathbf{0}$                         | <b>Rp. 0</b>                                                         |                             |           |
|                                        |                                    | 17/12/2014                                          | <b>BU003</b>               | Sejarah X            | Rp. 35,000        | 200                                   | $\bf{0}$                             | $\mathbf{0}$                         | Rp.0                                                                 |                             |           |
|                                        |                                    |                                                     |                            |                      |                   | 400.00                                | 0.00                                 | Rp. 0.00                             | Rp. 0.00                                                             |                             |           |
|                                        | Jagakarsa                          |                                                     |                            |                      |                   |                                       |                                      |                                      |                                                                      |                             |           |
|                                        |                                    | 19/12/2014                                          | <b>BU006</b>               | <b>Cermat Fisika</b> | Rp. 26,000        | 200                                   | $\mathbf{0}$                         | $\bf{0}$                             | <b>Rp. 0</b>                                                         |                             |           |
|                                        |                                    | 19/12/2014                                          | <b>BU005</b>               | Cermat Sejarah       | Rp. 25,000        | 200                                   | $\mathbf{0}$                         | $\Omega$                             | Rp. 0                                                                |                             |           |
|                                        |                                    |                                                     |                            |                      |                   | 400.00                                | 0.00                                 | Rp. 0.00                             | Rp. 0.00                                                             |                             |           |
|                                        | <b>Nusantara Media</b>             |                                                     |                            |                      |                   |                                       |                                      |                                      |                                                                      |                             |           |

Gambar 4.64 Implementasi *form* laporan penerimaan buku KBM

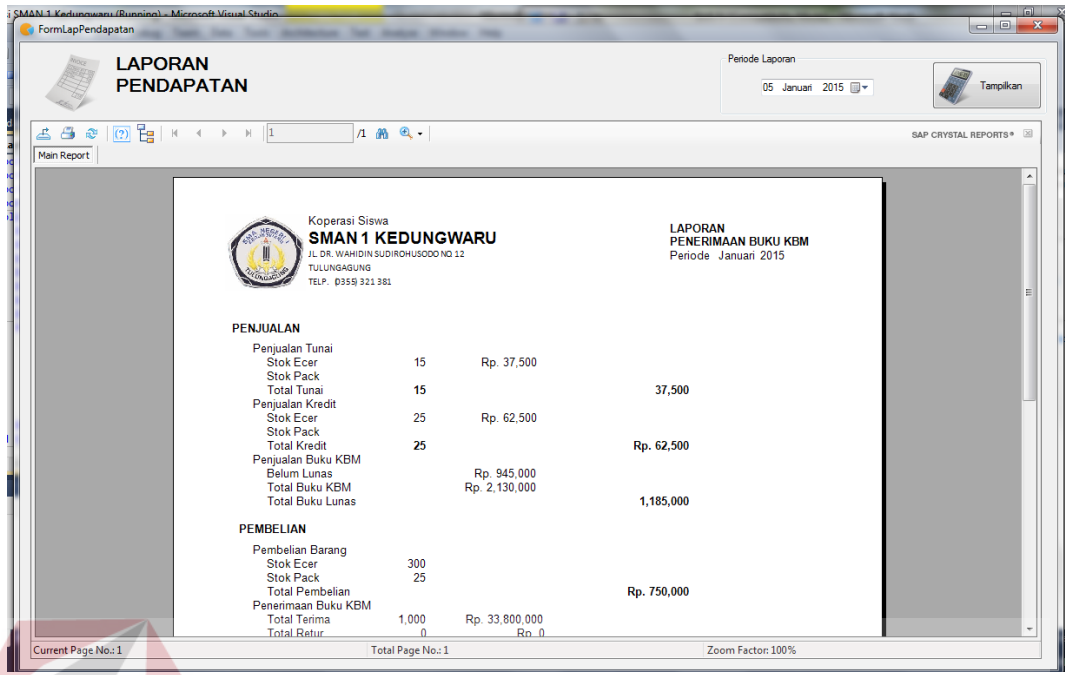

Gambar 4.65 Implementasi *form* laporan pendapatan

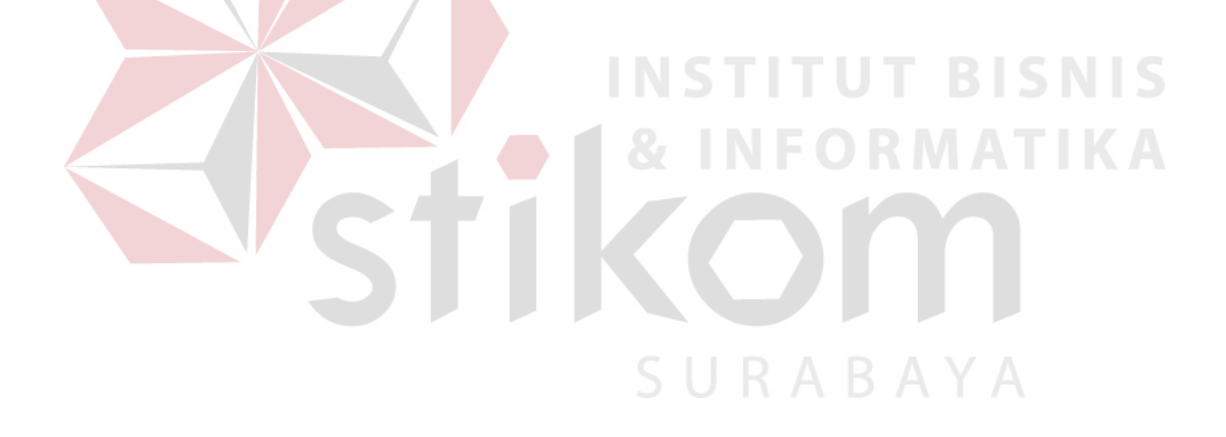